### Как создать приложение LoRa® с помощью STM32CubeWL

### Вступление

В этом примечании к приложению пользователь проходит через все шаги, необходимые для создания конкретных приложений LoRa® на основе микроконтроллеров серии STM32WL.

LoRa® - это тип беспроводной телекоммуникационной сети, предназначенный для обеспечения связи на большие расстояния с очень низкой скоростью передачи данных и для использования датчиков с длительным сроком службы батарей. LoRaWAN® определяет протокол связи и безопасности, который обеспечивает взаимодействие с сетью LoRa®.

Прошивка в пакете MCU STM32CubeWL соответствует протоколу спецификации LoRa Alliance® под названием LoRaWAN® и имеет следующие основные функции:

- Готовность к интеграции приложений
- Простое добавление маломощного решения LoRa®
- Чрезвычайно низкая загрузка процессора
- Нет требований к задержке
- Небольшой объем памяти STM32
- Услуги хронометража с низким энергопотреблением

Прошивка пакета MCU STM32CubeWL основана на драйверах STM32Cube HAL.

В этом документе представлены примеры приложений заказчика на платах STM32WL Nucleo NUCLEO WL55JC (коды заказа NUCLEO WL55JC1 для диапазона высоких частот и NUCLEO-WL55JC2 для диапазона низких частот).

Чтобы в полной мере воспользоваться информацией в этой заметке по применению и создать приложение, пользователь должен быть знаком с микроконтроллерами STM32, технологией LoRa® и понимать системные службы, такие как управление с низким энергопотреблением и последовательность задач.

### 1 Общая информация

STM32CubeWL работает на микроконтроллерах серии STM32WL на базе пронессора Arm® Cortex®-M.

Таблица 1. Аббревиатуры и термины

| <b>Acronym</b>    | Определение                                       |  |  |  |  |
|-------------------|---------------------------------------------------|--|--|--|--|
| ABP               | Активация путем персонализации                    |  |  |  |  |
| <b>ADR</b>        | Адаптивная скорость передачи данных               |  |  |  |  |
| <b>BSP</b>        | Пакет поддержки платы                             |  |  |  |  |
| DC/DC             | Преобразователь постоянного тока в постоянный ток |  |  |  |  |
| <b>HAL</b>        | Уровень аппаратной абстракции                     |  |  |  |  |
| IoT               | Интернет вещей                                    |  |  |  |  |
| <b>IPCC</b>       | Контроллер межпроцессорной связи                  |  |  |  |  |
| <b>IRQ</b>        | Запрос на прерывание                              |  |  |  |  |
| <b>LBT</b>        | Слушать, прежде чем говорить                      |  |  |  |  |
| LoRa              | Радиотехнология дальнего действия                 |  |  |  |  |
| LoRaWAN           | Глобальная сеть LoRa                              |  |  |  |  |
| <b>LPWAN</b>      | Глобальная сеть с низким энергопотреблением       |  |  |  |  |
| <b>MAC</b>        | Контроль доступа к среде                          |  |  |  |  |
| <b>MCPS</b>       | Подуровень общей части МАС                        |  |  |  |  |
| <b>MIB</b>        | Информационная база МАС                           |  |  |  |  |
| <b>MLME</b>       | Объект управления подуровнем МАС                  |  |  |  |  |
| <b>MSC</b>        | Диаграмма последовательности сообщений            |  |  |  |  |
| <b>OTAA</b>       | Активация по воздуху                              |  |  |  |  |
| PA                | Усилитель мощности                                |  |  |  |  |
| <b>PER</b>        | Частота ошибок пакета                             |  |  |  |  |
| <b>PRBS</b>       | Режим псевдослучайная двоичная последовательность |  |  |  |  |
| <b>RSSI</b>       | Индикатор уровня принимаемого сигнала             |  |  |  |  |
| Rx                | Прием                                             |  |  |  |  |
| <b>SWD</b>        | Отладка последовательного кабеля                  |  |  |  |  |
| <target></target> | Платы STM32WL Nucleo (NUCLEO-WL55JC)              |  |  |  |  |
| Tx                | Передача                                          |  |  |  |  |

Справочные документы

[1] LoRaWAN 1.0.3 Specification by LoRa Alliance Specification Protocol - январь 2018 г.

[2] Примечание по применению LoRaWAN AT-команды для STM32CubeWL (AN5481)

[3] Руководство пользователя Описание STM32WL HAL и низкоуровневых драйверов (UM2642)

[4] IEEE Std 802.15.4TM - 2011. Низкоскоростные беспроводные персональные сети (LR-WPAN)

[5] Примечание по применению Длинный пакет GFSK с STM32CubeWL (AN5687)

[6] Примечание по применению Руководство по интеграции SBSFU на STM32CubeWL (AN5544)

[7] Примечание по применению Как защитить LoRaWAN и Sigfox с помощью STM32CubeWL (AN5682) Стандарт LoRa

См. Документ [1] для получения более подробной информации о рекомендациях LoRa и LoRaWAN.

# **2 Обзор STM32CubeWL**

Прошивка пакета MCU STM32CubeWL включает следующие ресурсы:

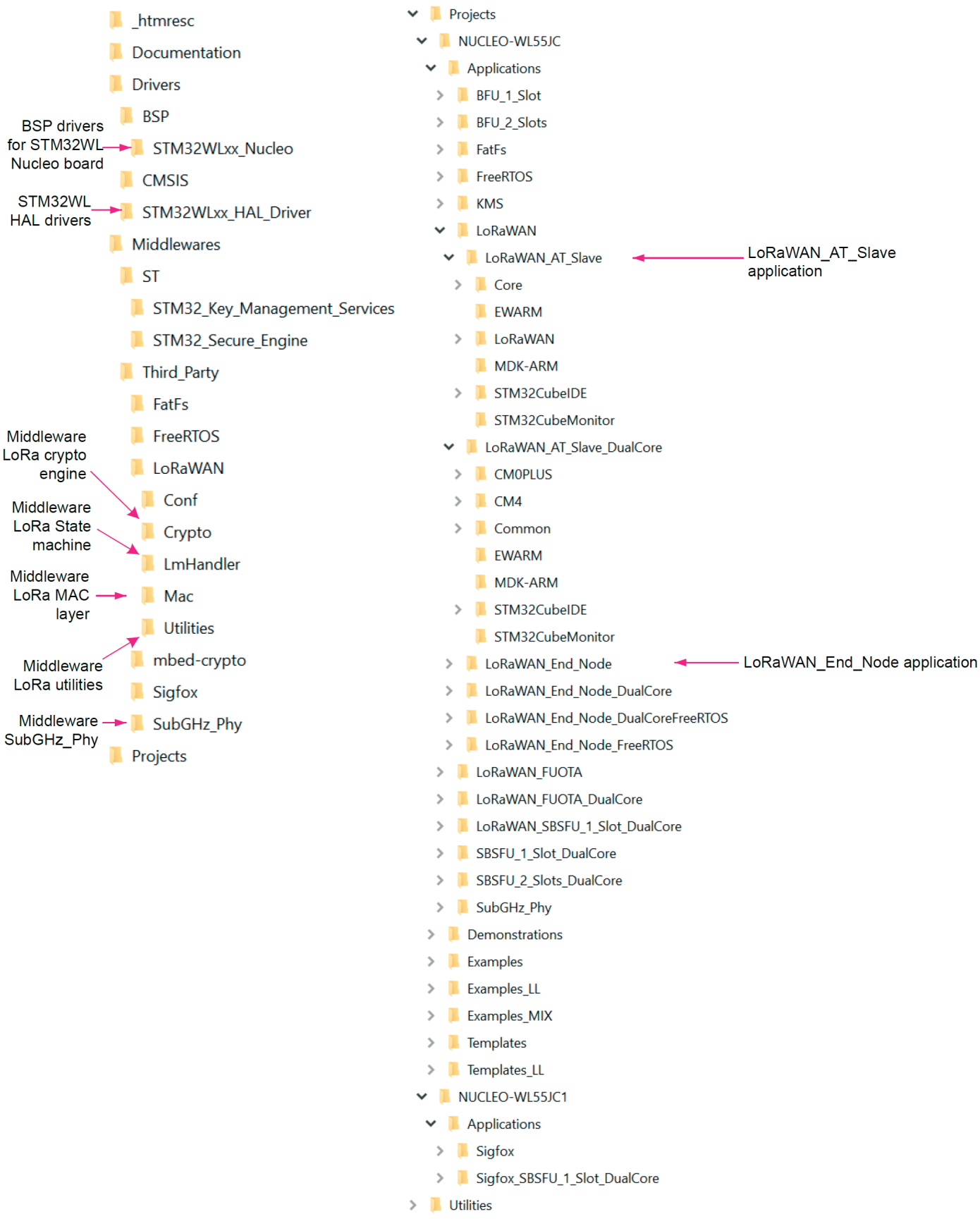

- Пакет поддержки платы: драйверы STM32WLxx\_Nucleo.
- STM32WLxx\_HAL\_Driver
- Промежуточное ПО:
	- LoRaWAN, содержащий: ·Слой LoRaWAN

Утилиты LoRa

· Криптовалютный движок программного обеспечения LoRa

Конечный автомат LoRa

- Промежуточное ПО уровня SubGHz Phy, содержащее интерфейсы радио и radio driver.

• Приложения LoRaWAN:

- LoRaWAN AT Slave (одноядерный и двухъядерный)

- LoRaWAN End Node (SingleCore, DualCore, SingleCore c FreeRTOS и **DualCore c FreeRTOS)** 

• Приложение SubGHz Phy:

 $-$  SubGHz Phy PingPong (одноядерный и двухъядерный)

- SubGHz Phy Per (одноядерный)

Кроме того, это приложение обеспечивает эффективную системную интеграцию со следующим:

• секвенсор для выполнения задач в фоновом режиме и перехода в режим пониженного энергопотребления при отсутствии активности

• сервер таймера для предоставления приложению виртуальных таймеров, работающих в режиме RTC (в режимах остановки и ожидания). Для получения более подробной информации см. Раздел 8 Описание утилит.

# **3 SubGHz драйвер HAL**

В этом разделе основное внимание уделяется SubGHz HAL (другие функции HAL, такие как таймеры или GPIO, не описаны).

SubGHz HAL находится непосредственно над периферийным радиоустройством, работающим в диапазоне менее ГГц (см. Рисунок 2. Статическая архитек-Typa LoRa).

Драйвер SubGHz HAL основан на простой одноразовой командно-ориентированной архитектуре (без полных процессов).

Следовательно, драйвер LL не определен.

Этот драйвер HAL SubGHz состоит из следующих основных частей:

- Обработка, инициализация и конфигурация структур данных
- АРІ инициализации
- АРІ настройки и управления
- MSP и обратные вызовы событий

• Операция ввода-вывода шины на основе SUBGHZ SPI (внутренние услуги)

Поскольку API HAL в основном основаны на сервисах шины для отправки команд в одноразовых операциях, не используется никакой функциональный конечный автомат, кроме состояний RESET / READY HAL.

# **3.1 Ресурсы SubGHz**

Следующие API HAL SubGHz вызываются при инициализации радио:

• Объявите структуру дескриптора SUBGHZ HandleTypeDef.

• Инициализируйте периферийное радиоустройство с частотой менее ГГц, вызвав API HAL SUBGHZ Init (& hUserSubghz).

• Инициализируйте низкоуровневые ресурсы SubGHz путем реализации API HAL\_SUBGHZ\_Msplnit ():

- Конфигурация PWR: включение сигнала пробуждения периферийного радиоустройства с частотой менее ГГц.

- Конфигурация NVIC:

· Включите прерывания IRQ радио NVIC.

• Сконфигурируйте приоритет прерывания радиосвязи на суб-ГГц.

Следующее радио прерывание HAL вызывается в файле stm32wlxx it.c:

• HAL\_SUBGHZ\_IRQHandler B SUBGHZ Radio IRQHandler.

## 3.2 Передача данных на SubGHz

Операция команды Set выполняется в режиме опроса с помощью API HAL SUBGHZ ExecSetCmd ();

Операция получения статуса выполняется в режиме опроса с АРІ HAL SUBGHZ ExecGetCmd ();

Доступ к регистру чтения / записи осуществляется в режиме опроса с помощью следующих API:

- HAL\_SUBGHZ\_WriteRegister ();
- HAL SUBGHZ ReadRegister ():
- HAL SUBGHZ WriteRegisters ();
- HAL SUBGHZ ReadRegisters ();
- HAL SUBGHZ WriteBuffer ();
- HAL SUBGHZ ReadBuffer ();

## 4 BSP платы STM32WL Nucleo

Этот драйвер BSP предоставляет набор функций для управления PЧ-службами радиосвязи, такими как настройки и управление переключателем РЧ, настройки ТСХО и настройки DCDC.

Примечание. Промежуточное программное обеспечение радиосвязи (SubGHz, Phy) взаимодействует с BSP радиосвязи через интерфейсный файл radio board if c/h. Koгда используется настраиваемая пользовательская доска, рекомендуется выполнить одно из следующих действий:

- Первый вариант
	- Скопируйте каталог BSP / STM32WLxx Nucleo /.
	- Переименуйте и обновите пользовательские API BSP с помощью:
		- · настройка и управление пользовательским радиочастотным
		- переключателем (например, управление контактами или номер порта)
		- пользовательская конфигурация ТСХО
		- · пользовательская конфигурация DC / DC
	- заменить в проекте IDE файлы BSP STM32WLxx Nucleo на файлы BSP пользователя.
- Второй вариант

- Отключите USE BSP DRIVER в Core / Inc / platform.h и реализуйте функции BSP непосредственно в radio\_board\_if.c.

## **4.1 Диапазон частот**

Для серии STM32WL доступны два типа плат Nucleo:

• NUCLEO-WL55JC1: высокочастотный диапазон, настроенный на частоту от 865 МГц до 930 МГц

• NUCLEO-WL55JC2: низкочастотный диапазон, настроенный на частоту от 470 МГц до 520 МГц

Если пользователь попытается запустить микропрограмму, скомпилированную на частоте 868 МГц на плате с низкочастотным диапазоном, ожидаются очень плохие радиочастотные характеристики.

Прошивка не проверяет полосу платы, на которой работает.

## **4.2 Радиочастотный переключатель**

Плата STM32WL Nucleo включает 3-портовый радиочастотный коммутатор (SP3T) для работы с той же платой в следующих режимах:

- передача большой мощности
- передача малой мощности
- прием

*Таблица 2. Радиопереключатель BSP* 

| <b>Функция</b>                                                | <b>Описание</b>                                                                         |  |  |  |
|---------------------------------------------------------------|-----------------------------------------------------------------------------------------|--|--|--|
| int32_t BSP_RADIO_Init(void)                                  | Инициализирует переключатель RF.                                                        |  |  |  |
| BSP_RADIO_ConfigRFSwitch<br>(BSP_RADIO_Switch_TypeDef Config) | Настраивает переключатель RF.                                                           |  |  |  |
| int32_t BSP_RADIO_Delnit (void)                               | Деинициализирует переключатель RF.                                                      |  |  |  |
| int32_t BSP_RADIO_GetTxConfig(void)                           | Возвращает конфигурацию платы: высокая<br>мощность, низкая мощность или и то, и другое. |  |  |  |

Состояния RF в зависимости от конфигурации переключателя приведены в таблице ниже.

*Таблица 3. RF состояния в зависимости от конфигурации коммутатора* 

| Состояние RF              | FE CTRL1        | <b>FE CTRL2</b> | FE_CTRL3 |
|---------------------------|-----------------|-----------------|----------|
| Передача высокой мощности | L <sub>OW</sub> | High            | High     |
| Передача малой мощности   | High            | High            | High     |
| Прием                     | High            | Low             | High     |

## **4.3 Время пробуждения по радиочастоте**

Время пробуждения на частоте ниже ГГц восстанавливается с помощью следующего API.

*Таблица 4. BSP время пробуждения радиостанции* 

| <b>ФУНКЦИЯ</b>      | Описание               |
|---------------------|------------------------|
| GetWakeUpTime(void) | 'IME                   |
| uint <sub>32</sub>  | WAKEUP                 |
| tBSP RADIO          | Возвращает значение RF |

Пользователь должен запустить TCXO, установив для команды RADIO\_SET\_ TCXOMODE время ожидания, зависящее от приложения.

Значение тайм-аута можно обновить в radio\_conf.h. Значение шаблона по умолчанию следующее:

#define RF\_WAKEUP\_TIME 1U

## **4.4 TCXO**

В пользовательском приложении могут быть установлены различные типы генераторов. На платах STM32WL Nucleo используется TCXO (кварцевый генератор с температурной компенсацией) для достижения большей точности частоты.

*Таблица 5. BSP TCXO радиомодуля* 

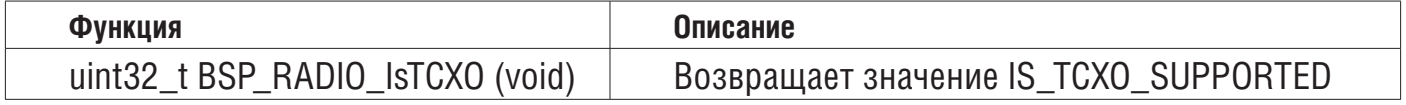

Режим TCXO определяется STM32WL Nucleo BSP путем выбора USE\_BSP\_DRIVER в Core / Inc / platform.h.

Если пользователь хочет обновить это значение (плата NUCLEO не совместима) или если BSP отсутствует, режим TXCO можно обновить в radio\_board\_if.h. Значение шаблона по умолчанию следующее:

#define IS\_TCXO\_SUPPORTED 1U

### **4.5 Регулировка мощности**

В зависимости от приложения пользователя для регулирования мощности используется LDO или SMPS (также называемый DCDC). SMPS используется на платах STM32WL Nucleo.

*Таблица 6. BSP радио SMPS* 

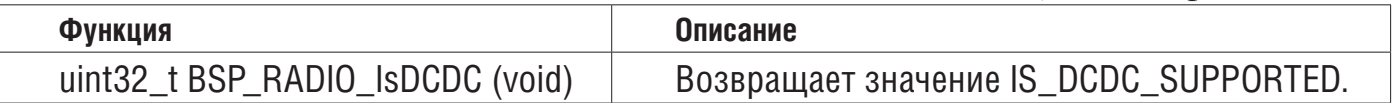

Режим DCDC определяется STM32WL Nucleo BSP путем выбора USE\_BSP\_DRIVER в Core / Inc / platform.h.

Если пользователь хочет обновить это значение (плата NUCLEO не совместима) или если BSP отсутствует, режим DCDC можно обновить в radio\_board\_if.h. Значение шаблона по умолчанию определено ниже:

#define IS DCDC SUPPORTED 1U

SMPS на плате можно отключить, установив IS\_DCDC\_SUPPORTED = 0

## **4.6 Схема платы Nucleo STM32WL**

На рисунке ниже представлена схема платы STM32WL Nucleo (эталонная плата MB1389) с выделением некоторых полезных сигналов:

- переключатели управления на PC4, PC5 и PC3
- вывод управляющего напряжения TCXO на PB0
- строки отладки на PB12, PB13 и PB14
- системные часы на PA8
- SCK на PA5
- MISO на PA6
- MOSI на PA7

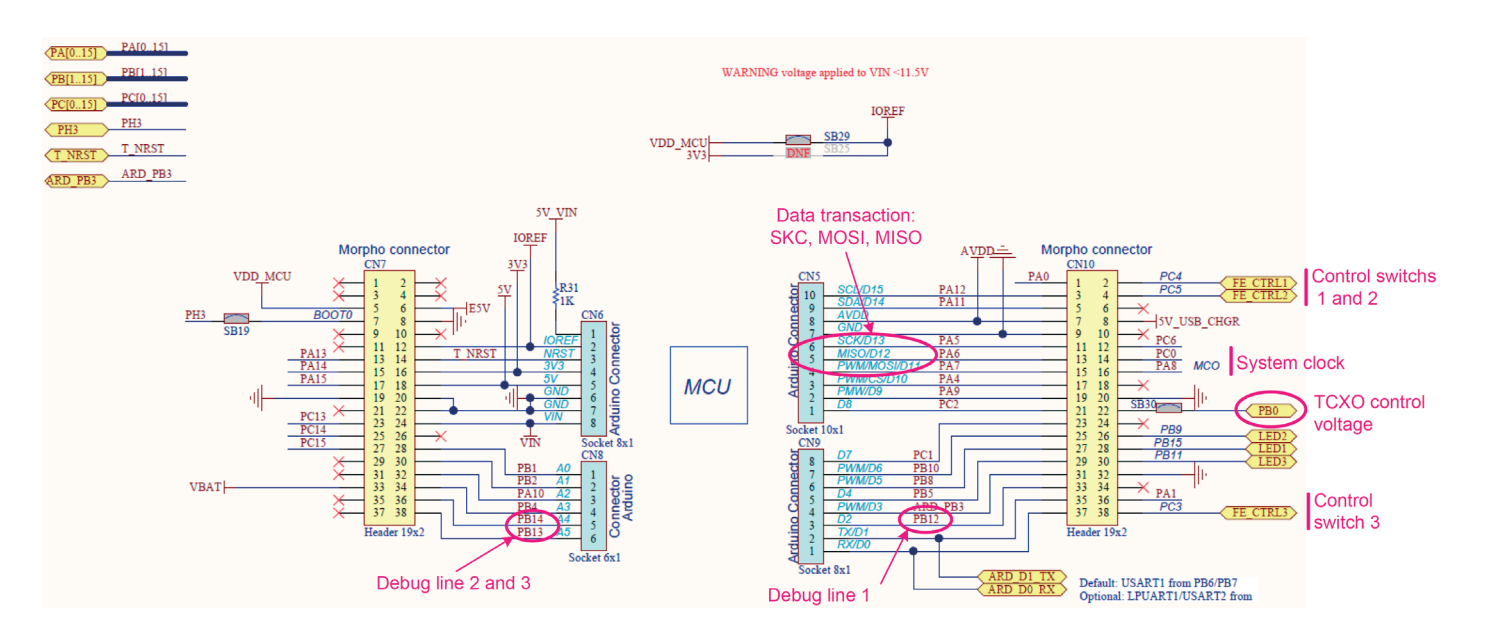

## **5 Описание стека LoRaWAN**

Прошивка пакета MCU STM32CubeWL включает ресурсы STM32WL, такие как:

- Драйверы STM32WLxx Nucleo
- Драйверы STM32WLxx HAL
- Промежуточное ПО LoRaWAN
- Промежуточное ПО физического уровня SubGHz
- Пример приложения LoRaWAN
- Утилиты

Промежуточное ПО стека LoRaWAN для микроконтроллеров STM32 разделено на несколько модулей.

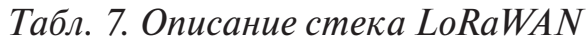

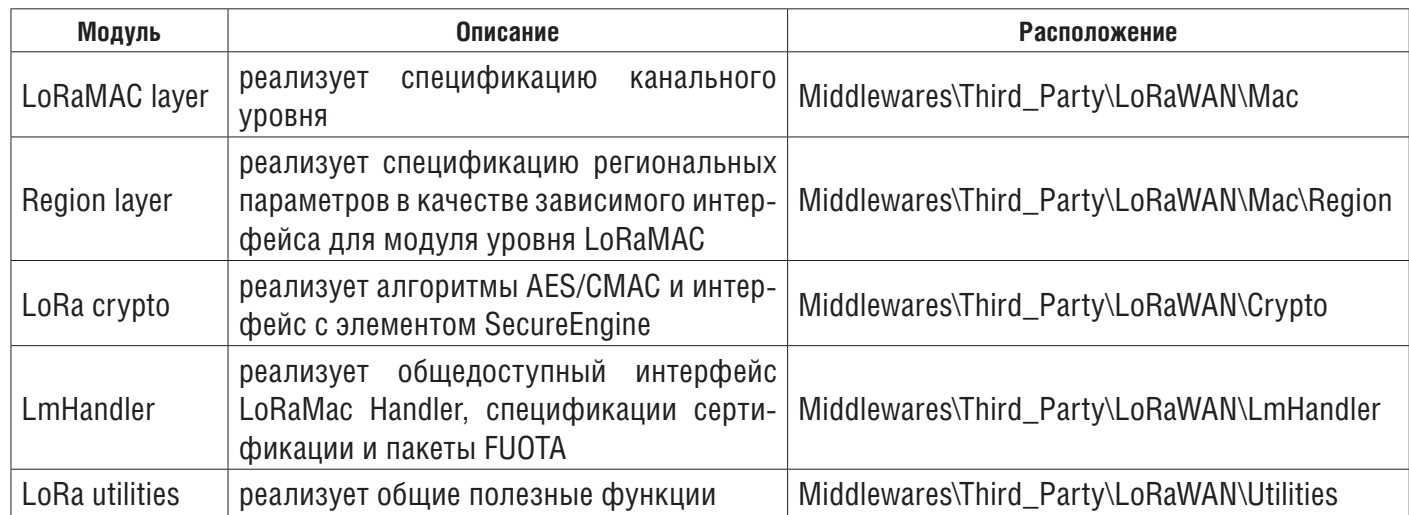

Некоторые функции LoRaWAN реализованы в соответствии со спецификациями протокола LoRa Allicance:

- Из спецификации канального уровня:
- Встроенный стек протоколов LoRaWAN класса A, класса B и класса C

– Активация на конечном устройстве либо через OTAA, либо через активацию посредством персонализации (ABP).

- Адаптивная поддержка скорости передачи данных
- Из спецификации региональных параметров:
- Диапазон ISM 868 МГц ЕС, совместимый с ETSI

– Диапазон ISM 433 МГц ЕС, совместимый с ETSI

– Американский диапазон ISM 915 МГц, соответствующий требованиям FCC

– Диапазон KR 920 МГц ISM определен правительством Кореи

– RU 864 МГц ISM диапазон, определенный российским законодательством

– диапазоны ISM CN 779 МГц и CN470 МГц, определенные правительством Китая

– Диапазон ISM AS 923 МГц, определенный правительствами Азии

– Диапазон ISM AU 915 МГц, определенный правительством Австралии

– В диапазоне ISM 865 МГц, определенном правительством Индии.

Кроме того, стек LoRaWAN объединяет:

• Решение по сертификации в соответствии со спецификациями, описанными ниже.

• Управление контекстом NVM для предотвращения потери контекста при отключении питания.

• Интеграция с низким энергопотреблением в режимах ожидания/сна

# **5.1 Версия спецификаций LoRaWAN**

Спецификация канального уровня и спецификации региональных параметров определяются LoRa-Alliance.

Стек LoRaWAN реализует 2 разные версии, основанные на поставках стека Semtech:

• Спецификация уровня канала LoRaWAN 1.0.3 + Спецификация региональных параметров LoRaWAN 1.0.3

• Спецификация канального уровня LoRaWAN 1.0.4 (TS001-1.0.4) + региональные параметры LoRaWAN 2-1.0.1

Спецификация (RP002-1.0.1)

Обязателен выбор адаптированной версии стека с ожидаемой конфигурацией LoRaWAN Server.

# **5.2 Сертификация LoRaWAN**

Система, включающая плату NUCLEO-WL55JC и модемное приложение STM32CubeWL, была проверена LoRaWAN TestHouse и прошла сертификацию для диапазонов EU868, IN865, KR920, AS923 и US915.

Реализация сертификации LoRaWAN зависит от используемой версии спецификации LoRaWAN:

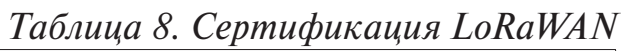

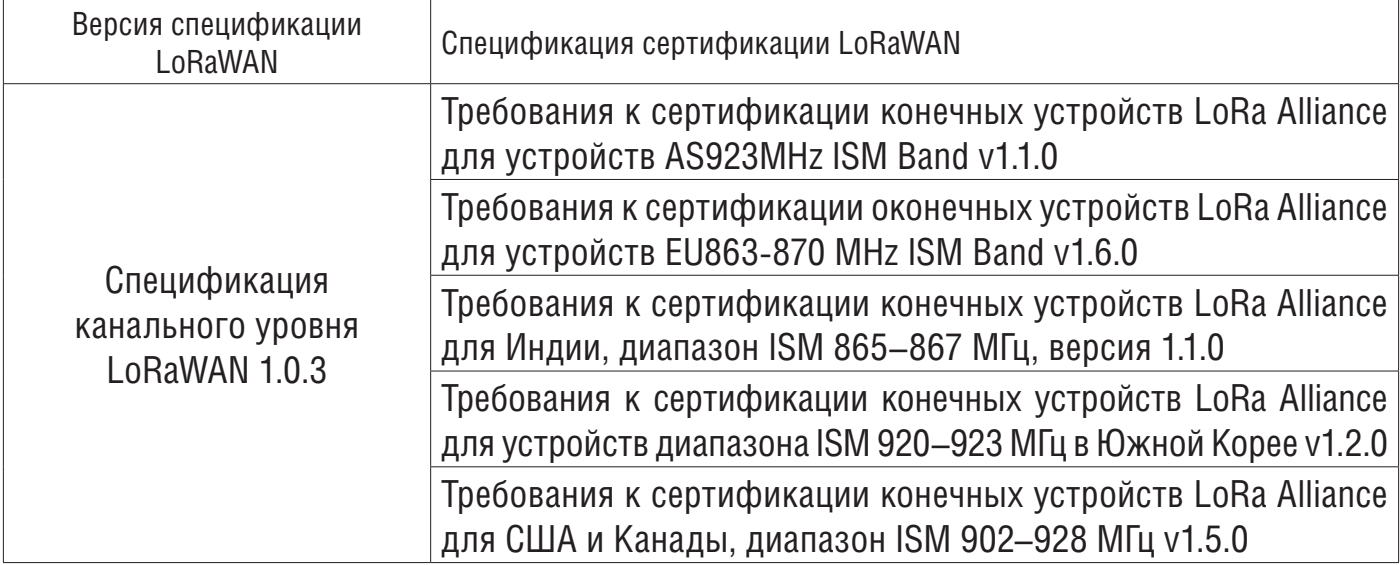

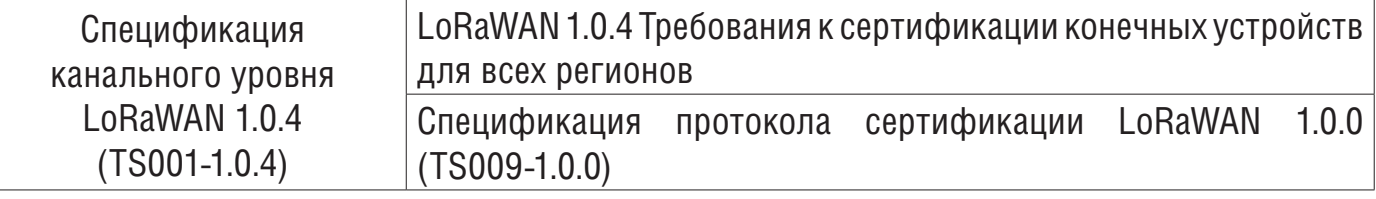

### **5.3 Архитектура 5.3.1 Статический вид**

На рисунке ниже описан основной дизайн прошивки для приложения LoRa.

Figure 2. Static LoRa architecture

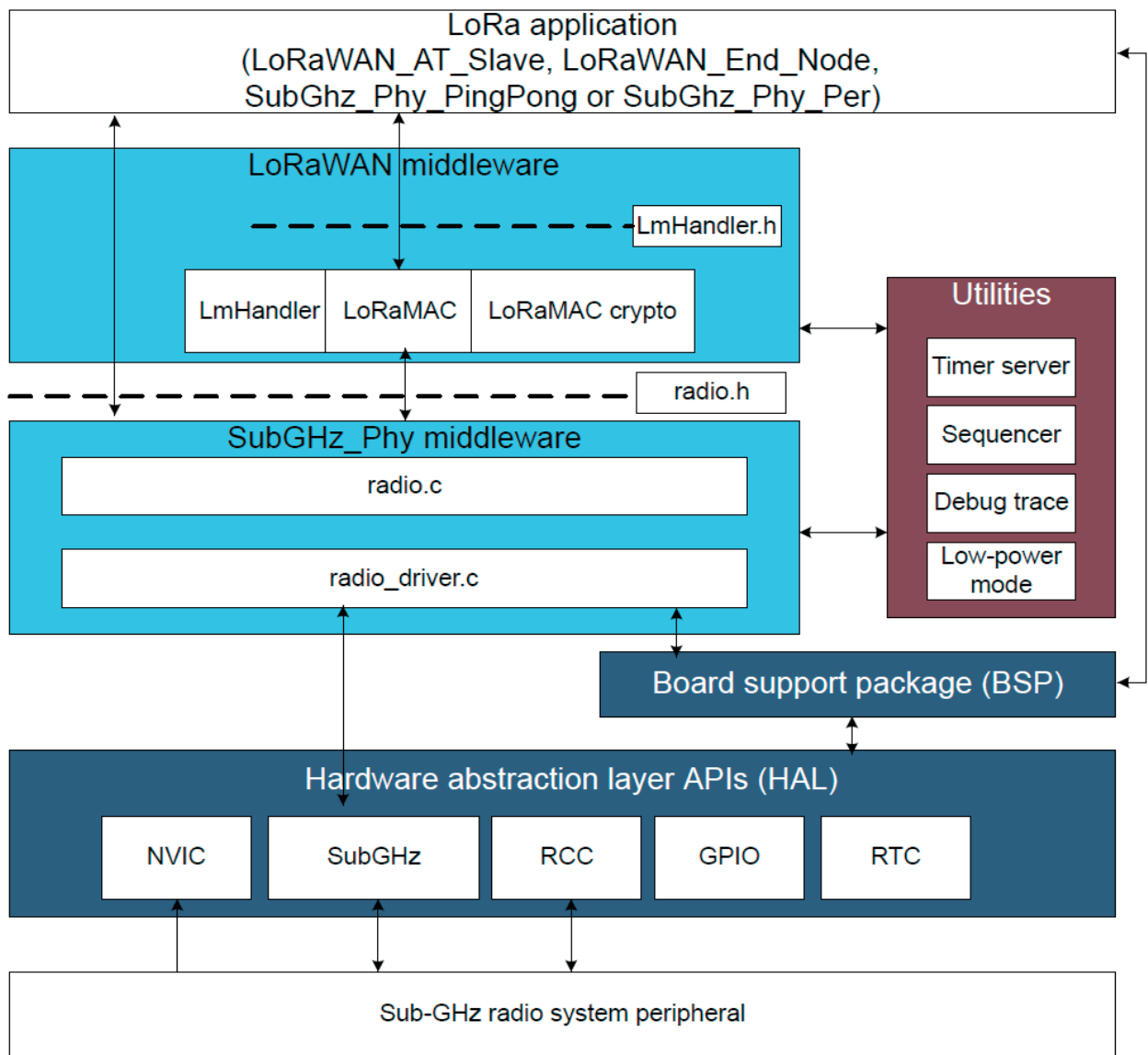

HAL использует API-интерфейсы STM32Cube для управления оборудованием MCU, необходимым для приложения. В промежуточное ПО LoRa включено только определенное оборудование, поскольку оно является обязательным для запуска приложения LoRa.

RTC обеспечивает централизованную единицу времени, которая продолжает работать даже в режиме пониженного энергопотребления (режим Stop 2). Аварийный сигнал RTC используется для пробуждения системы в определенное время, управляемое сервером таймера.

Промежуточное ПО SubGHz Phy использует HAL SubGHz для управления радио (см. Рисунок выше). Для получения дополнительной информации обратитесь к Разделу 5. МАС управляет SubGHz Phy, используя модель 802.15.4.

MAC взаимодействует с драйвером SubGHz Phy и использует сервер таймера для добавления или удаления синхронизированных задач.

Поскольку конечный автомат, который управляет LoRa класса А, является чувствительным, промежуточный уровень программного обеспечения вставлен (LmHandler.c) между МАС и приложением (см. Драйвер LoRaMAC на приведенном выше рисунке). Имея ограниченный набор API, пользователь может реализовать конечный автомат класса А на уровне приложения. Для получения более подробной информации обратитесь к Разделу 6.

Приложение, построенное на основе бесконечного цикла, управляет режимом с низким энергопотреблением, запускает обработчики прерываний (сигнализация или GPIO) и вызывает LoRa класса A, если какая-либо задача должна быть выполнена.

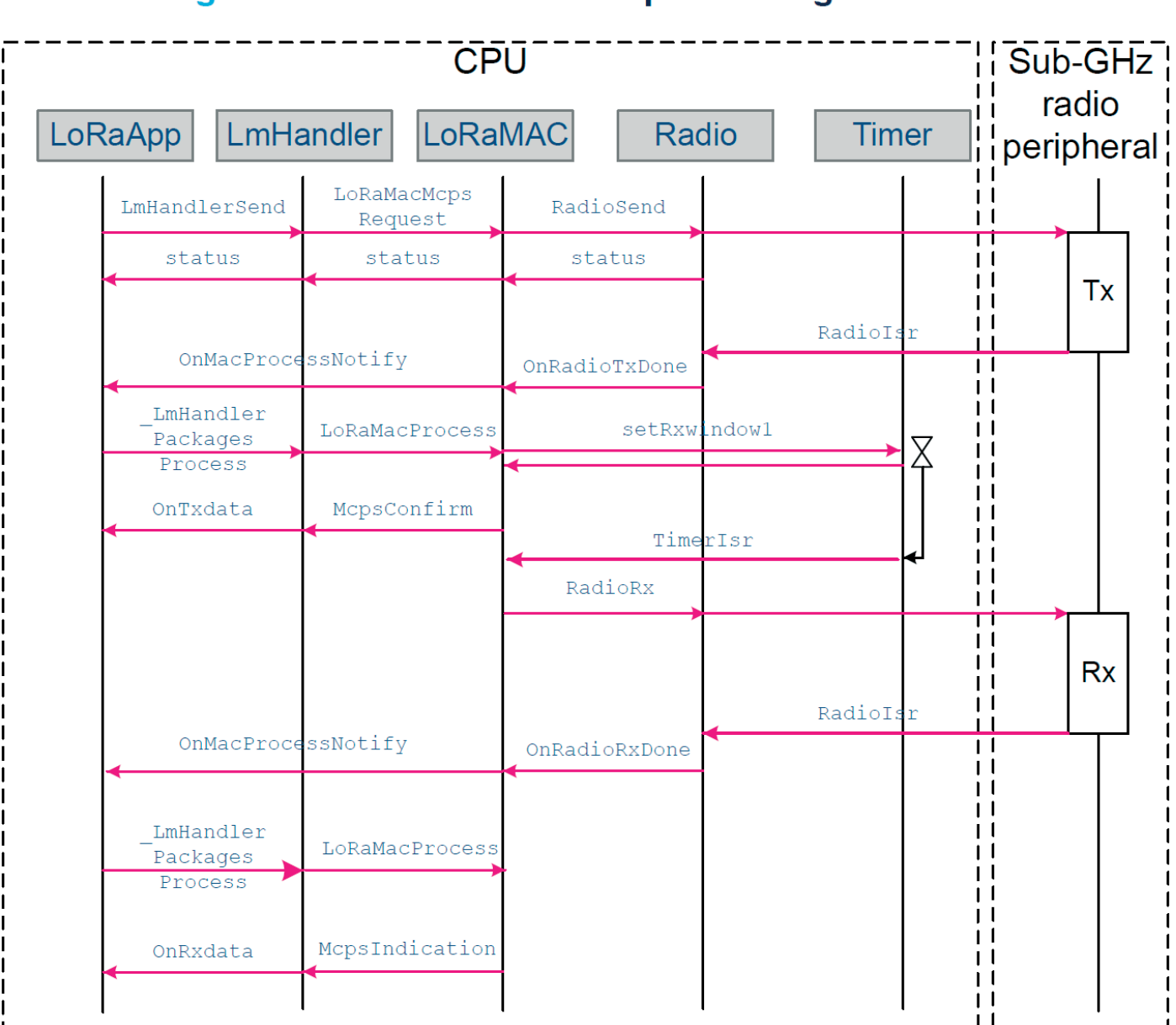

# 5.3.2 Динамический просмотр Figure 3. Class A Tx and Rx processing MSC

MSC (диаграмма последовательности сообщений), показанная на рисунке ниже, изображает устройство класса А, передающее данные приложения и получающее данные приложения с сервера.

Как только радио завершит передачу данных приложения, асинхронный RadioIRQ будит систему. RadioIsr здесь вызывает txDone в режиме обработчика.

Все таймеры RadioIsr и MAC вызывают обратный вызов LoRaMacProcessNotify, чтобы запросить уровень приложения для обновления состояния LoRaMAC и выполнения дальнейшей обработки, когда это необходимо.

Например, в конце приема rxDone вызывается в ISR (обработчике), но вся обработка пакетов Rx, включая дешифрование, не должна обрабатываться в ISR. Этот случай является примером последовательности вызовов. Если в окно Rx1 не поступают данные, запускается другое окно Rx2.

## 5.3.3 Необходимые периферийные устройства STM32 для управления радио

### Sub-GHz радио

Доступ к периферийному радиоустройству суб-ГГц осуществляется через НАЦ stm32wlxx hal subghz.

Радиочастота субгигагерца выдает прерывание через SUBGHZ Radio IRQHandler NVIC, чтобы уведомить о событии TxDone или RxDone. Другие события перечислены в справочном руководстве по продукту.

## **RTC**

Календарь RTC (часы реального времени) используется как 32-битный счетчик, работающий во всех режимах питания от внешнего генератора 32 кГц. По умолчанию RTC запрограммирован на 1024 тика (субсекунды) в секунду. RTC программируется один раз при аппаратной инициализации (когда MCU запускается в первый раз). Выход RTC ограничен 32-битным таймером, что соответствует примерно 48-дневному периоду.

Внимание: при изменении длительности тика пользователь должен удерживать ее менее 1 мс.

### 6 Описание промежуточного программного обеспечения LoRaWAN 6.1 Инициализация промежуточного программного обеспечения LoRaWAN

Инициализация уровня LoRaMAC выполняется черезАPILoRaMacInitialization, который инициализирует как время выполнения преамбулы уровня LoRaMAC, так и примитивы обратного вызова служб MCPS и MLME (см. таблицу ниже). Табл. 9. Инициализация промежуточного ПО LoRaWAN

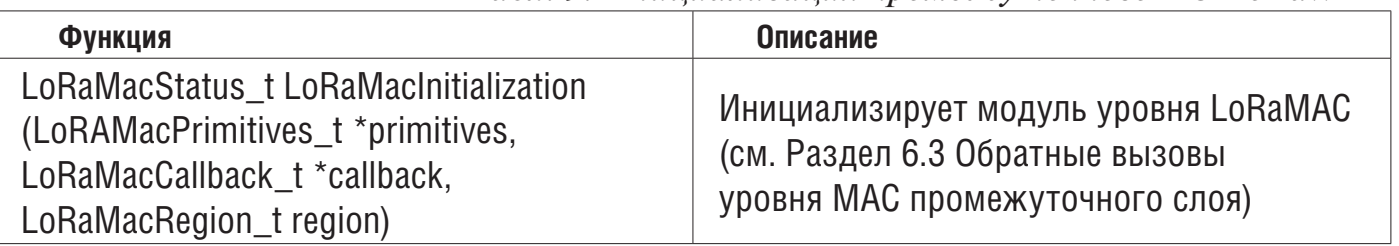

### 6.2 API уровня МАС промежуточного слоя

Предоставляемые API соответствуют определению «примитивов», определенному в IEEE802.15.4-2011 (см. Документ [4]). Взаимодействие с LoRaMAC осуществляется через архитектуру запрос-подтверждение и указание-ответ. Прикладной уровень может выполнять запрос, который уровень LoRaMAC подтверждает примитивом подтверждения. И наоборот, уровень LoRaMAC уведомляет прикладной уровень с помощью примитива индикации в случае любого события. Прикладной уровень может ответить на указание примитивом ответа. Следовательно, все подтверждения или индикации реализуются с помощью обратных вызовов.

Уровень LoRaMAC предоставляет следующие услуги:

### • Услуги MCPS

Как правило, уровень LoRaMAC использует службы MCPS для передачи и приема данных.

Таблица 10. Услуги MCPS

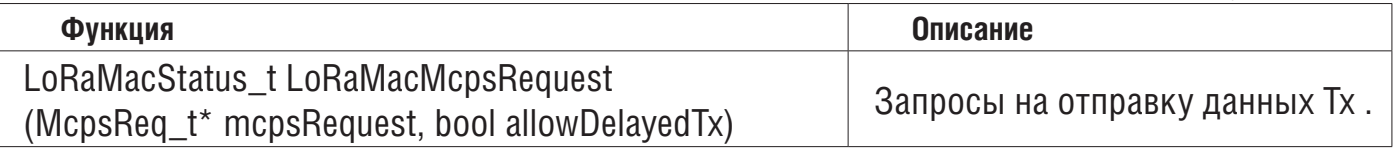

### • Услуги MLME

Уровень LoRaMAC использует службы MLME для управления сетью LoRaWAN. Таблица 11. Услуги ММLЕ

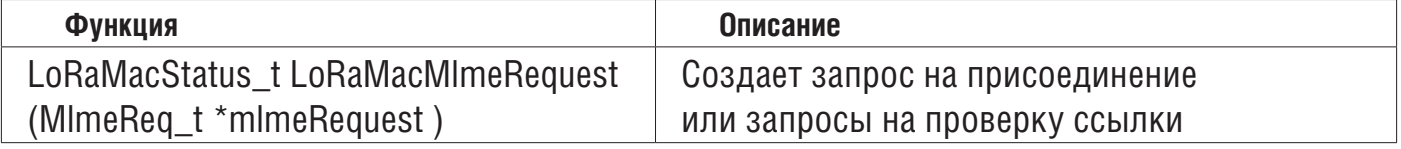

### • Услуги МІВ

MIB хранит важную информацию времени выполнения (такую как MIB NETWORK ACTIVATION или MIB\_NET\_ID) и содержит конфигурацию уровня LoRaMAC (например, MIB ADR, MIB APP KEY).

Таблица 12. Услуги МІВ

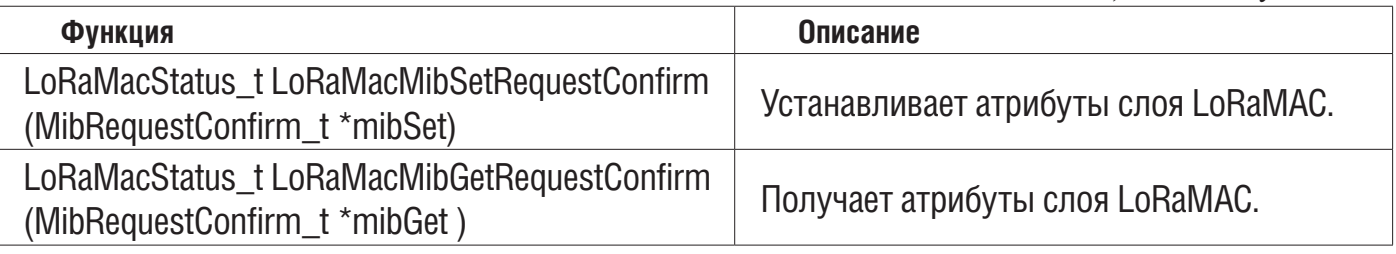

## 6.3 Обратные вызовы уровня МАС промежуточного слоя

Примитивы функций пользовательских событий LoRaMAC (также называемые обратными вызовами), которые должны быть реализованы приложением, следующие:

### *Таблица 13. Примитив MCPS*

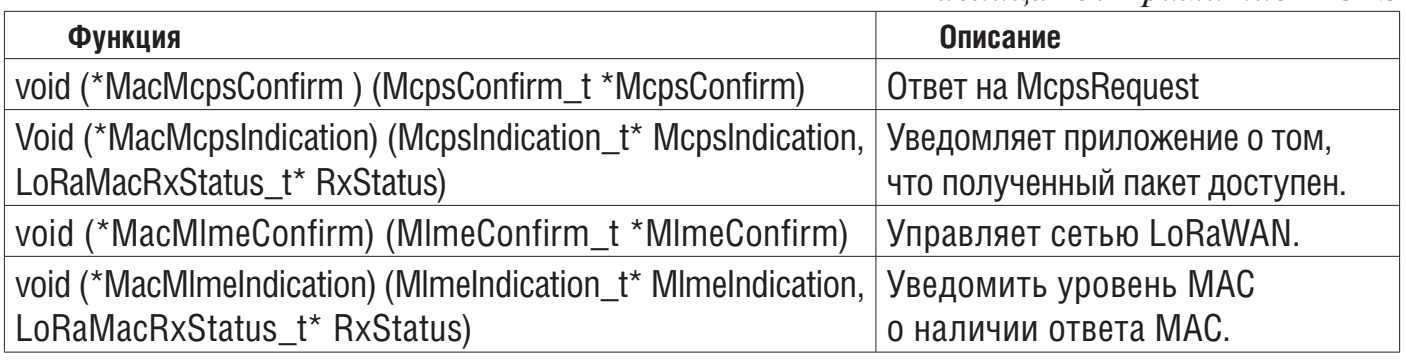

### **6.4 Таймеры уровня MAC промежуточного слоя**

*Таблица 14. События MAC-таймера*

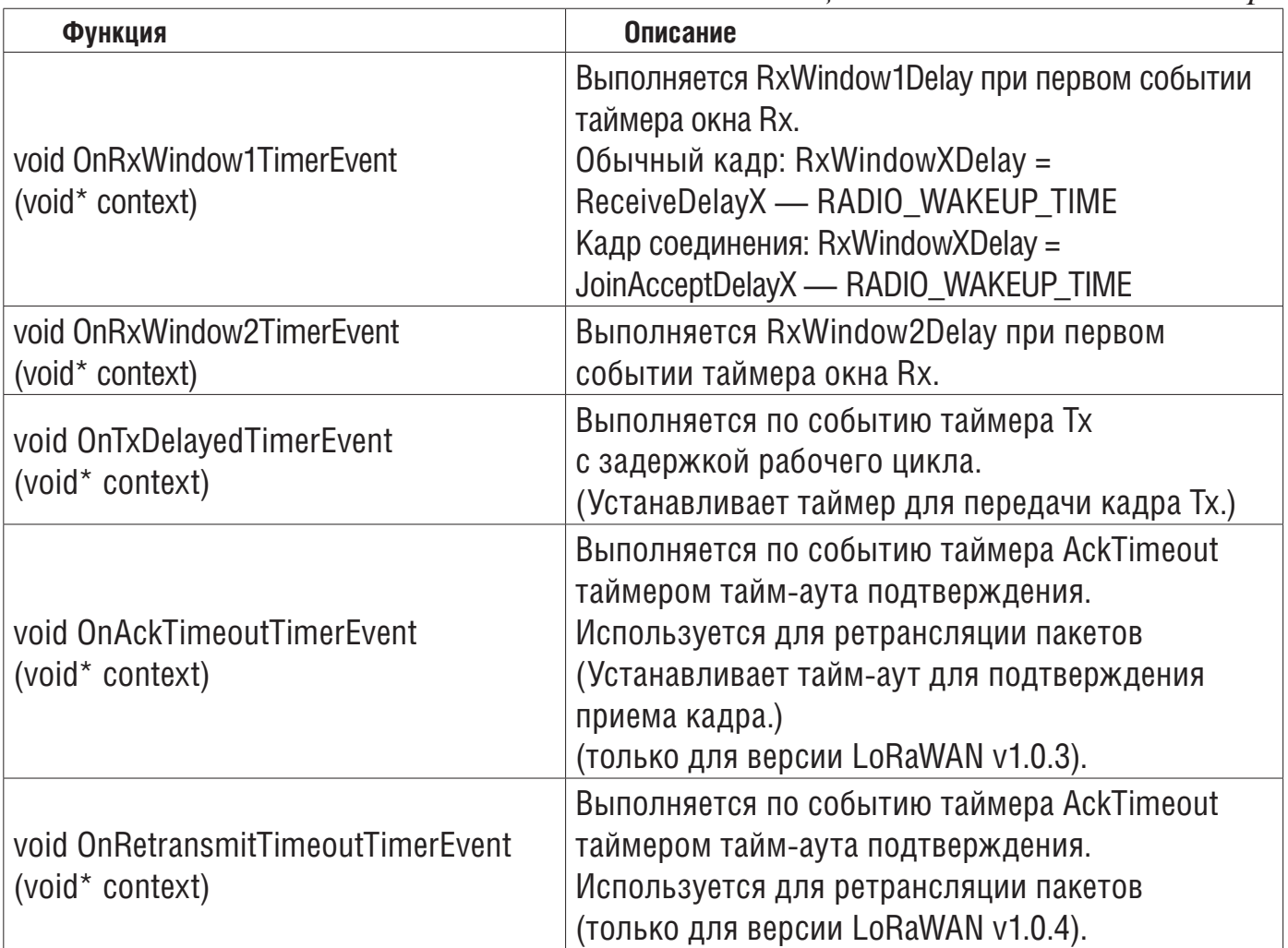

## **6.5 Функция приложения Middleware LmHandler**

Интерфейс к MAC осуществляется через файл LoRaMac.h интерфейса MAC в одном из следующих режимов:

• Стандартный режим

Предоставляется интерфейсный файл (драйвер LoRaMAC, см. Рис. 2), позволяющий пользователю начать работу, не беспокоясь о конечном автомате LoRa. Этот файл находится в

Middlewares \ Third\_Party \ LoRaWAN \ LmHandler \ LmHandler.c и реализует:

- набор API для доступа к сервисам LoRaMAC

- тестовые примеры сертификации LoRa, которые не видны на уровне приложения

### • Расширенный режим

Пользователь получает прямой доступ к уровню MAC, включая MAC в файл пользователя.

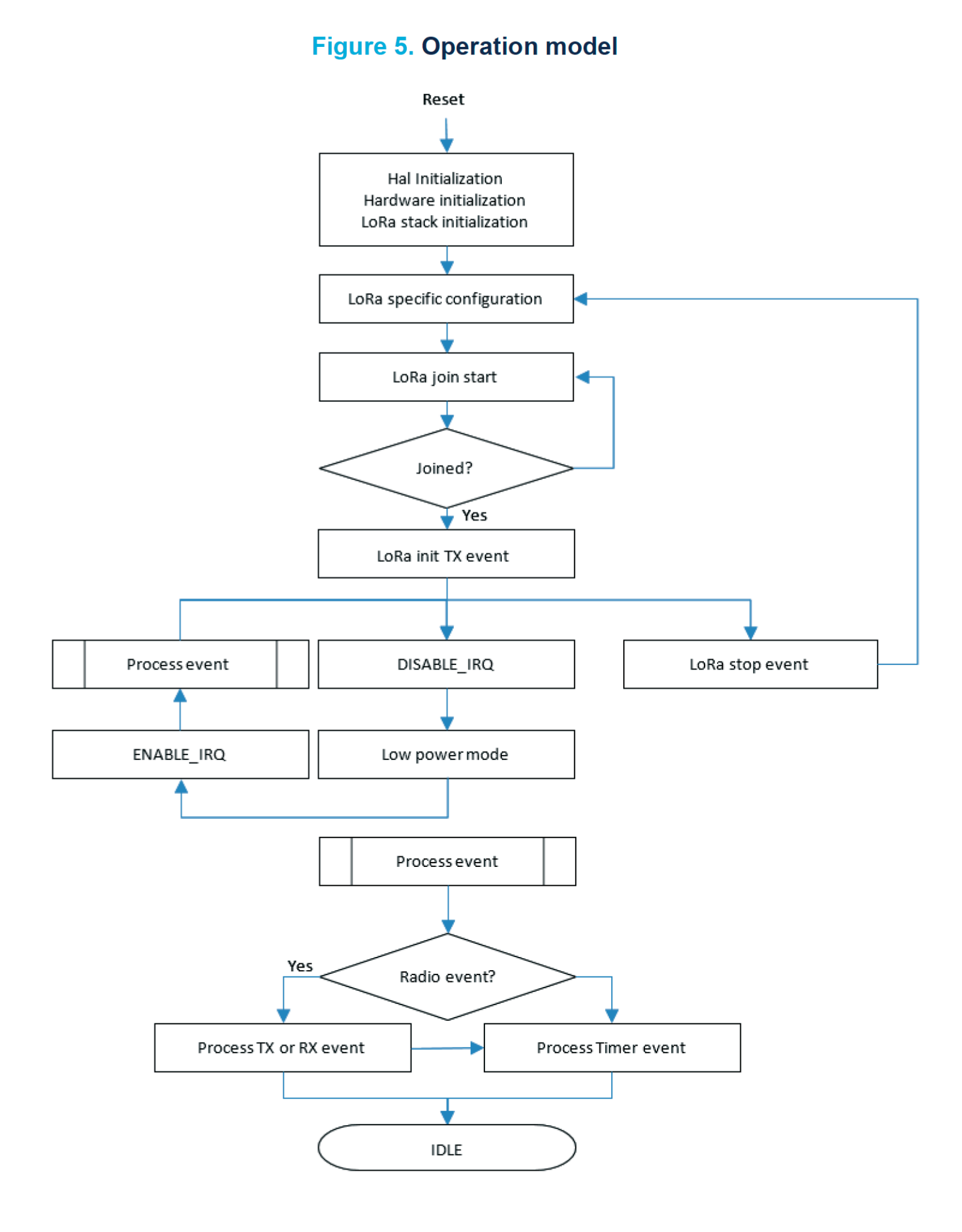

### 6.5.1 Операционная модель

Операционная модель, предложенная для LoRaWAN End Node, основана на парадигме «управляемой событиями», включая «управляемую временем» (см. Рисунок ниже). Поведение системы LoRa запускается либо событием таймера, либо событием радио, а также защитным переходом.

В следующих разделах подробно описаны API-интерфейсы LoRaWAN End Node и LoRaWAN AT Slave, используемые для доступа к службам LoRaMAC. Соответствующие файлы интерфейса находятся в

Middlewares \Third Party \LoRaWAN \LmHandler \LmHandler.c

Пользователь должен реализовать приложение с этими API.

Пример приложения LoRaWAN End Node приведен в

\Projects\<target>\Applications\LoRaWAN\LoRaWAN\_End\_Node\LoRaWAN\App\lora\_app.c Пример приложения LoRaWAN AT Slave представлен в

\Projects\<target>\Applications\LoRaWAN\LoRaWAN\AT\Slave\LoRaWAN\App\lora\app.c.

# 6.5.2 Определение основных функций приложения

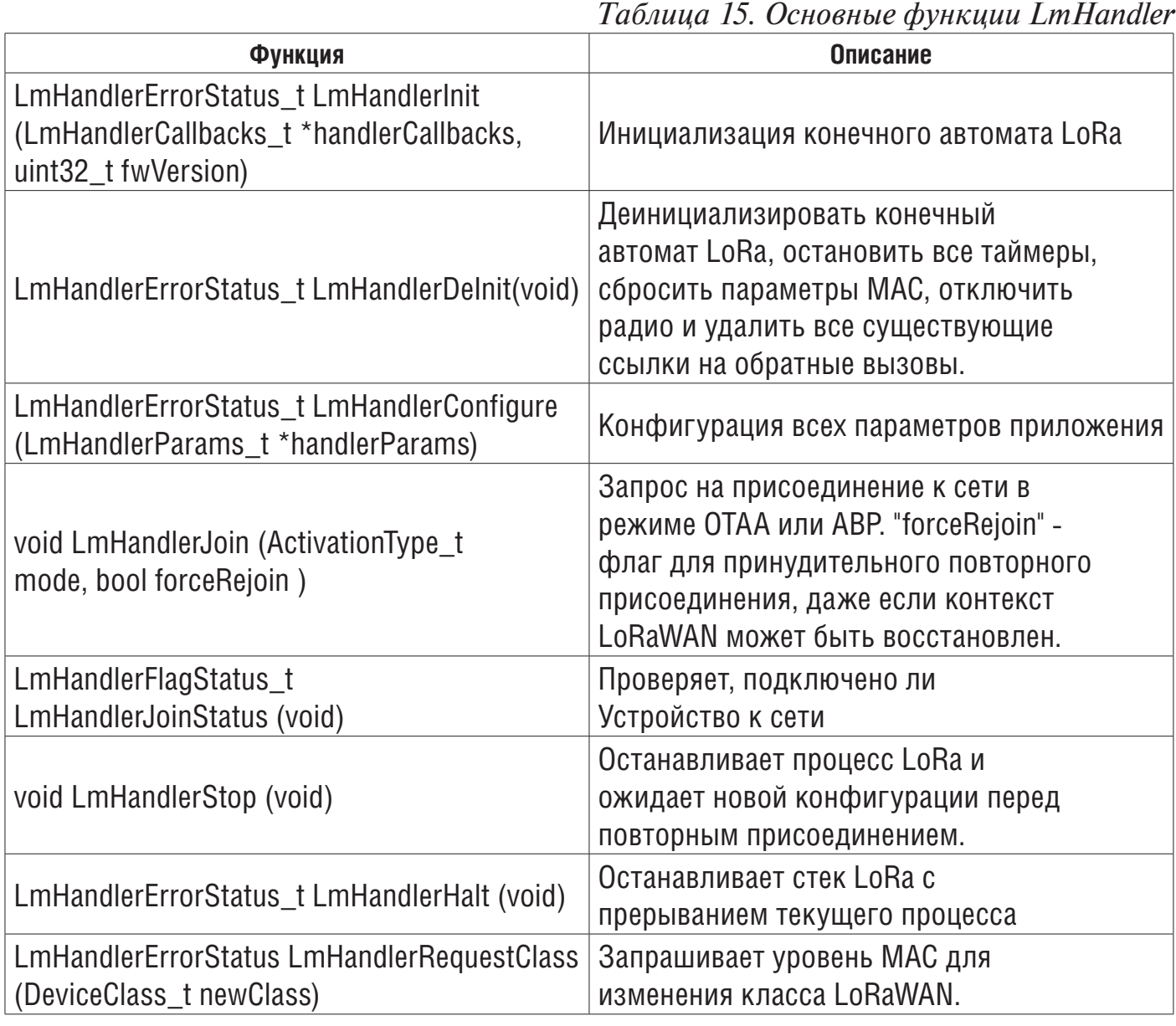

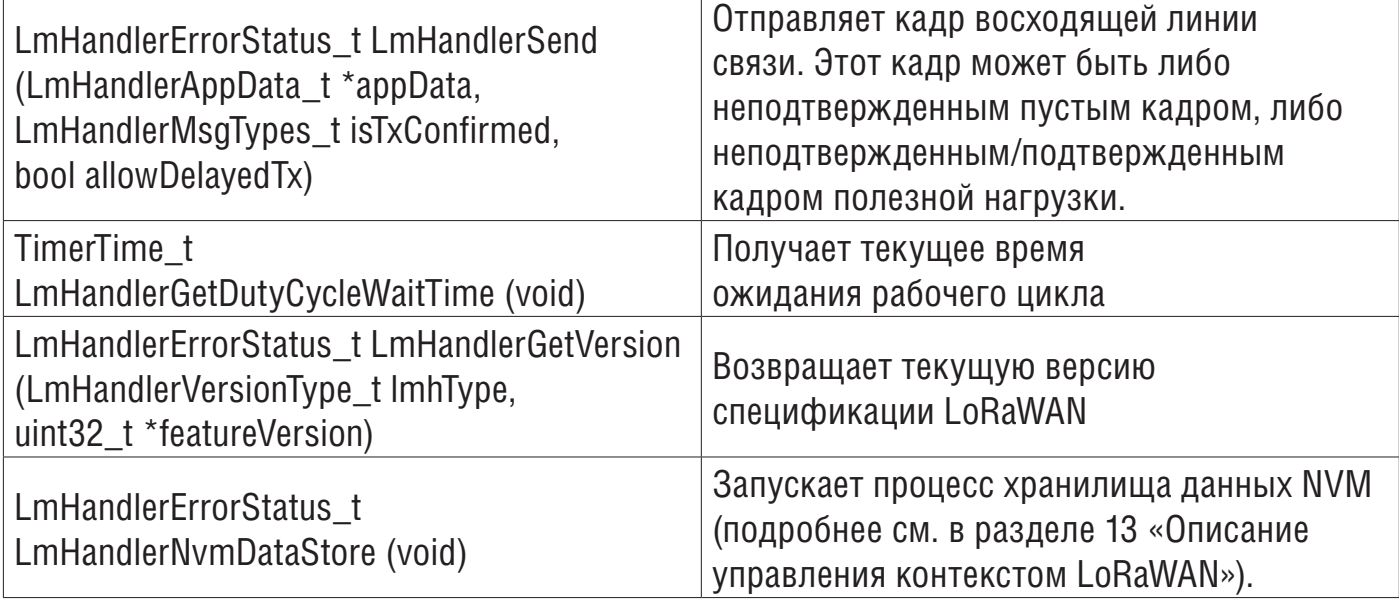

### **6.6 Обратные вызовы приложений**

Обратные вызовы в таблицах ниже используются как для приложений LoRaWAN\_End\_Node, так и для приложений LoRaWAN\_AT\_Slave.

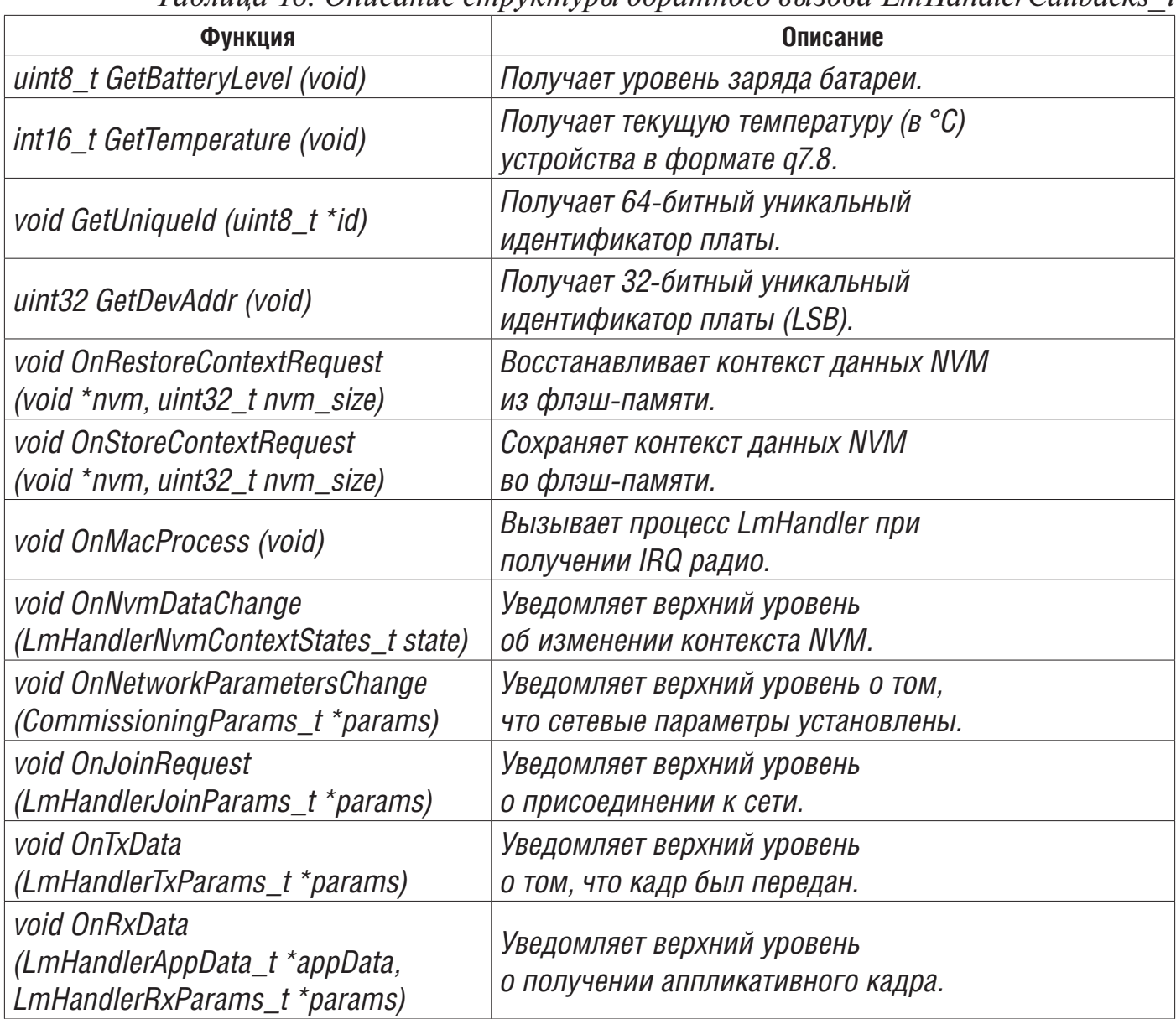

*Таблица 16. Описание структуры обратного вызова LmHandlerCallbacks\_t* 

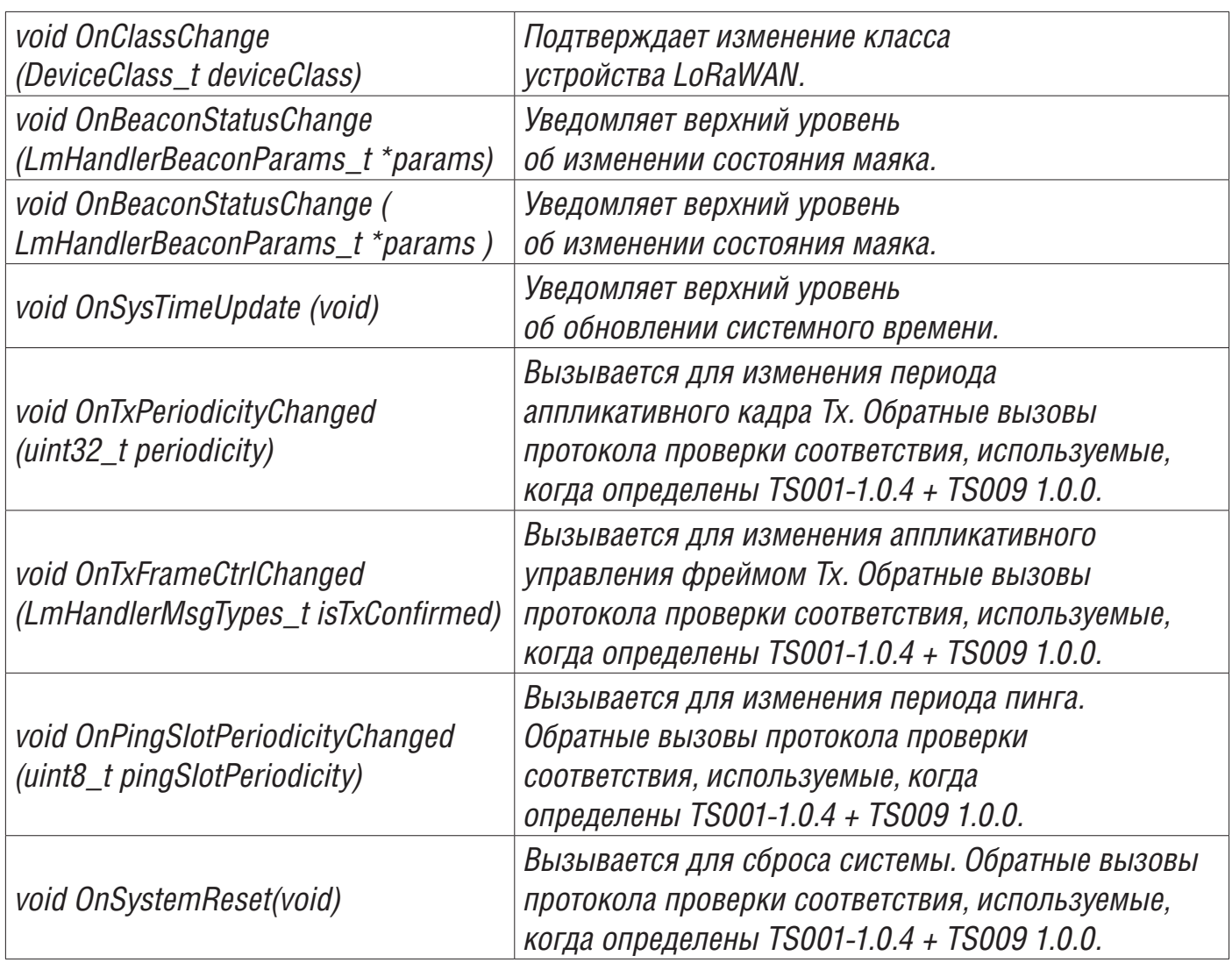

## **6.7 Расширенные функции приложения**

Эти обратные вызовы используются как для приложений LoRaWAN\_End-Node, так и для приложений LoRaWAN\_AT-Slave.

*(См. таблицу 17 на обороте).*

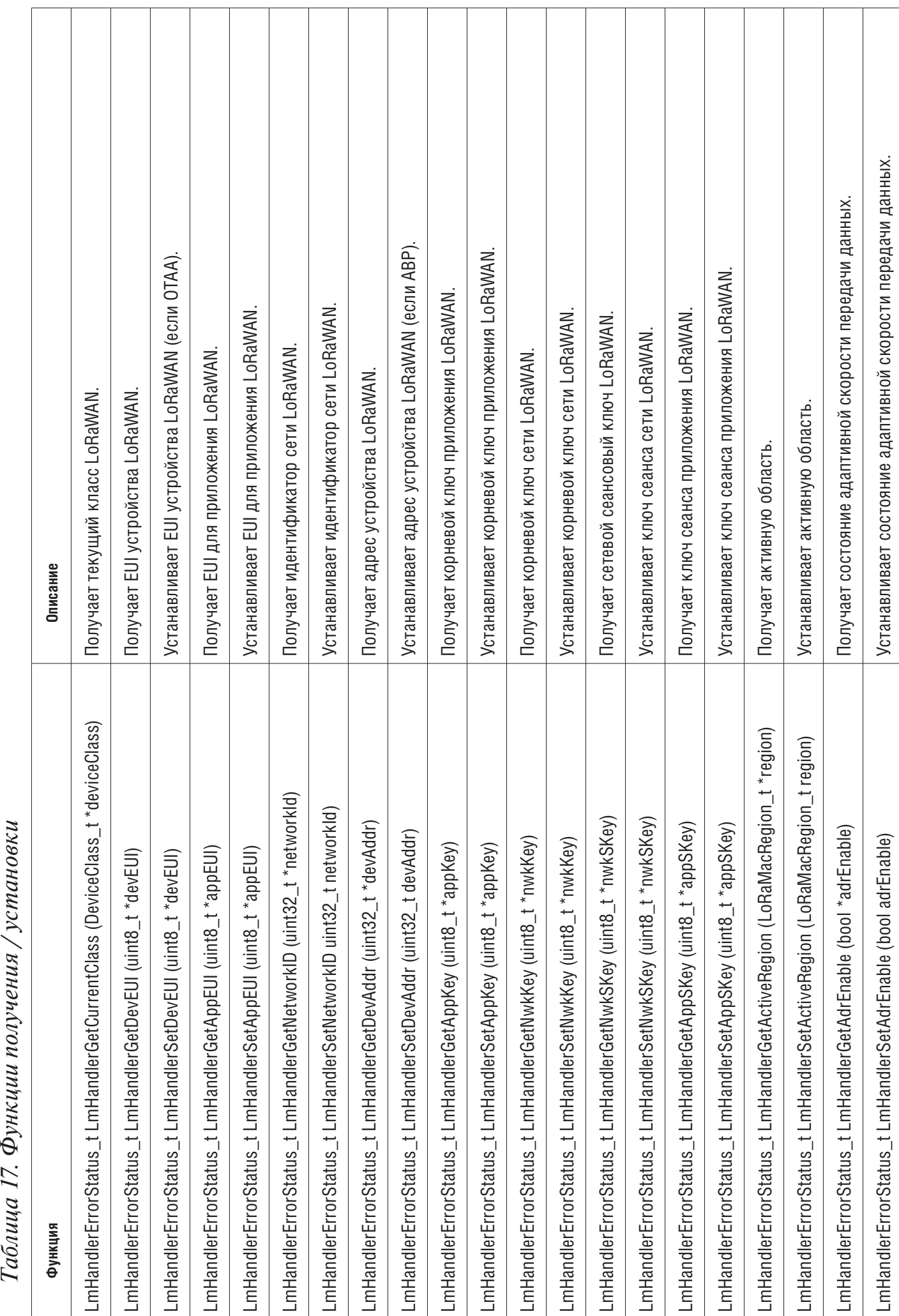

 $\top$ 

 $\overline{\mathsf{T}}$ 

 $\overline{\mathbb{I}}$ 

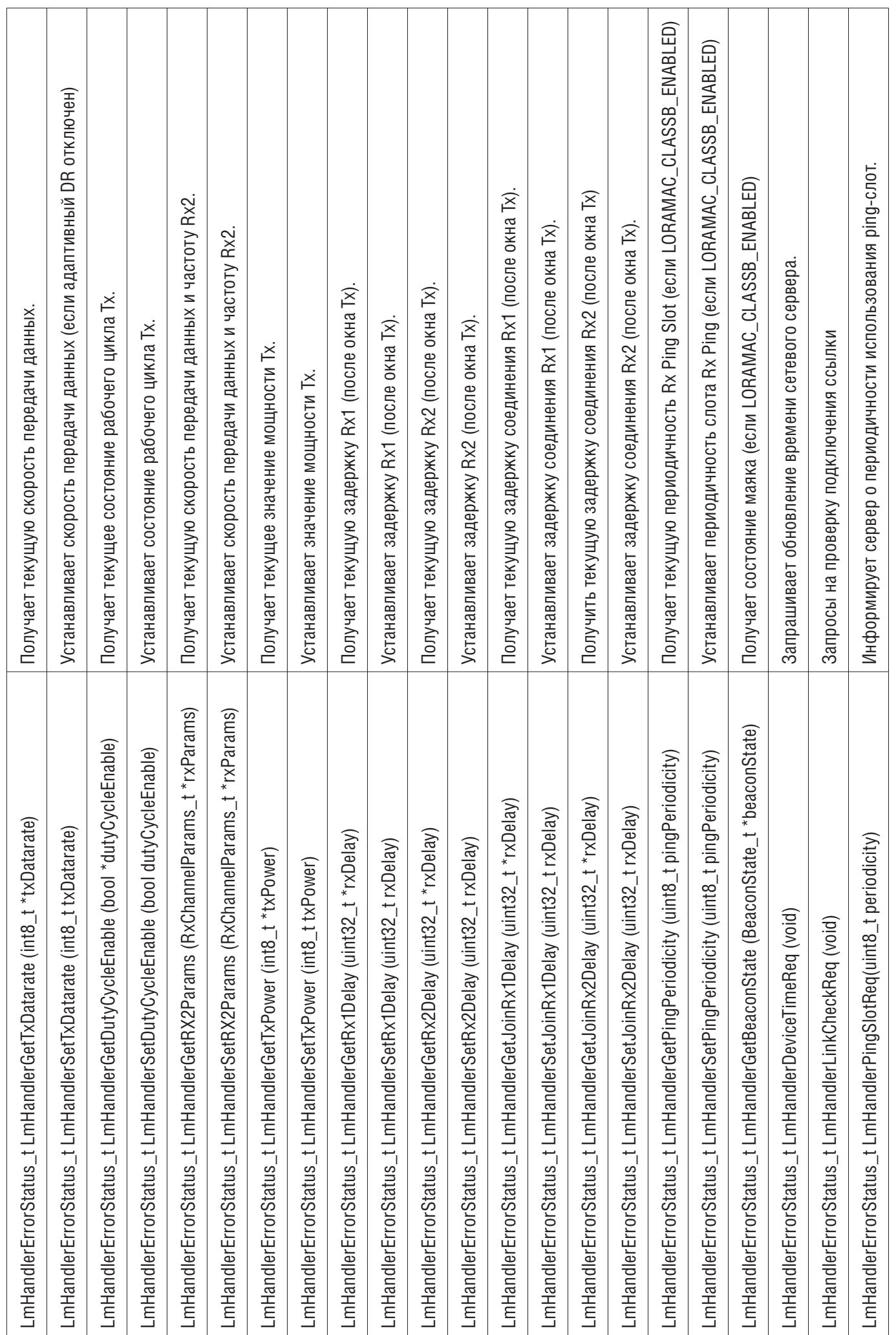

### **7 Описание промежуточного программного обеспечения уровня SubGHz\_Phy**

Уровень радиоабстракции состоит из двух уровней:

• уровень высокого уровня (radio.c)

Он обеспечивает высокоуровневый радиоинтерфейс для промежуточного программного обеспечения стека. Он также поддерживает состояние радио, обрабатывает прерывания и управляет таймаутами. Он записывает обратные вызовы и вызывает их при возникновении радио событий.

• низкоуровневые радиодрайверы

Это уровень абстракции для интерфейса RF. Этот уровень знает имя и структуру регистра, а также подробную последовательность. Он не знает об аппаратном интерфейсе.

Промежуточное программное обеспечение уровня SubGHz\_Phy содержит уровень абстракции радио, который взаимодействует непосредственно поверх аппаратного интерфейса, предоставляемого BSP (см. Раздел 4).

Каталог промежуточного программного обеспечения SubGHz\_Phy разделен на две части:

• radio.c: содержит набор всех общих обратных вызовов радио, вызывающих функции radio\_driver. Этот набор API должен быть общим и идентичным для всех радиостанций.

• radio driver.c: низкоуровневые радиодрайверы

radio\_conf.h содержит конфигурацию радио-приложения, такую как RF WAKEUP TIME, динамические настройки DCDC, XTAL FREQ.

# **7.1 Структура радиодрайвера**

## **промежуточного программного обеспечения**

Общая структура радио (struct Radio\_s Radio {};) определена для регистрации всех обратных вызовов с полями, подробно описанными в таблице ниже.

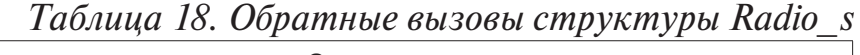

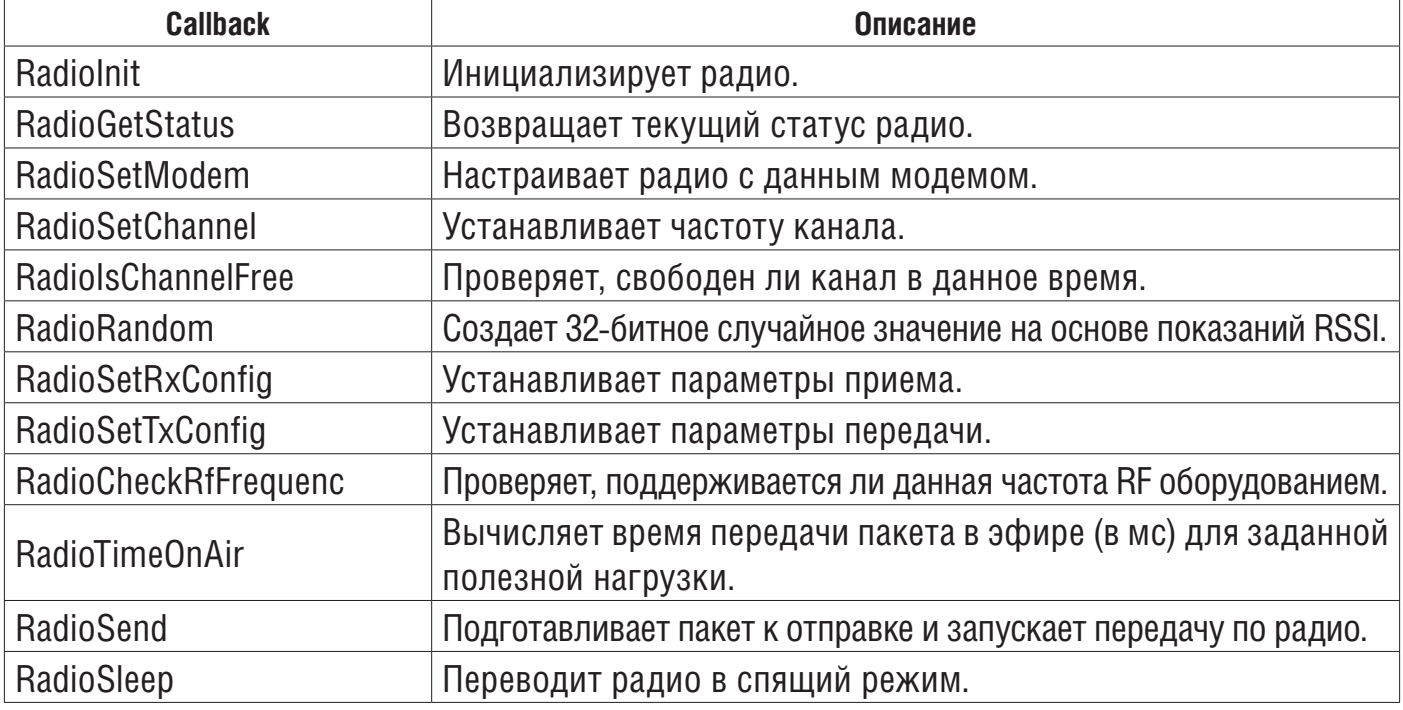

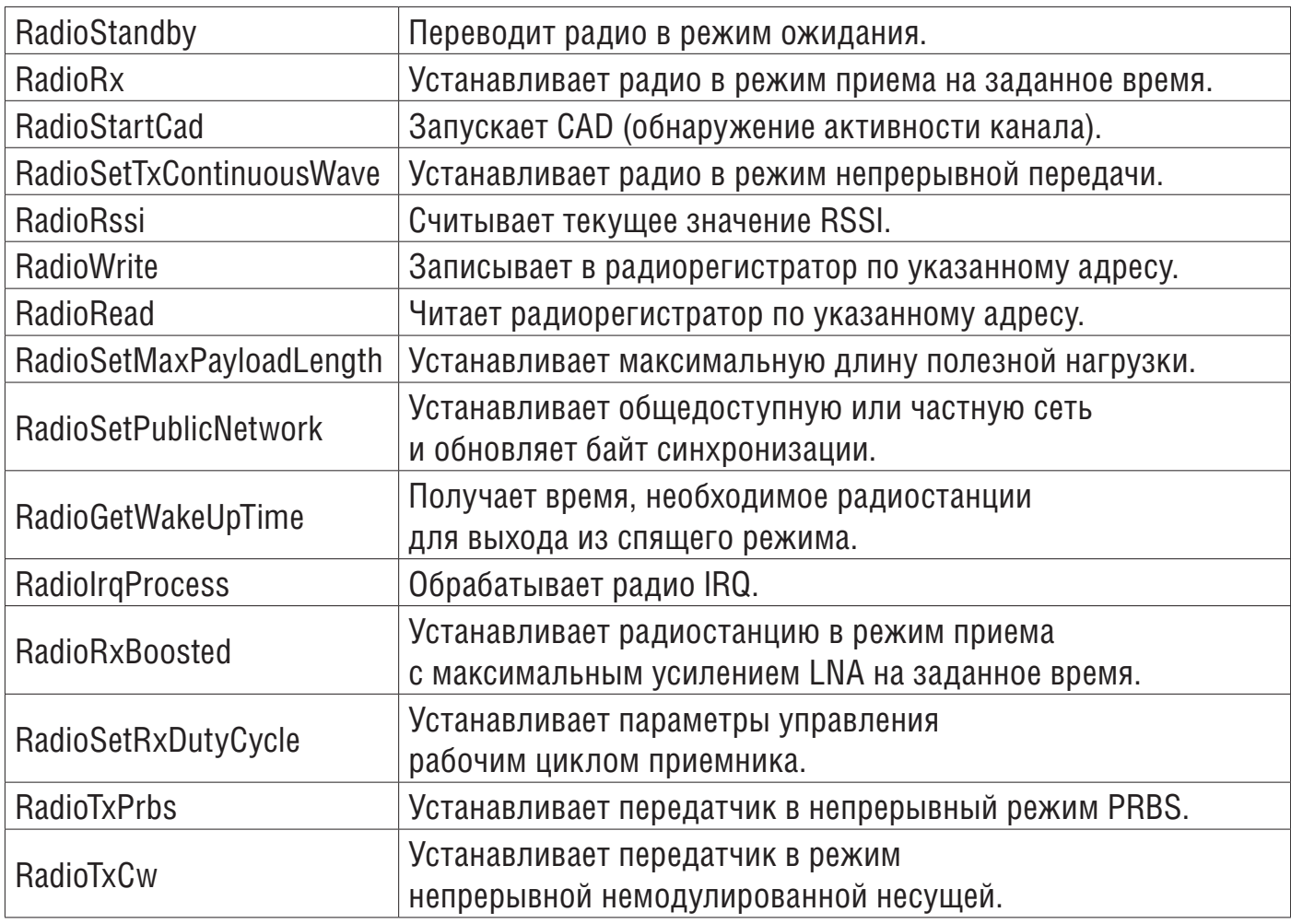

## **7.2 IRQ прерываний радиосвязи**

Возможные источники прерываний радиосвязи в диапазоне частот ниже ГГц подробно описаны в таблице ниже.

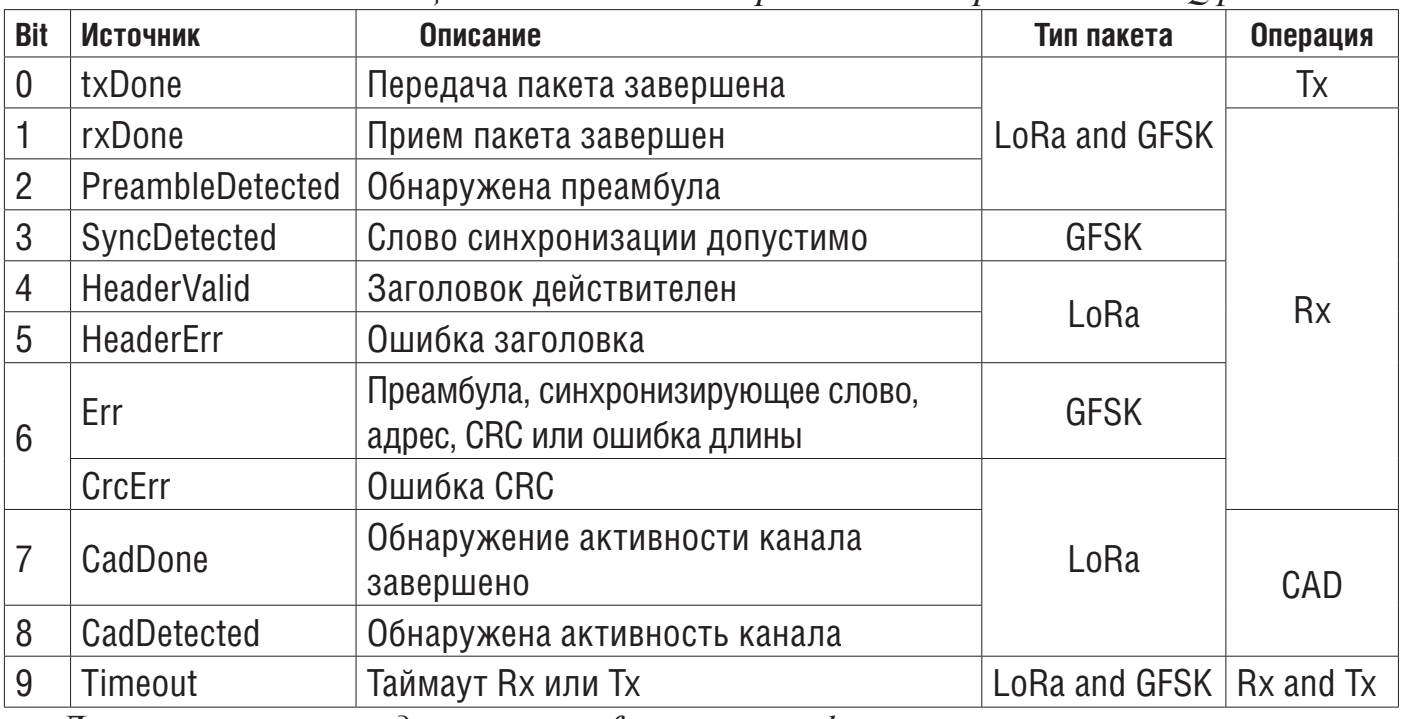

*Таблица 19. Битовое отображение и определение IRQ радиосвязи* 

*Дополнительные сведения см. в reference manual.*

#### 8 Описание утилит

Утилиты находятся в каталоге \Utilities.

Основные АРІ описаны ниже. Вторичные АРІ и дополнительную информацию можно найти в файлах заголовков, связанных с драйверами.

## 8.1 Sequencer (Секвенсор)

Секвенсор обеспечивает надежную и простую структуру для выполнения задач в фоновом режиме и переходит в режим пониженного энергопотребления, когда больше нет активности. В секвенсоре реализован механизм предотвращения состояния гонки. Вдобавок, секвенсор предоставляет функцию события, позволяющую любой функции ожидать события (где конкретное событие устанавливается прерыванием), а количество операций в секунду и мощность легко сохраняются в любом приложении, которое реализует команду «выполнить до завершения».

Файл utilities def.h, расположенный в подпапке проекта, используется для настройки идентификаторов задач и событий. Уже перечисленные нельзя удалять.

Секвенсор - это не ОС. Любая задача выполняется до завершения и не может переключиться на другую задачу, как это может сделать RTOS по тику RTOS, если только задача не приостанавливает себя, вызывая UTIL SEQ WaitEvt. Причем используется один стек с одной памятью. Секвенсор представляет собой усовершенствованный «цикл while», централизующий флаги задач и событий.

Секвенсор предоставляет следующие возможности:

- Усовершенствованная и упакованная система цикла while
- Поддержка до 32 задач и 32 событий
- Регистрация и выполнение задач
- Ожидающее событие и установленное событие
- Установка приоритета задачи
- Безопасный вход с низким энергопотреблением в условиях гонки

Чтобы использовать секвенсор, приложение должно выполнить следующее:

• Установите максимальное количество поддерживаемых функций, задав значение для UTIL SEQ CONF TASK NBR.

• Зарегистрируйте функцию, которая будет поддерживаться секвенсором, с помощью UTIL SEQ RegTask ().

• Запустите секвенсор, вызвав UTIL SEQ Run (), чтобы запустить цикл while в фоновом режиме.

• Вызовите UTIL SEQ SetTask (), когда функция должна быть выполнена.

Утилита секвенсора находится в папке Utilities \sequencecer \stm32\_seq.c.

| $1$ working $20.2111$ with experience conserved by                                          |                                                                                                    |  |  |
|---------------------------------------------------------------------------------------------|----------------------------------------------------------------------------------------------------|--|--|
| Функция                                                                                     | Описание                                                                                                    |  |  |
| void UTIL_SEQ_Idle (void)                                                                   | Вызывается (в критическом разделе - PRIMASK),<br>когда нечего выполнять.                                                        |  |  |
| void UTIL_SEQ_Run (UTIL_SEQ_bm_t mask_bm)                                                   | Запрашивает, чтобы секвенсор выполнял функции,<br>ожидающие обработки и включенные в маске mask_bm.                             |  |  |
| void UTIL_SEQ_RegTask (UTIL_SEQ_bm_t task_id_bm,<br>uint $32_t$ flags, void (*task) (void)) | Регистрирует функцию (задачу), связанную с сигналом (task_id_bm)<br>в секвенсоре. В task_id_bm должен быть установлен один бит. |  |  |

Таблица 20 API-интерфейсы секвенсора

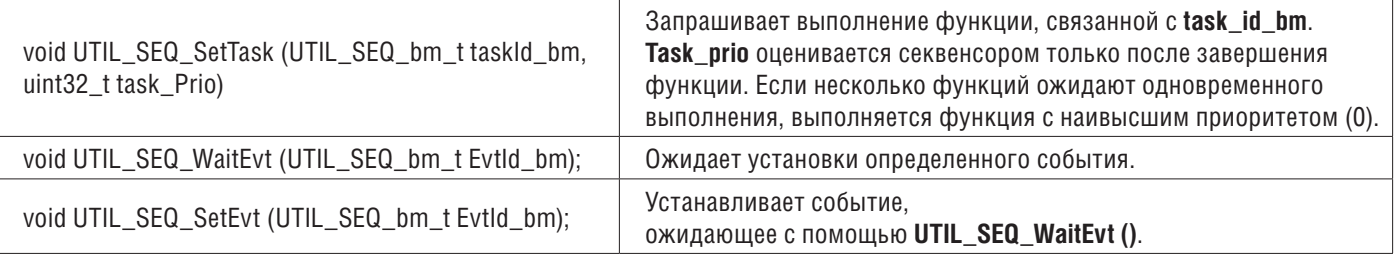

На рисунке ниже стандартная реализация цикла while сравнивается с циклом while секвенсора.

#### Table 21. While-loop standard vs. sequencer implementation

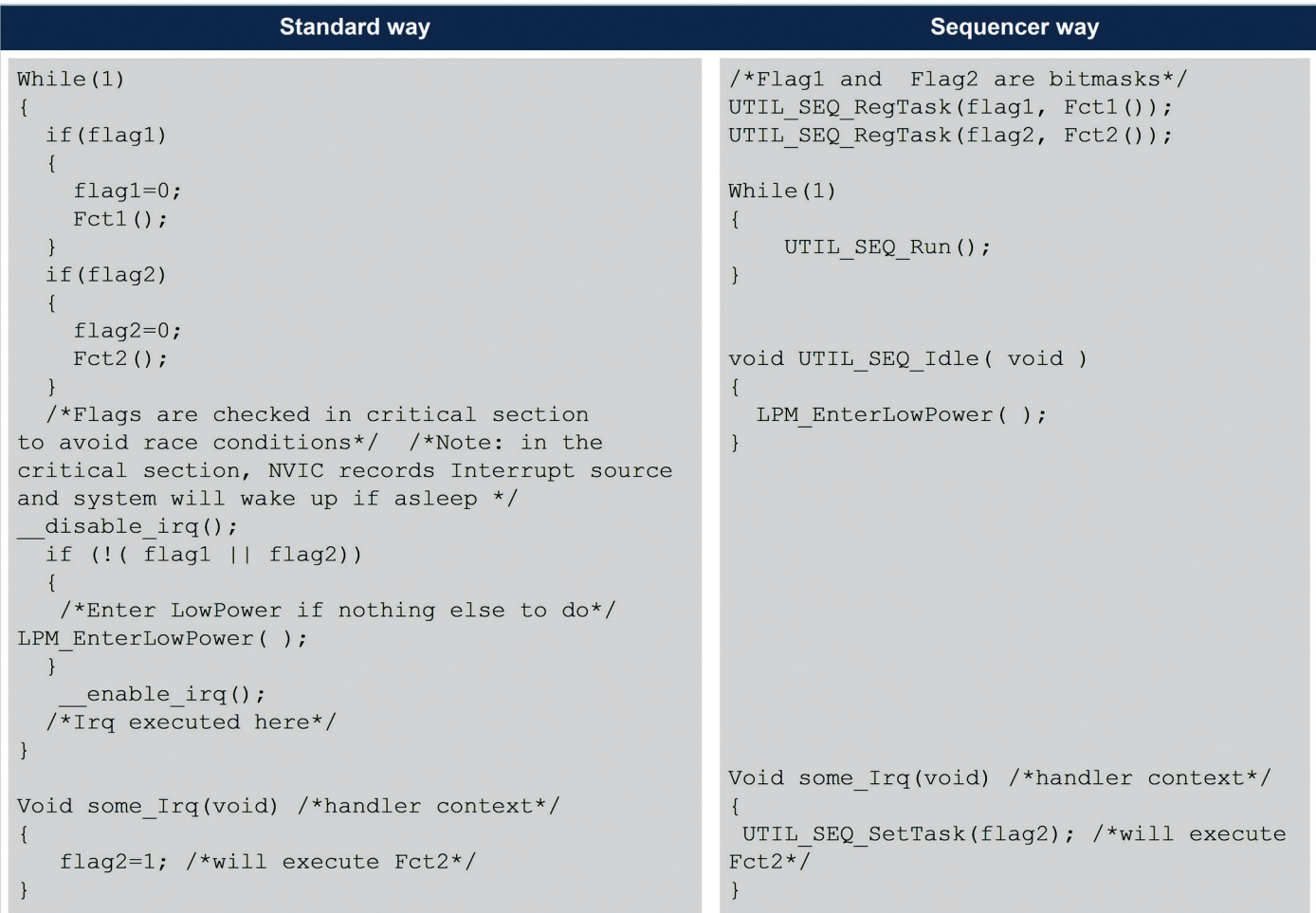

#### **8.2 Сервер таймера**

Сервер таймера позволяет пользователю запрашивать выполнение заданий по времени. Поскольку аппаратный таймер основан на часах реального времени, время всегда считается, даже в режимах с низким энергопотреблением.

Сервер таймера обеспечивает надежные часы для пользователя и стека. Пользователь может запросить столько таймеров, сколько требуется приложению.

Сервер таймера находится в папке Utilities \ timer \ stm32\_timer.c.

*Таблица 39. API сервера таймера*

| Функция                                                                                                    | Описание                                                                                     |
|----------------------------------------------------------------------------------------------------|----------------------------------------------------------------------------------------------|
| UTIL_TIMER_Status_t UTIL_TIMER_Init (void)                                                                                                    | Инициализирует сервер таймера.                                                               |
| UTIL_TIMER_Status_t UTIL_TIMER_Create<br>(UTIL_TIMER_Object_t *TimerObject, uint32_t PeriodValue,<br>UTIL_TIMER_Mode_t Mode, void (*Callback)(void *), void *Argument) | Создает объект таймера и связывает функцию<br>обратного вызова по истечении времени таймера. |

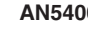

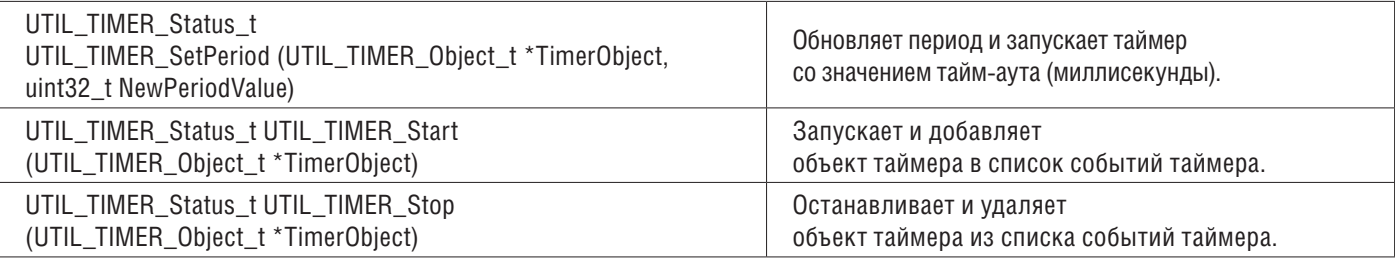

#### **7.3 Функции с низким энергопотреблением**

Утилита с низким энергопотреблением централизует требования к низкому энергопотреблению отдельных модулей, реализованных с помощью встроенного ПО, и управляет входом с низким энергопотреблением, когда система переходит в режим ожидания. Например, когда DMA используется для печати данных на консоли, система не должна переходить в режим пониженного энергопотребления ниже спящего режима, потому что часы DMA отключены в режиме остановки.

API-интерфейсы, представленные в таблице ниже, используются для управления режимами пониженного энергопотребления основного MCU. Утилита с низким энергопотреблением находится в папке Utilities \ lpm \ tiny lpm \ stm32 lpm.c.

| Функция                                                                         | Описание                                                                                                    |
|---------------------------------------------------------------------------------|----------------------------------------------------------------------------------------------------|
| void UTIL_LPM_EnterLowPower(void)                                               | Переход в выбранный режим пониженного энерго-<br>потребления. Вызывается незанятым состоянием системы                            |
| void UTIL_LPM_SetStopMode( UTIL_LPM_bm_t lpm_id_bm,<br>UTIL_LPM_State_t state); | Устанавливает режим остановки. id определяет<br>запрошенный режим процесса: UTIL_LPM_<br><b>ENABLE или UTIL_LPM_DISABLE. (1)</b> |
| void UTIL_LPM_SetOffMode( UTIL_LPM_bm_t lpm_id_bm,<br>UTIL_LPM_State_t state);  | Устанавливает режим остановки. id определяет<br>запрашиваемый режим процесса:<br>UTIL_LPM_ENABLE или UTIL_LPM_DISABLE.           |
| UTIL_LPM_Mode_t UTIL_LPM_GetMode( void )                                        | Возвращает текущий выбранный режим<br>пониженного энергопотребления.                                                             |

*Таблица 40. API с низким энергопотреблением*

*1 . Битовые карты, для которых значения сдвига определены в файлеutils\_def.h.*

Режим пониженного энергопотребления по умолчанию - это режим Off, который может быть режимом ожидания или выключения (определенным в void PWR\_ EnterOffMode (void) из таблицы 41):

• Если режим остановки отключен хотя бы одним модулем микропрограммы и перешел в режим пониженного энергопотребления, выбирается спящий режим.

• Если режим остановки не отключен ни одним модулем встроенного ПО, режим выключения отключается по крайней мере одним модулем встроенного ПО и переходит в режим пониженного энергопотребления. Выбран режим остановки.

• Если режим остановки не отключен ни одним модулем встроенного ПО, режим выключения не отключен ни одним модулем встроенного ПО, и переходит в режим пониженного энергопотребления. Выбран режим выключения.

На приведенном ниже рисунке показано поведение трех различных модулей микропрограмм, устанавливаемых в зависимости от их требований к низкому энергопотреблению и режима пониженного энергопотребления, который выбирается, когда система переходит в режим пониженного энергопотребления.

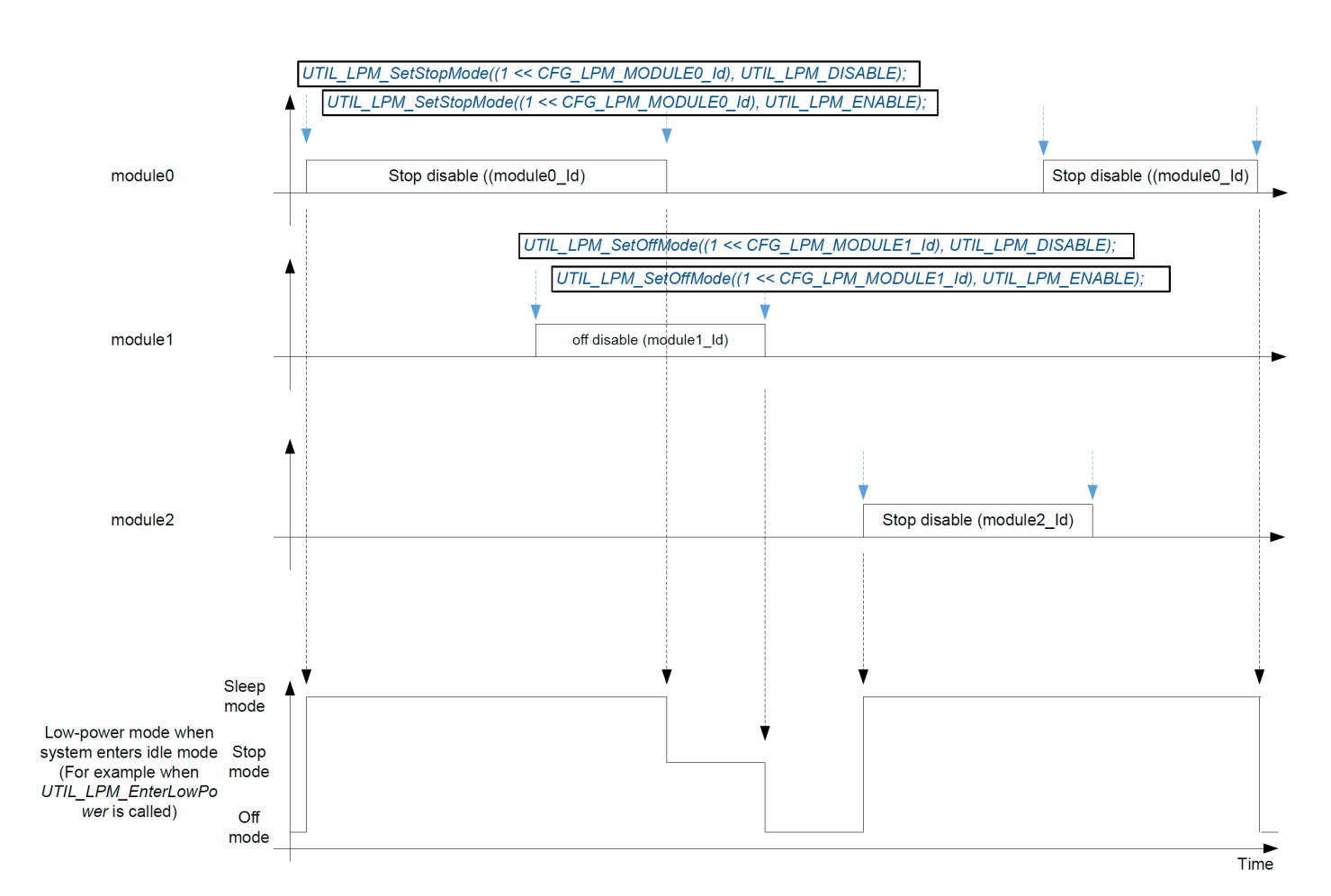

Должны быть реализованы низкоуровневые API-интерфейсы, чтобы определить, что система должна делать для входа / выхода из режима низкого энергопотребления. Эти функции реализованы в stm32\_lpm\_if.c подпапки проекта. *Таблица 41. API низкого уровня*

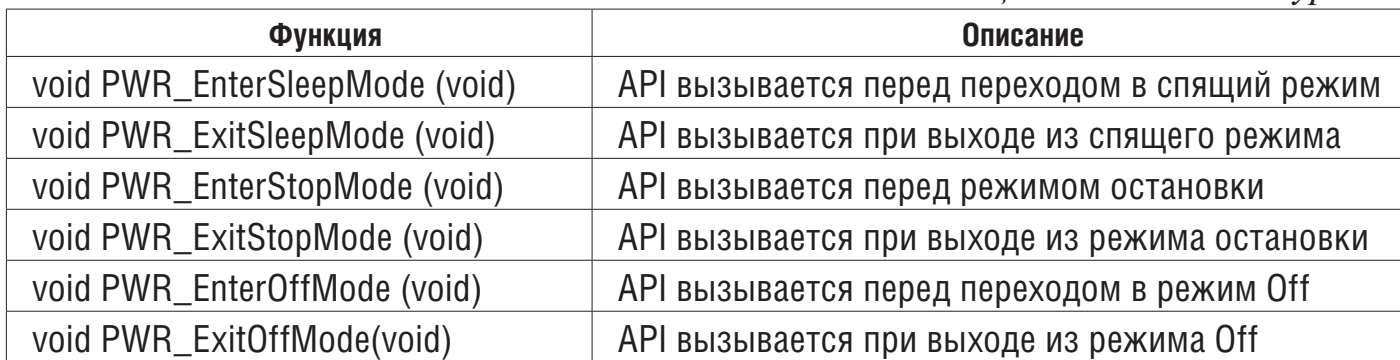

В спящем режиме тактовая частота ядра остановлена. Часы каждого периферийного устройства могут быть стробированы или нет. Питание поддерживается на всех периферийных устройствах.

В режиме Stop 2 остановлены большинство периферийных часов. Большинство периферийных устройств отключено. Некоторые регистры периферийных устройств не сохраняются и должны быть повторно инициализированы при выходе из режима Stop 2. Регистры памяти и ядра сохраняются.

В режиме ожидания все часы выключены, кроме LSI и LSE. Все периферийные источники питания выключены (кроме BOR, резервных регистров, GPIO pull и RTC) без сохранения (кроме дополнительной SRAM2 с удержанием) и должны быть повторно инициализированы при выходе из режима ожидания. Регистры

ядра не сохраняются и должны быть повторно инициализированы при выходе из режима ожидания.

Примечание. Радиоприемник на частоте ниже ГГц не зависит от остальной системы. См. Справочное руководство по продукту для получения более подробной информации.

### 8.4 Системное время

Время MCU относится к сбросу MCU. Системное время может записывать время эпохи UNIX®. АРІ-интерфейсы, представленные в таблице ниже, используются для управления системным временем основного MCU. Утилита systime находится в папке Utilities \misc \stm32\_systime.c.

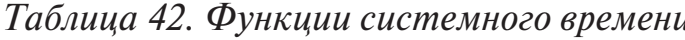

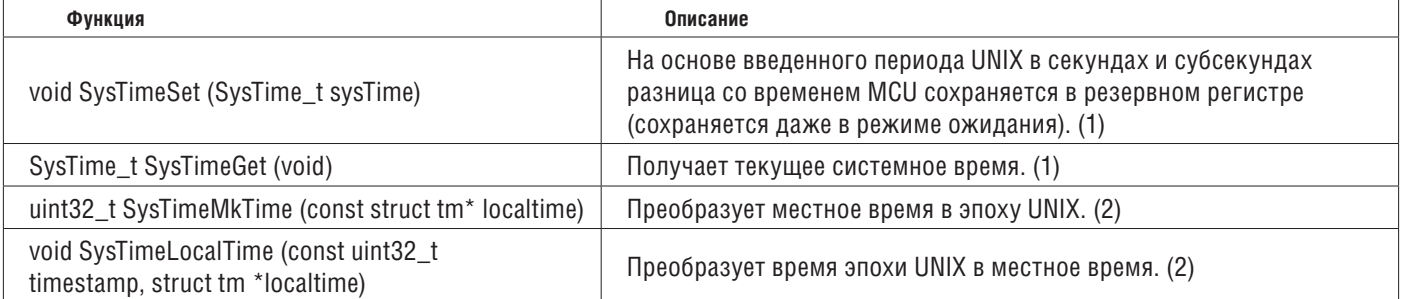

<sup>1</sup>. Эталоном системного времени является эпоха UNIX, начинающаяся 1 января 1970 года.

<sup>2</sup>. SysTimeMkTime и SysTimeLocalTime также предоставляются для преобразования эпохи в структуру tm, как указано в интерфейсе time.h.

Чтобы преобразовать время UNIX в местное, необходимо добавить часовой пояс и удалить дополнительные секунды. В 2018 году необходимо убрать 18 дополнительных секунд. Летнее время в Париже отличается от гринвичского на два часа. Предполагая, что время установлено, местное время может быть напечатано на терминале с помощью кода ниже

#### $\{$

SysTime\_t UnixEpoch = SysTimeGet();

struct tm localtime;

UnixEpoch.Seconds-=18; /\*removing leap seconds удаление дополнительных секунд \*/

UnixEpoch.Seconds+=3600\*2; /\*adding 2 hours добавив 2 часа \*/

SysTimeLocalTime(UnixEpoch.Seconds, & localtime);

PRINTF ("it's %02dh%02dm%02ds on %02d/%02d/%04d\n\r",

localtime.tm hour, localtime.tm min, localtime.tm sec,

localtime.tm\_mday, localtime.tm\_mon+1, localtime.tm\_year + 1900);

 $\left\{ \right.$ 

## 8.5 Trace (Трассировка)

Модуль трассировки позволяет выводить данные на СОМ-порт с помощью DMA. API, представленные в таблице ниже, используются для управления функциями трассировки.

Утилита трассировки находится в папке Utilities \trace \adv\_trace \stm32\_adv\_trace.c.

### Таблица 26. Функции трассировки

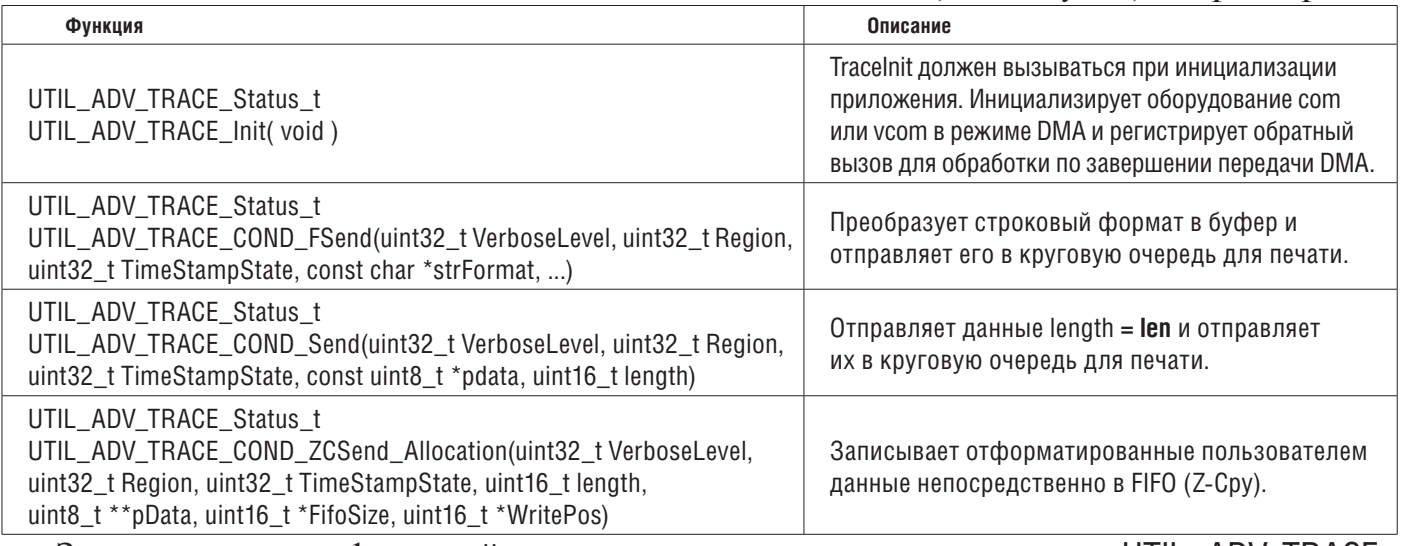

Значения статуса функций трассировки определены в структуре UTIL ADV TRACE Status t следующим образом.

typedef enum {

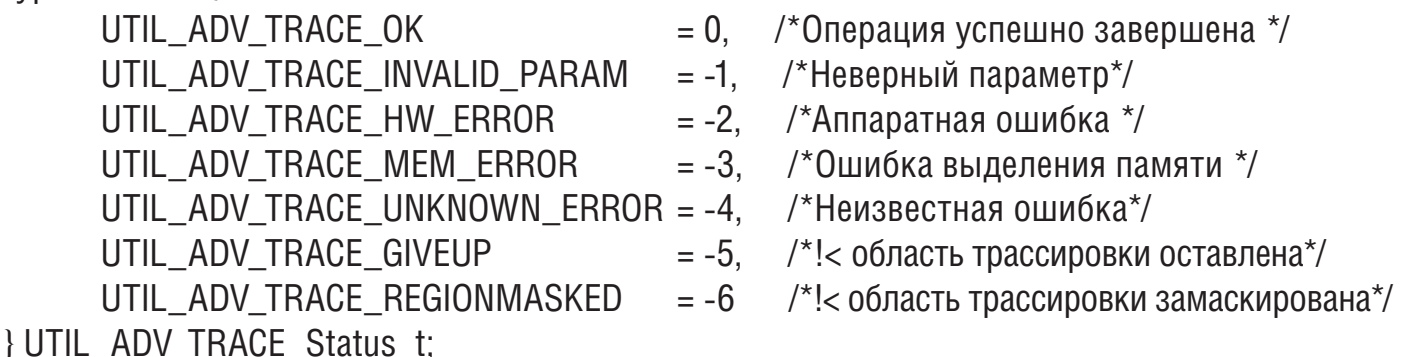

ФУНКЦИЮ UTIL ADV TRACE COND FSend (..) МОЖНО ИСПОЛЬЗОВАТЬ:

• в режиме опроса, когда не применяются ограничения реального времени: например, во время инициализации приложения

#define APP PPRINTF(...) do{ } while( UTIL ADV TRACE OK \

!= UTIL ADV TRACE COND FSend(VLEVEL ALWAYS, T REG OFF, TS OFF, VA ARGS )) /\* Polling Mode \*/

• в режиме реального времени: когда в кольцевой очереди не осталось места, строка не добавляется и не распечатывается в сот-порту

#define APP\_LOG(TS,VL,...)do{

{UTIL\_ADV\_TRACE\_COND\_FSend(VL, T\_REG\_OFF, TS, \_\_VA\_ARGS\_\_);} } while(0);) гле:

- VL - подробный уровень трассировки.

- ТS позволяет добавить метку времени к трассе (TS ON или TS OFF).

Уровень детализации приложения устанавливается в Core \lnc \sys conf.h с помощью: #define VERBOSE LEVEL <VLEVEL>

гле VLEVEL может быть VLEVEL OFF, VLEVEL L. VLEVEL М или VLEVEL Н.

UTIL\_ADV\_TRACE\_COND\_FSend (..) отображается, только если VLEVEL ≥ VerboseLevel.

Длина буфера может быть увеличена в случае его насыщения в Core \lnc \utilities  $\text{conf.h c}$  помощью:

#define UTIL ADV TRACE TMP BUF SIZE 256U

Утилита предоставляет хуки, которые должны быть реализованы, чтобы запретить системе переходить в режим Stop или более низкий, пока DMA активен:

• void UTIL\_ADV\_TRACE\_PreSendHook (void)

{ UTIL\_LPM\_SetStopMode((1 << CFG\_LPM\_UART\_TX\_Id) , UTIL\_LPM\_DISABLE ); }

• void UTIL\_ADV\_TRACE\_PostSendHook (void)

{ UTIL\_LPM\_SetStopMode((1 << CFG\_LPM\_UART\_TX\_Id) , UTIL\_LPM\_ENABLE );}

## **9 Приложение LoRaWAN\_End\_Node**

Это приложение измеряет уровень заряда батареи и температуру микроконтроллера. Эти значения периодически отправляются в сеть LoRa с использованием радио LoRa в классе A на частоте 868 МГц.

Чтобы запустить проект LoRaWAN\_End\_Node, перейдите в

\ Projects \ <target> \ Applications \ LoRaWAN \ LoRaWAN\_End\_Node и выберите папку любимой цепочки инструментов (в среде IDE). Выберите проект LoRa на соответствующей целевой доске.

Сосредоточьтесь на конфигурации, описанной ниже, чтобы настроить приложение.

## **9.1 Описание разделов пользовательского кода LoRaWAN**

Четыре основные функции определены в качестве примера для реализации и использования стека LoRaWAN в \Projects\<target>\Applications\LoRaWAN\LoRaWAN\_ End Node\LoRaWAN\App\lora app.c.

Эти функции содержат пример кода в разделах USER CODE, который можно перезаписать для обработки специфических функций прикладного уровня.

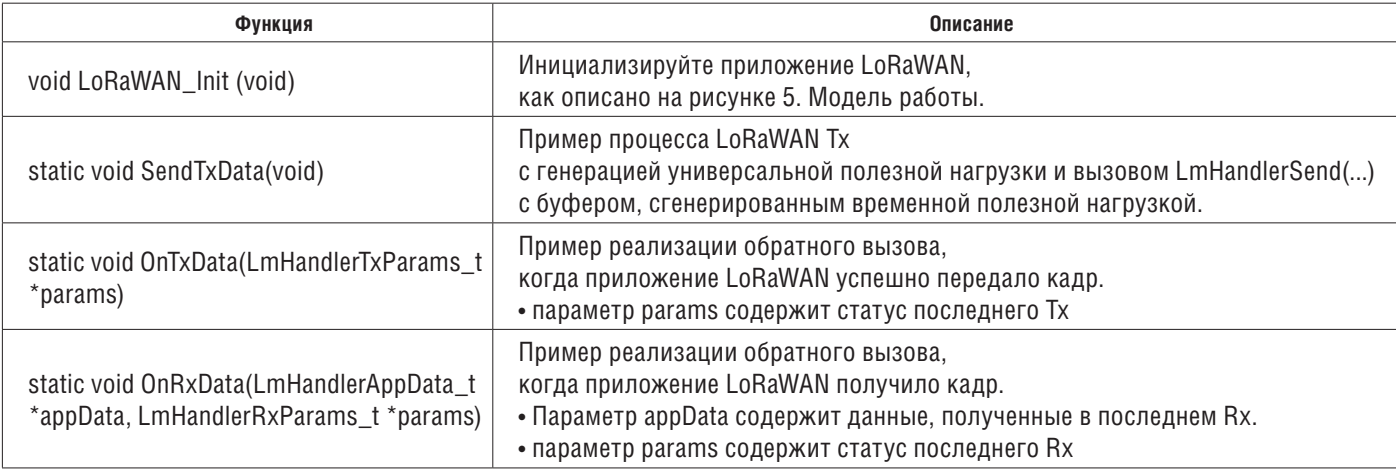

*Табл. 27. Пользовательские функции LoRaWAN*

## **9.2 Конфигурация устройства**

### **9.2.1 Способы активации и ключи**

Есть два способа активировать устройство в сети: через OTAA или через ABP.

Глобальная переменная ActivationType в приложении должна быть настроена для активации устройства в выбранном режиме.

static ActivationType\_t ActivationType = LORAWAN\_DEFAULT\_ACTIVATION\_TYPE;

 $B \setminus$  Projects  $\setminus$  <target>  $\setminus$  Applications  $\setminus$  LoRaWAN  $\setminus$  LoRaWAN  $\setminus$  End Node  $\setminus$  LoRaWAN  $\setminus$  App  $\setminus$ lora\_app.c

и

#define LORAWAN\_DEFAULT\_ACTIVATION\_TYPE ACTIVATION\_TYPE\_OTAA

в \Projects\<target>\Applications\LoRaWAN\LoRaWAN\_End\_Node\LoRaWAN\App\lora\_app.h где перечисление ActivationType t определяется следующим образом: typedef enum eActivationType {

ACTIVATION TYPE NONE =  $0.$  /\* Никак \*/ ACTIVATION TYPE ABP = 1,  $/$ \* Активация путем персонализации  $*/$ ACTIVATION\_TYPE\_OTAA = 2, /\* Активация по воздуху \*/

\Projects\<target>\Applications\LoRaWAN\LoRaWAN\_End\_Node\LoRaWAN\App\se-identity.h файл содержит данные ввода в эксплуатацию, полезные для активации устройства.

## **9.2.2 Активация класса LoRa**

По умолчанию определен класс A. Чтобы изменить активацию класса (класс A, класс B или класс C), пользователь должен:

• установить код

#define LORAWAN\_DEFAULT\_CLASS CLASS\_B;

в

\Projects\<target>\Applications\LoRaWAN\LoRaWAN\_End\_Node\LoRaWAN\App\lora\_app.h

• установить код

#define LORAMAC\_CLASSB\_ENABLED 1

в \Projects\<target>\Applications\LoRaWAN\LoRaWAN\_End\_Node\LoRaWAN\App\lorawan\_conf.h

## **9.2.3 Tx триггер**

Существует два способа создания действия восходящего канала с глобальной переменной EventType в

\Projects\<target>\Applications\LoRaWAN\LoRaWAN\_End\_Node\LoRaWAN\App\lora\_app.c:

- по таймеру
- по внешнему событию

с кодом

static TxEventType  $t$  EventType = TX ON TIMER;

где перечисление TxEventType t определяется следующим образом: typedef enum TxEventType\_e {

TX\_ON\_TIMER = 0, /\* Передача данных приложения по таймеру \*/

TX ON EVENT = 1,  $/$ \* Передача данных приложения по внешнему событию  $*/$ }TxEventType\_t;

Функция TX\_ON\_EVENT использует кнопку 1 как событие в приложении LoRaWAN\_End\_Node.

## **9.2.4 Рабочий цикл**

Значение рабочего цикла (в мс), которое будет использоваться для приложения, определено в \Projects\<target>\Applications\LoRaWAN\LoRaWAN\_End\_Node\LoRaWAN\ App\lora\_app.h, с кодом ниже (например) :

#define APP TX DUTYCYCLE 10000 /\* Рабочий цикл 10 с \*/

## **9.2.5 Порт приложения**

Порт приложения, который будет использоваться для приложения, определен в \Projects\<target>\Applications\LoRaWAN\LoRaWAN\_End\_Node\LoRaWAN\App\lora\_app.h, с кодом ниже (например) : #define LORAWAN\_APP\_PORT 2

*Примечание. LORAWAN\_APP\_PORT не должен использовать порт 224, зарезервированный для сертификации.*

## **9.2.6 Подтвержденный / неподтвержденный режим**

Режим подтверждения / неподтверждения, который будет использоваться для приложения, определен в \Projects\<target>\Applications\LoRaWAN\LoRaWAN\_End\_Node\ LoRaWAN\App\lora\_app.h, с кодом ниже :

#define LORAWAN\_DEFAULT\_CONFIRMED\_MSG\_STATE\_LORAMAC\_HANDLER\_UNCONFIRMED\_MSG

## **9.2.7 Размер буфера данных**

Размер буфера, отправляемого в сеть, определяется в \Projects\<target>\Applications\ LoRaWAN\LoRaWAN\_End\_Node\LoRaWAN\App\lora\_app.h, с кодом ниже : #define LORAWAN\_APP\_DATA\_BUFFER\_MAX\_SIZE 242

## **9.2.8 Адаптивная скорость передачи данных (ADR)**

ADR включен в \Projects\<target>\Applications\LoRaWAN\LoRaWAN\_End\_Node\LoRaWAN\ App\lora\_app.h, с кодом ниже :

#define LORAWAN\_ADR\_STATE LORAMAC\_HANDLER\_ADR\_ON

Когда ADR отключен, ставка по умолчанию устанавливается в \Projects\<target>\ Applications\LoRaWAN\LoRaWAN\_End\_Node\LoRaWAN\App\lora\_app.h, с кодом ниже : #define LORAWAN\_DEFAULT\_DATA\_RATE DR\_0

## **9.2.9 Периодичность проверки связи**

Если устройство может переключаться в Класс B, периодичность слота Rx Ping по умолчанию должна быть включена в \Projects\<target>\Applications\LoRaWAN\ LoRaWAN\_End\_Node\LoRaWAN\App\lora\_app.h с кодом ниже. #define LORAWAN\_DEFAULT\_PING\_SLOT\_PERIODICITY 4

где ожидаемое значение должно быть в диапазоне 0-7.

Результирующий период времени определяется как : period = 2^LORAWAN\_DEFAULT\_PING\_SLOT\_PERIODICITY

## **9.2.10 Выбор диапазона LoRa**

Выбор региона и соответствующего ему диапазона определяется в \Projects\<target>\Applications\LoRaWAN\LoRaWAN\_End\_Node\LoRaWAN\Target\lorawan\_ conf.h с колом ниже:

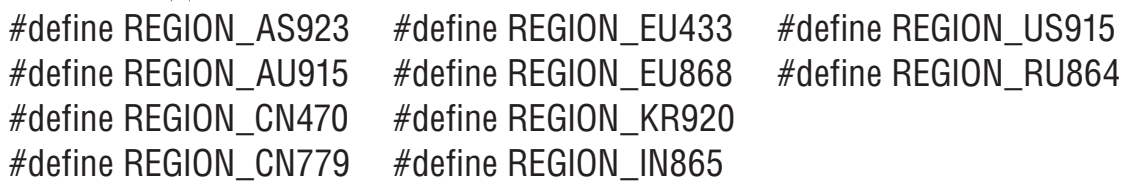

## *Примечание. В одном приложении можно определить несколько регионов.*

В зависимости от региона активная область по умолчанию должна быть определена в \Projects\<target>\Applications\LoRaWAN\LoRaWAN\_End\_Node\Core\Inc\sys\_conf.h с кодом ниже

*(пример для Европы )* #define ACTIVE\_REGION LORAMAC\_REGION\_EU868

# **9.2.11 Управление контекстом**

Управление контекстом определяется в

\Projects\<target>\Applications\LoRaWAN\LoRaWAN\_End\_Node\LoRaWAN\App\lorawan\_conf.h с кодом ниже:

#define CONTEXT\_MANAGEMENT\_ENABLED 1

Дополнительные сведения об этой функции см. в разделе 13 «Описание управления контекстом LoRaWAN».

# **9.2.12 Переключатель отладки**

Режим отладки включен в \Projects\<target>\Applications\LoRaWAN\LoRaWAN\_End\_ Node\Core\Inc\sys\_conf.h с кодом ниже:

#define DEBUGGER\_ENABLED 1 /\* ON=1, OFF=0 \*/

Режим отладки включает контакты SWD, даже когда MCU переходит в режим пониженного энергопотребления.

*Примечание. Чтобы включить действительно низкое энергопотребление, необходимо сбросить #define DEBUGGER\_ENABLED.*

Некоторые дополнительные определения активируют мониторинг (пробы) некоторого внутреннего радиочастотного сигнала для отладки:

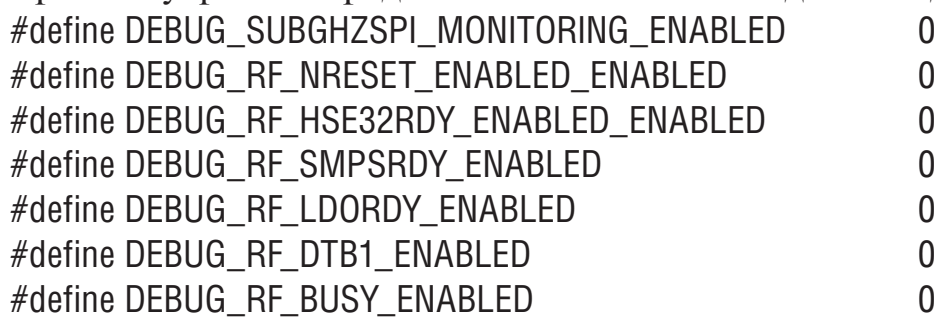

# **9.2.13 Переключатель энергосбережения**

Когда система находится в режиме ожидания, она переходит в режим остановки 2 с низким энергопотреблением.

Эта запись в режиме Stop 2 может быть отключена в

\Projects\<target> \Applications\LoRaWAN\LoRaWAN\_End\_Node\Core\Inc\sys\_conf.h с кодом ниже :

#define LOW\_POWER\_DISABLE 0

 $\prime$ \* Низкое энергопотребление включено = 0, низкое энергопотребление отключено = 1  $\prime\prime$ где:

• Низкое энергопотребление включено = 0 означает, что MCU переходит в режим Stop 2.

Stop 2 — это режим Stop с регулятором малой мощности и отключаемым питанием домена цифрового ядра VDD12I.

Активируется меньше периферийных устройств, чем в режиме Stop 1 с низким энергопотреблением, чтобы снизить энергопотребление. См. документ [3] для более подробной информации.

• Низкое энергопотребление отключено = 1 означает, что MCU переходит только в спяший режим.

#### 9.2.14 Уровень трассировки

Режим трассировки включен в \Projects\<target>\Applications\LoRaWAN\LoRaWAN End Node\Core\Inc\sys conf.h с кодом ниже: #define APP LOG ENABLED

Уровень трассировки выбирается в \Projects\<target>\Applications\LoRaWAN\ LoRaWAN End Node\Core\Inc\sys conf.h с кодом ниже: #define VERBOSE LEVEL VLEVEL M

Предлагаются следующие уровни трассировки:

- VLEVEL OFF: все трассировки отключены
- VLEVEL L: функциональные трассировки включены
- VLEVEL M: трассировка отладки включена
- VLEVEL H: все трассировки включены

### 9.3 Сводка конфигурации устройства для приложения LoRaWAN End Node

Таблица 28. Параметры переключения для конфигурации приложения LoRaWAN End Node

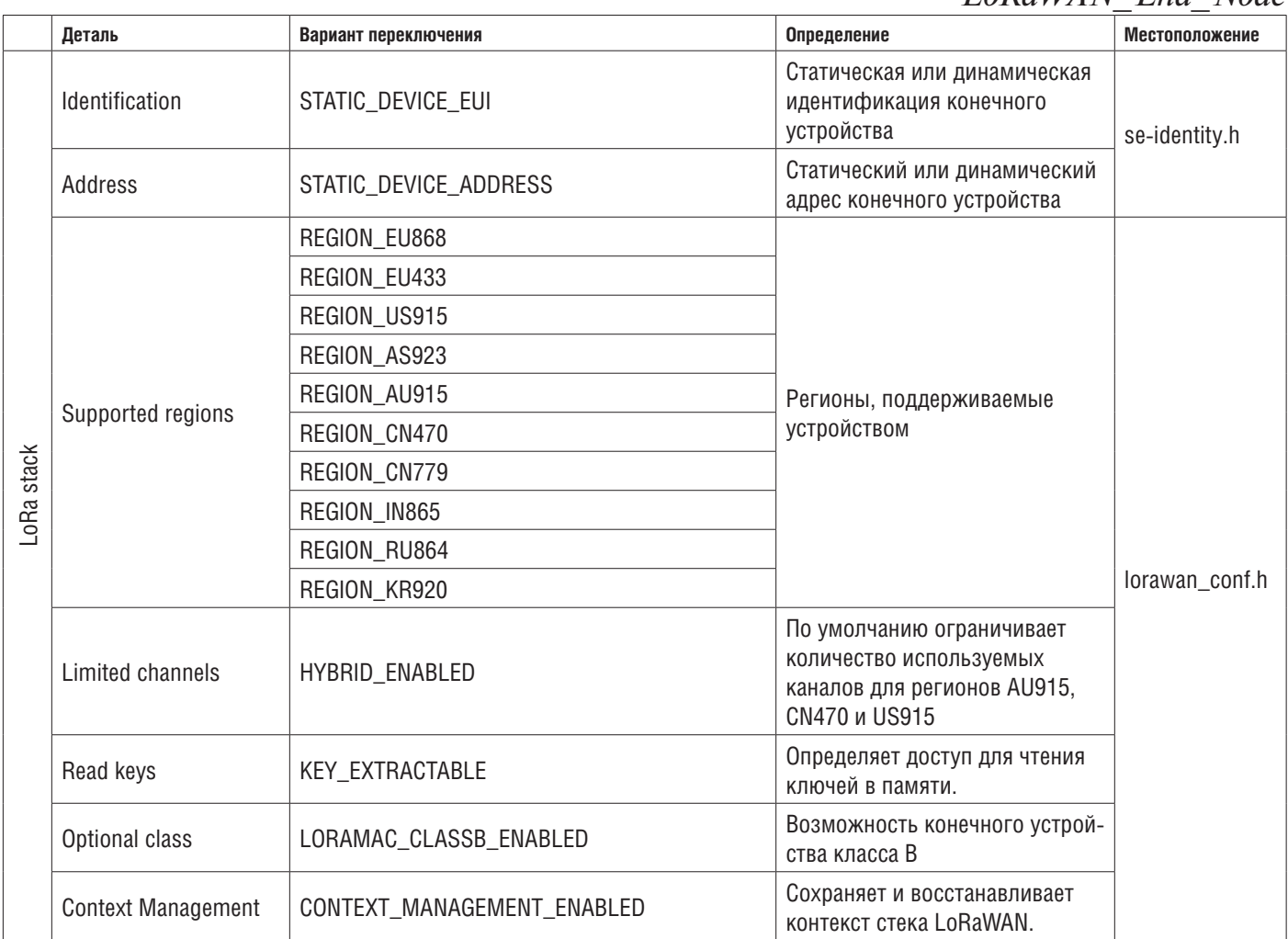

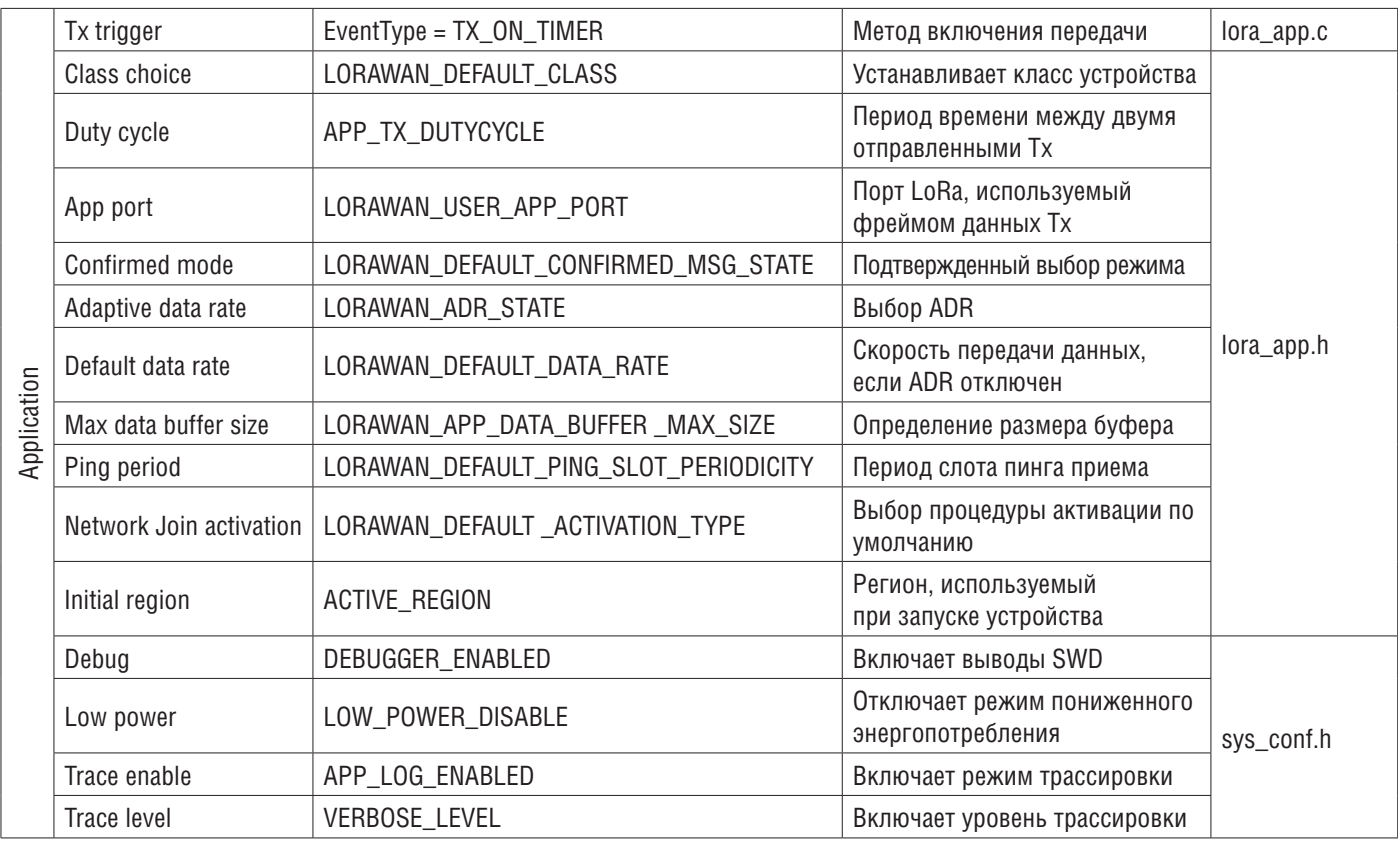

#### 10. Приложение LoRaWAN\_AT\_Slave

Цель этого примера - реализовать модем LoRa, управляемый через интерфейс АТ-команд через UART внешним хостом.

Внешний хост может быть микроконтроллером хоста, встраивающим приложение и драйвер АТ, или просто компьютером, выполняющим терминал.

Это приложение предназначено для платы STM32WL Nucleo (NUCLEO-WL55JC).

Пример LoRaWAN AT Slave реализует стек LoRaWAN, управляющий встроенным радио LoRa. Стек управляется через интерфейс AT-команд через UART. Модем всегда находится в режиме Stop 2, если он не обрабатывает АТ-команду от внешнего хоста.

Чтобы запустить проект LoRaWAN\_AT\_Slave, пользователь должен перейти в \Projects\<target>\Applications\LoRaWAN\LoRaWAN AT Slave и выполнить ту же процедуру, что и для проекта LoRaWAN\_End\_Node, чтобы запустить предпочитаемый набор инструментов.

В документе [2] приводится список АТ-команд и их описание.

В таблице ниже приведены основные параметры конфигурации приложения LoRaWAN AT Slave.

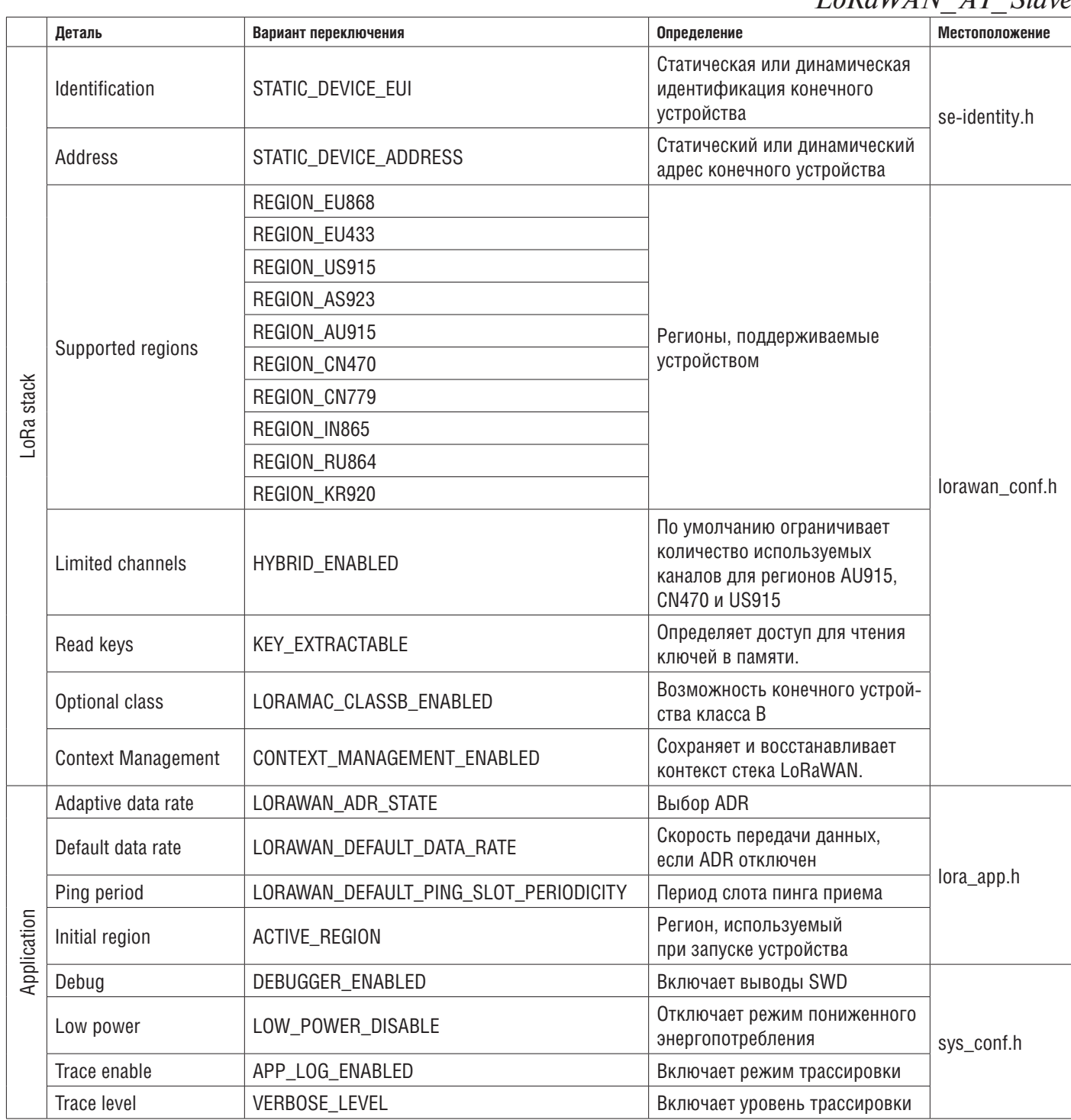

#### *Таблица 29. Параметры переключения для конфигурации приложения LoRaWAN\_AT\_Slave*

Это приложение показывает простой канал Rx / Tx RF между двумя устройствами PingPong (одно называется Ping, другое - Pong).

По умолчанию каждое устройство PingPong запускается как ведущее, передает сообщение «Ping» и ожидает ответа. При запуске на каждом устройстве PingPong мигают два светодиода. Когда платы синхронизированы (окно Tx одной платы совмещено с окном Rx другой платы), устройство Ping (плата принимает сообщение Ping) заставляет мигать зеленый светодиод, а устройство Pong (плата принимает сообщение Pong) заставляет мигать красный светодиод. Первое устройство PingPong, которое получает сообщение «Ping», становится ведомым и отвечает сообщением «Pong» ведущему устройству.

Чтобы запустить проект SubGhz\_Phy\_PingPong, пользователь должен перейти  $B \setminus$  Projects  $\setminus$  <target>  $\setminus$  Applications  $\setminus$  SubGHz Phy  $\setminus$  SubGHz Phy PingPong *и* выполнить ту же процедуру, что и для проекта LoRaWAN\_End\_Node, чтобы запустить предпочтительный набор инструментов.

# **11.1 Настройка аппаратной / программной среды SubGhz\_Phy\_PingPong**

Чтобы настроить плату STM32WL Nucleo (NUCLEO-WL55JC), подключите эту плату к компьютеру с помощью кабеля USB типа A - Mini B к разъему ST-LINK (CN1), как показано на рисунке ниже.

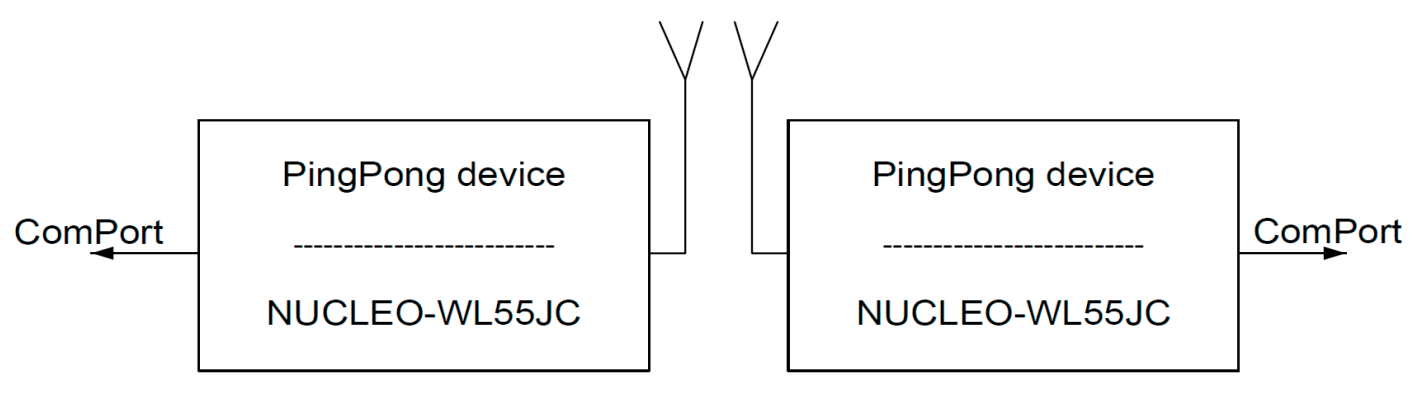

## **11.2 Конфигурация устройства 11.2.1 Определение модуляции**

Это приложение предлагает использовать две модуляции: LoRa или FSK. Чтобы настроить одну модуляцию, пользователь должен обновить эти определения в \Projects\<target>\Applications\SubGHz\_Phy\SubGHz\_Phy\_PingPong\SubGHz\_Phy\App\subghz\_ phy\_app.h, как показано в таблице ниже:

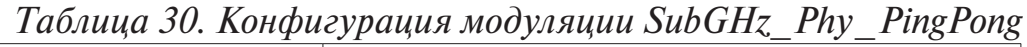

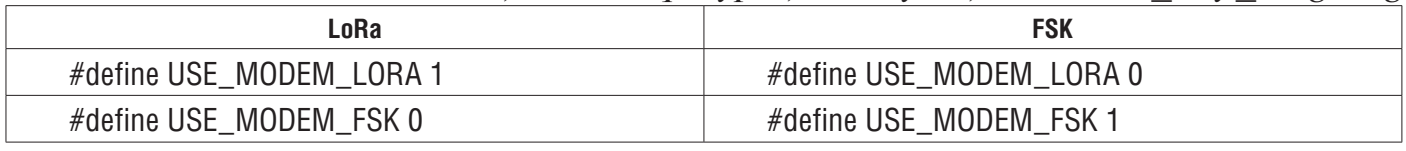

## **11.2.2 Длина полезной нагрузки**

Каждая полезная нагрузка Tx определяется строкой PING или PONG, за которой следует последовательность 0. Длина этой полезной нагрузки определяется в \Projects \<target>\Applications\SubGHz\_Phy\SubGHz\_Phy\_PingPong\SubGHz\_Phy\App\subghz\_phy\_app.h с кодом ниже:

#define PAYLOAD\_LEN 64

Типичный размер полезной нагрузки обычно составляет от 51 до 242.

Обязательно установите значение, равное или меньше максимального размера буфера, определенного в \Projects\<target>\Applications\SubGHz\_Phy\SubGHz\_Phy\_PingPong\ SubGHz Phy\App\subghz phy app.c с кодом ниже:

#define MAX\_APP\_BUFFER\_SIZE 255

## **11.2.3 Регион и частота**

Значение частоты, которое будет использоваться для приложения, определяется в \Projects\<target>\Applications\SubGHz\_Phy\SubGHz\_Phy\_PingPong\SubGHz\_Phy\App\subghz\_phy\_ app.h с кодом ниже (например):

#define RF\_FREQUENCY 868000000 /\* Гц \*/

Дополнительное определение предлагает использовать некоторые предопределенные значения частоты для каждого плана каналов с кодом ниже.

(одновременно можно раскомментировать только одно определение):

 $/*$  #define REGION AS923  $*/$  #define REGION EU868

- $\frac{1}{4}$  #define REGION AU915 \*/  $\frac{1}{4}$  /\* #define REGION KR920 \*/
- /\*  $\#$ define REGION CN470  $^*$ / /\*  $\#$ define REGION IN865  $^*$ /
- $\frac{1}{4}$  #define REGION CN779  $\frac{1}{4}$  /\* #define REGION US915  $\frac{1}{4}$

/\*  $\#$ define REGION\_EU433 \*  $/$ \*  $\#$ define REGION\_RU864 \*//

## **11.2.4 Полоса пропускания, коэффициент расширения и скорость передачи данных**

В зависимости от выбранной модуляции можно определить полосу пропускания, коэффициент расширения и скорость передачи данных в \Projects\<target>\ Applications\SubGHz\_Phy\SubGHz\_Phy\_PingPong\SubGHz\_Phy\App\subghz\_phy\_app.h, как показано в таблице ниже:

*Таблица 31. Полоса пропускания SubGHz\_Phy\_PingPong, конфигурация SF и DR*

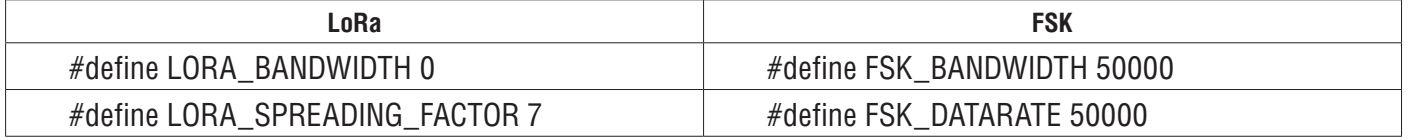

Ожидаемое значение LORA\_BANDWIDTH должно находиться в диапазоне 0-2, что соответствует эквивалентной частоте:

[0: 125 кГц, 1: 250 кГц, 2: 500 кГц].

Ожидаемое значение LORA\_SPREADING\_FACTOR должно находиться в диапазоне 7–12. Коэффициент расширения влияет на время, необходимое для передачи кадра, и на мощность передачи.

Ожидаемое значение FSK\_BANDWIDTH должно находиться в диапазоне 4800- 500000 (в Гц).

Ожидаемое значение FSK\_DATARATE, эквивалентное значению битрейта, обычно определяется как 50 кбит/с.

## **11.2.5 Длина преамбулы**

Все переданные/полученные пакеты содержат преамбулу (обычно из восьми символов), заголовок, полезную нагрузку (размер определяется в разделе 10.2.2) и поле CRC.

Размер поля преамбулы может быть обновлен в \Projects\<target>\Applications\ SubGHz\_Phy\SubGHz\_Phy\_PingPong\SubGHz\_Phy\App\subghz\_phy\_app.h с помощью этих определений, как показано в таблице ниже:

*Таблица 32. Конфигурация преамбулы SubGHz\_Phy\_PingPong*

| LoRa                             | <b>FSK</b>                      |
|----------------------------------|---------------------------------|
| #define LORA_PREAMBLE_LENGTH 8   | #define FSK_PREAMBLE_LENGTH 5   |
| /* default LoRa preamble size */ | /* default FSK preamble size */ |

### **11.3 Сводная информация о конфигурации устройства для приложения SubGhz\_Phy\_PingPong**

*Табл. 33. Опции переключателей*

*для конфигурации приложения SubGhz\_Phy\_PingPong*

Project module = Application

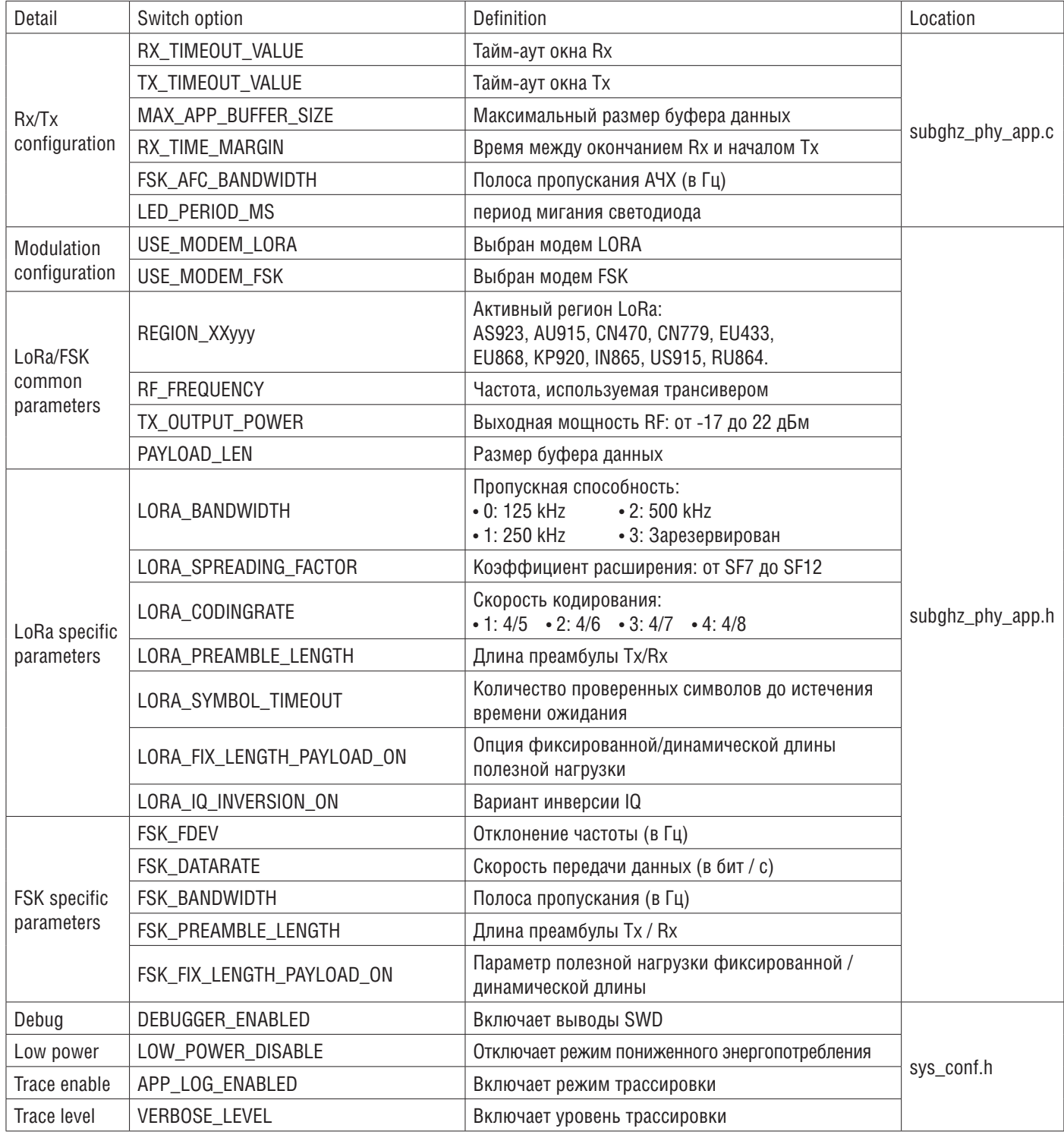

## **12 Приложение SubGhz\_Phy\_Per**

Приложение SubGHz\_Phy\_Per - это тест на частоту ошибок пакетов с отбеливанием IBM® между одним устройством Tx и одним Rx устройством.

### **Tx device**

Обновите #define TEST\_MODE до RADIO\_TX в /SubGHz\_Phy/App/subghz\_phy\_app.c. Скомпилируйте и загрузите.

Содержимое пакета - преамбула | синхронизация | длина полезной нагрузки | полезная нагрузка | crc где:

• crc рассчитывается с использованием длины полезной нагрузки и полезной нагрузки.

• Отбеливание рассчитывается по длине полезной нагрузки | полезная нагруз- $\kappa$  | crc.

Передача начинается с постоянной скоростью в GFSK 50 Кбит/с и полезной нагрузкой 64 байта. Пользовательская кнопка 1 увеличивает длину пакета на 16 байтов. Пользовательская кнопка 2 увеличивает длину пакета на 1 байт. Пользовательская кнопка 3 переключает режим полезной нагрузки пакета с ramp (0x00, 0x01 ..) на prbs9.

Синий светодиод горит, когда радио находится в режиме Tx.

## **Rx device**

Обновите #define TEST\_MODE до RADIO\_RX в /SubGHz\_Phy/App/subghz\_phy\_app.c. Скомпилируйте и загрузите.

Зеленый светодиод горит, когда Rx в порядке. Красный светодиод горит, когда Rx находится в положении KO.

Чтобы запустить проект SubGhz\_Phy\_Per, пользователь должен перейти в

\ Projects \ <target> \ Applications \ SubGHz\_Phy \ SubGHz\_Phy\_Per и выполните ту же процедуру, что и для проекта LoRaWAN\_End\_Node, чтобы запустить предпочтительный набор инструментов.

## **12.1 Настройка аппаратной / программной среды SubGhz\_Phy\_Per**

Чтобы настроить плату STM32WL Nucleo (NUCLEO-WL55JC), подключите эту плату к компьютеру с помощью USB

Кабель типа - A - Mini - B к разъему ST-LINK (CN1), как показано на рисунке ниже.

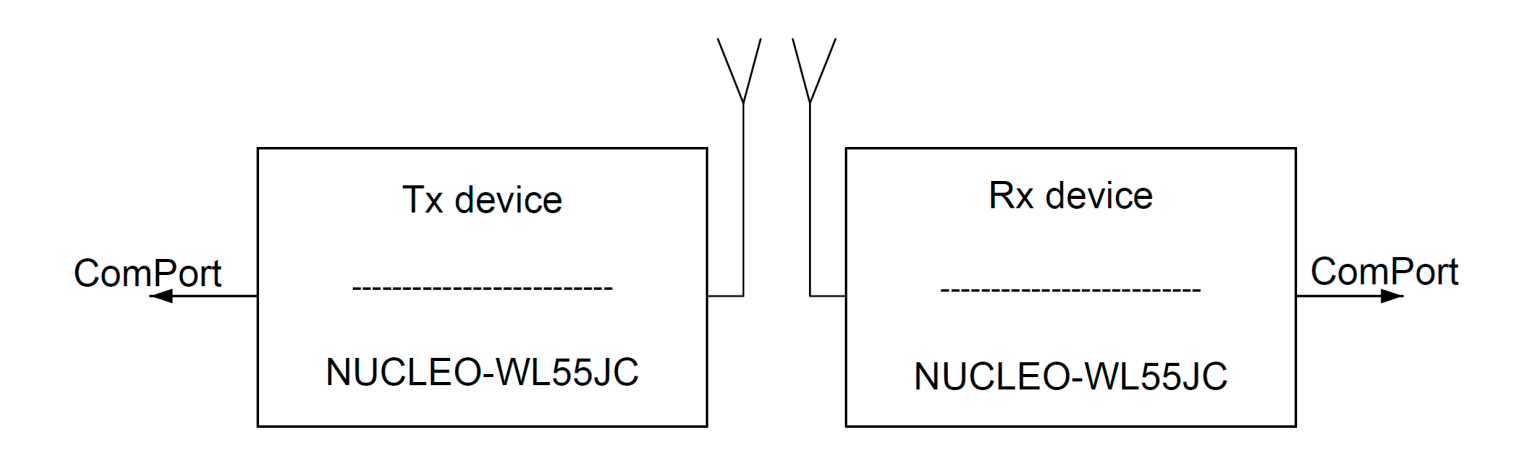

## **12.2 Сводка конфигурации устройства для приложения SubGhz\_Phy\_Per**

*Таблица 34. Параметры переключения для конфигурации приложения SubGhz\_Phy\_Per*

Project module = Application

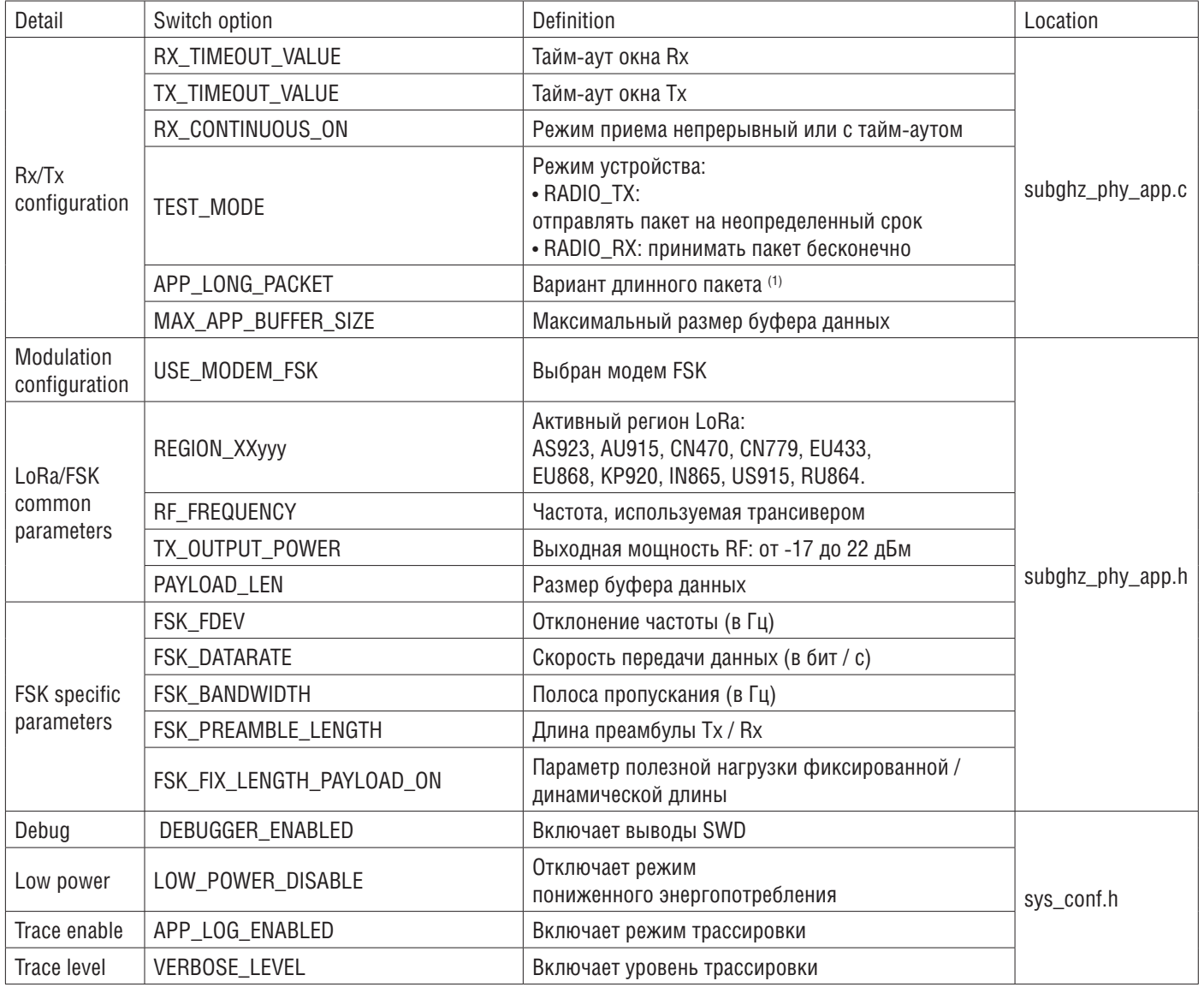

*1. Подробную информацию см. в документе [5].*

#### **13 Описание управления контекстом LoRaWAN**

Управление контекстом NVM используется для сохранения текущей конфигурации стека LoRaWAN в ПЗУ перед отключением питания или перезагрузкой платы.

Предлагаемое решение состоит в том, чтобы хранить структуру LoRaMacNvmData\_t размером 1420 байт на предварительно выделенной странице ПЗУ размером 2 Кбайт.

Эта структура определяется следующим образом:

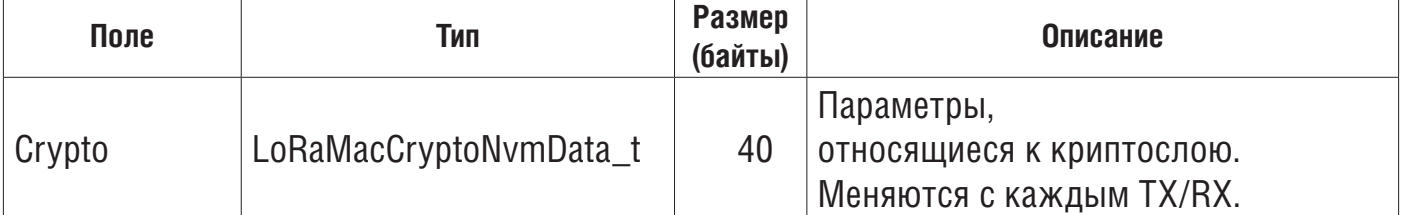

*Табл. 35. Структура контекста LoRaWAN NVM*

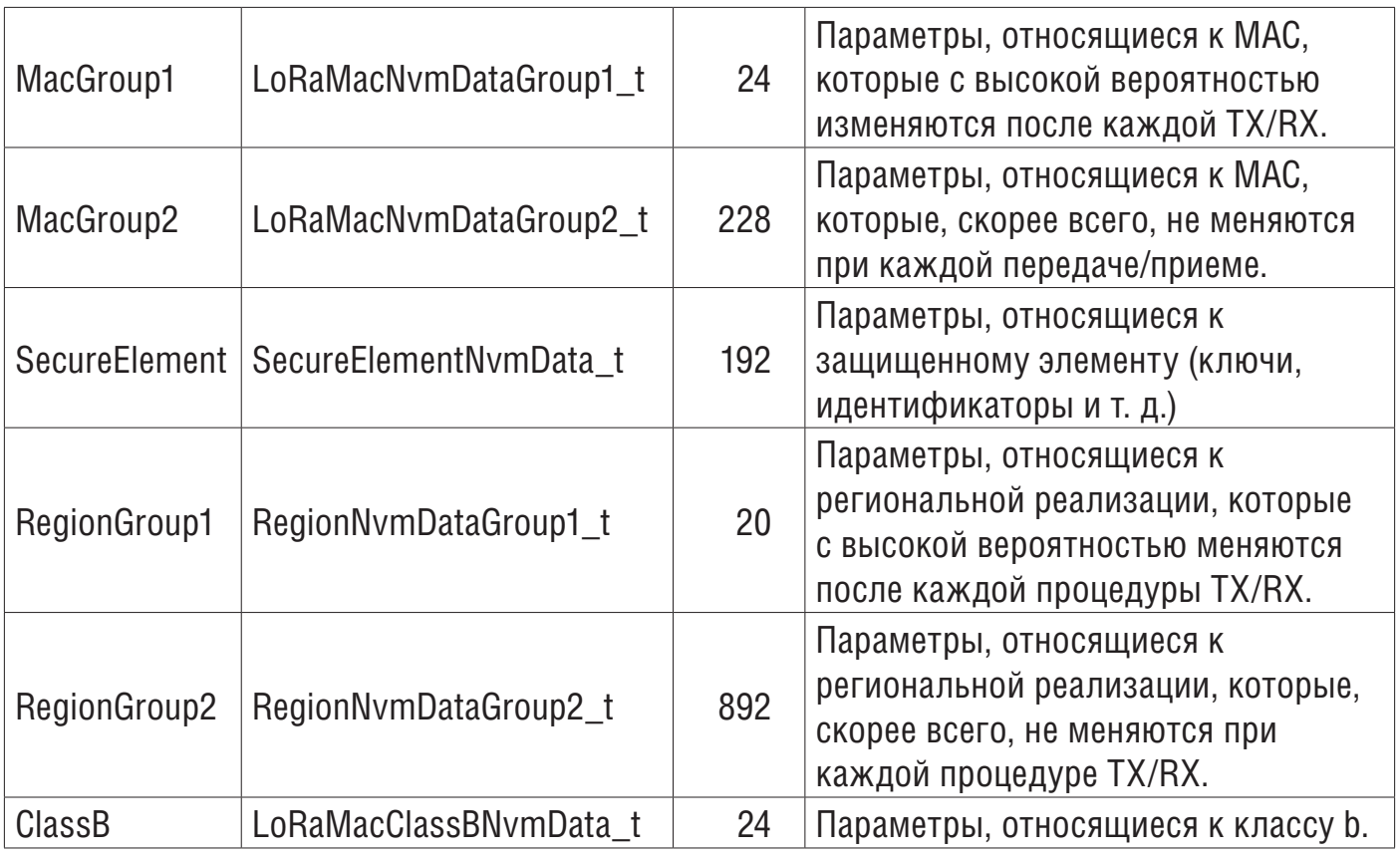

#### **13.1 Определение API данных управления контекстом NVM**

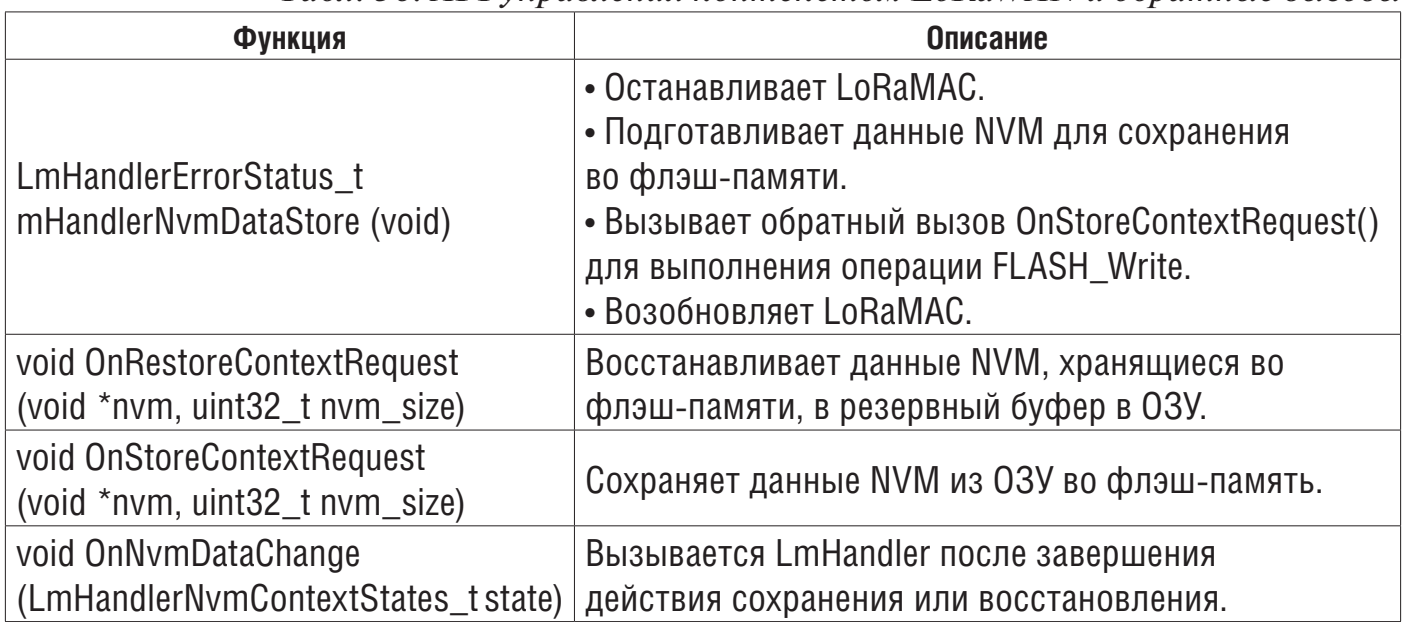

*Табл. 36. API управления контекстом LoRaWAN и обратные вызовы*

*Если обратные вызовы не определены, функция считается отключенной. Функция, включенная определением, описанным в Разделе 9.2.11 Управление контекстом Управление контекстом*

### 14 Двухъядерное управление

В устройства STM32WL5x встроены два Cortex:

- Cortex-M4 (названный CPU1)
- Cortext-M0 + (названный CPU2)

В двухъядерных приложениях часть приложения, отображаемая на CPU1, отделена от стека, а нижние уровни микропрограммного обеспечения отображаются на CPU2.

В предлагаемой двухъядерной модели генерируются два отдельных двоичных файла: двоичный файл CPU1 помещается в 0x0800 0000, а двоичный файл CPU2 помешается в 0x0802 0000.

Адрес функции из одного двоичного файла неизвестен из другого двоичного файла: поэтому необходимо создать модель связи. Цель этой модели состоит в том, чтобы пользователь мог изменить приложение на CPU1, не влияя на поведение основного стека на CPU2. Однако ST по-прежнему предоставляет реализацию двух процессоров с открытым исходным кодом. Интерфейс между ядрами осуществляется периферийным устройством IPCC (контроллером межпроцессорной связи) и межъядерной памятью, как описано в разделе 12.1.

Эта двухъядерная реализация была разработана так, чтобы вести себя так же, как выполнение одноядерной программы, благодаря обработке блокировки сообщений через механизм почтового ящика.

#### 14.1 Механизм почтового ящика

Почтовый ящик - это служба, реализующая способ обмена данными между двумя процессорами. Как показано на рисунке ниже, почтовый ящик состоит из двух ресурсов:

• IPCC: это аппаратное периферийное устройство используется для запуска прерывания для удаленного ЦП и для получения прерывания, когда он завершил уведомление. IPCC легко настраивается, и каждое уведомление о прерывании может быть отключено / включено. Внутри IPCC нет управления памятью.

• Intercore memory (Межядерная память): эта общая память может считываться / записываться обоими процессорами. Он используется для хранения всех буферов, содержащих данные, которыми должны обмениваться два ЦП.

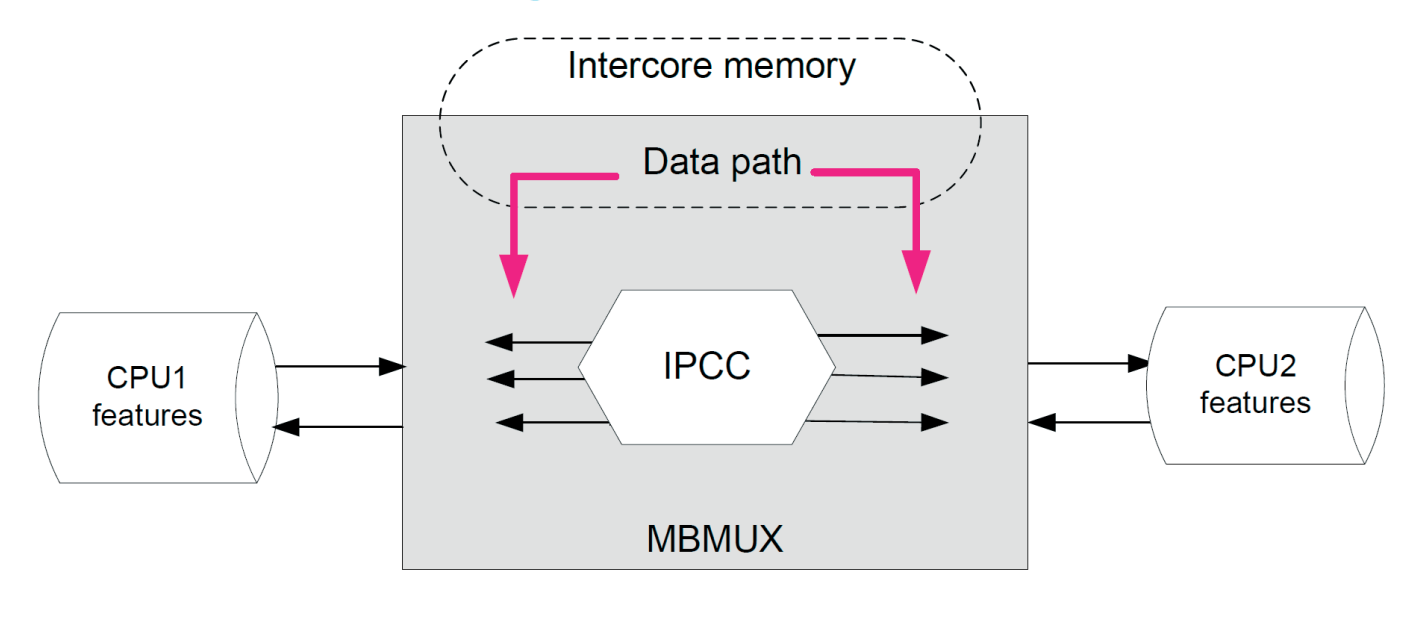

#### **Figure 10. Mailbox overview**

Почтовый ящик указывается так, чтобы разрешить изменение определения буфера в некоторой степени без нарушения обратной совместимости.

### 14.1.1 Мультиплексор почтовых ящиков (MBMUX)

Как показано на рисунке 11, данные, подлежащие обмену, должны передаваться через 12 доступных каналов IPCC (шесть для каждого направления). Это осуществляется через MBMUX (мультиплексор почтовых ящиков), который является компонентом встроенного ПО, отвечающим за маршрутизацию сообщений. Эти каналы обозначаются от 1 до 6. Дополнительный канал 0 выделен для функции системы.

Тип данных разделен на группы, называемые функциями. Каждая функция взаимодействует с MBMUX через собственный MBMUXIF (интерфейс MBUX).

Почтовый ящик используется для абстрагирования функции, выполняемой другим ядром.

### 14.1.2 Функции почтового ящика

В устройствах STM32WL5x MBMUX имеет следующие функции:

• Система, поддерживающая все коммуникации, связанные с системой

Сюда входят сообщения, которые либо относятся к одному из поддерживаемых стеков, либо не относятся ни к одному из них. Канал 0 CPU1 используется для уведомления CPU2 о том, что команда отправлена, и для получения ответа на эту команду от CPU2. Канал 0 CPU2 используется для уведомления CPU1 о том, что было отправлено асинхронное событие.

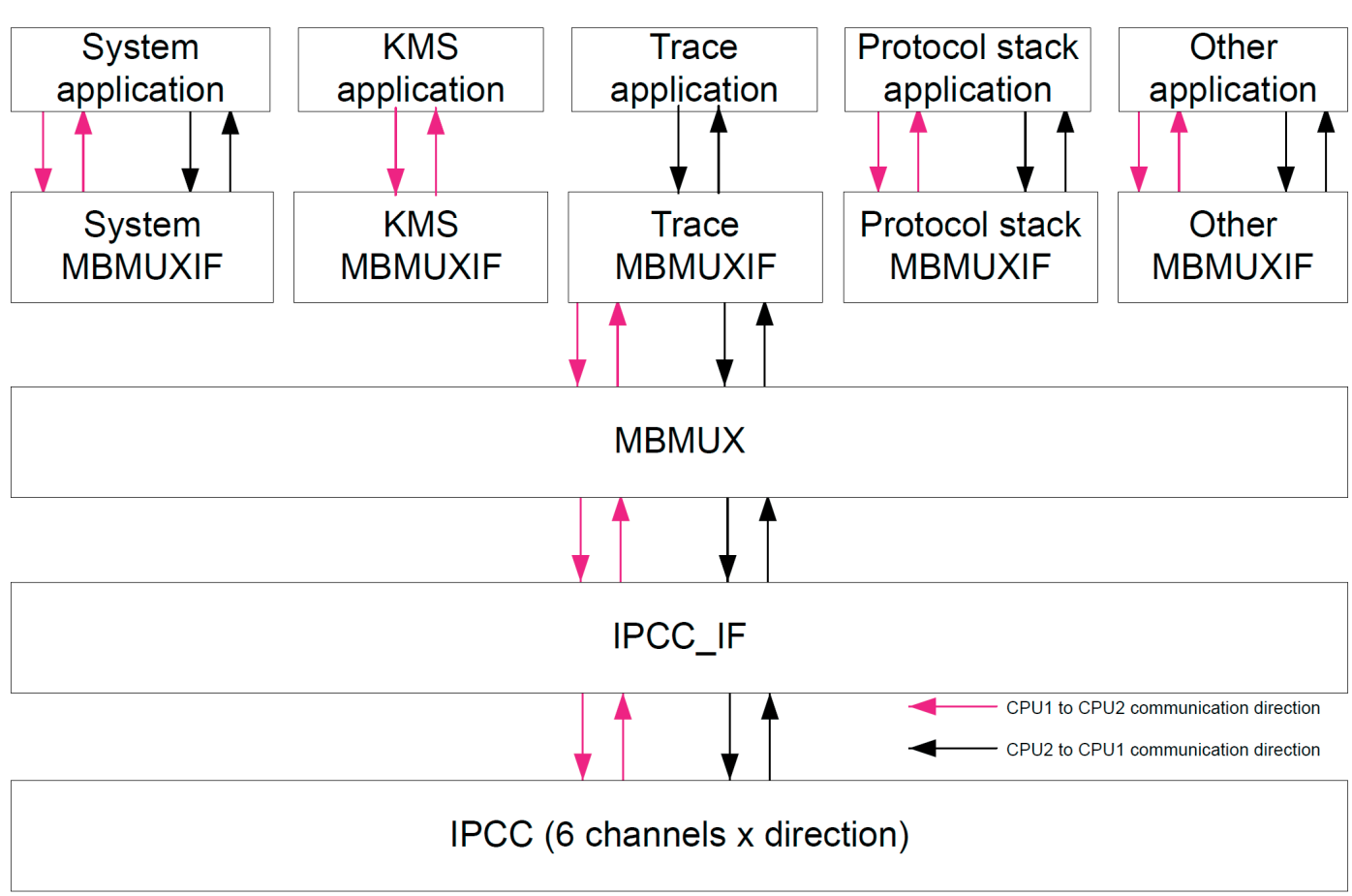

Figure 11. MBMUX - Multiplexer between features and IPCC channels

Следующие службы отображаются на системном канале:

<sup>-</sup> инициализация системы

- Каналы IPCC по сравнению с регистрацией функций

- обмен информацией об атрибутах и возможностях функций

- возможные дополнительные системные каналы для высокоприоритетных операций (например, уведомлений RTC)

### • Trace

CPU2 заполняет круговую очередь для информации или отладки, которая отправляется на CPU1 через IPCC. CPU1 отвечает за обработку этой информации, выводя ее по тому же каналу, который используется для журналов CPU1 (например, USART).

• KMS (службы управления ключами)

## · Radioo

Радиомодуль с частотой менее ГГц может подключаться напрямую, минуя стек CPU2. Используется выделенный канал почтового ящика.

• Protocol stack Этот канал используется для взаимодействия всех команд стека протоколов (таких как инициализация или запрос) и событий (ответ / индикация), связанных с протоколом, реализованным в стеке.

Для использования MBMUX необходимо зарегистрировать функцию (кроме системной функции, которая регистрируется по умолчанию и всегда отображается на канале 0 IPCC). Регистрация динамически присваивает функции запрошенное количество каналов IPCC: обычно по одному для каждого направления (CPU1 - CPU2 и CPU2 - CPU1).

В следующих случаях функции нужен только канал в одном направлении:

• Функция трассировки предназначена только для отправки отладочной информации от CPU2 к CPU1.

• KMS используется CPU1 только для запроса выполнения функций CPU2. Примечание:

• Аварийный сигнал RTC А передает прерывание с использованием одного IRQ IPCC, что не рассматривается как функция.

• Пользователь должен рассмотреть возможность добавления оболочки KMS, чтобы иметь возможность использовать ее в качестве функции.

## 14.1.3 Сообщения MBMUX

В почтовом ящике используются следующие типы сообщений:

- Cmd command, отправляемая CPU1 в CPU2, состоит из:
- Msq ID идентифицирует функцию, вызываемую CPU1, но реализованную на CPU2.

- Ptr buffer params указывает на буфер, содержащий параметры вышеуказанной функции

- Number of params (Количество параметров)

- Resp. ответ, отправленный CPU2 на CPU1, состоящий из:
	- Msq ID (то же значение, что и Cmd Msg ID)

- Return value содержит возвращаемое значение указанной выше функции.

• Notif - уведомление, отправляемое CPU2 на CPU1, состоящее из:

- Msq ID идентифицирует функцию обратного вызова, вызываемую CPU2, но реализованную на CPU1.

- Ptr buffer params указывает на буфер, содержащий параметры вышеуказанной функции.

- Number of params (Количество параметров)
- Ack, подтверждение, отправленное CPU1 на CPU2, состоит из:
- Msq ID (то же значение, что и Notif Msg ID)

- Return value (Возвращаемое значение) содержит возвращаемое значение указанной выше функции обратного вызова.

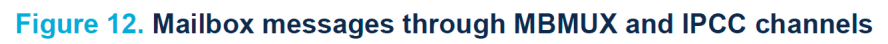

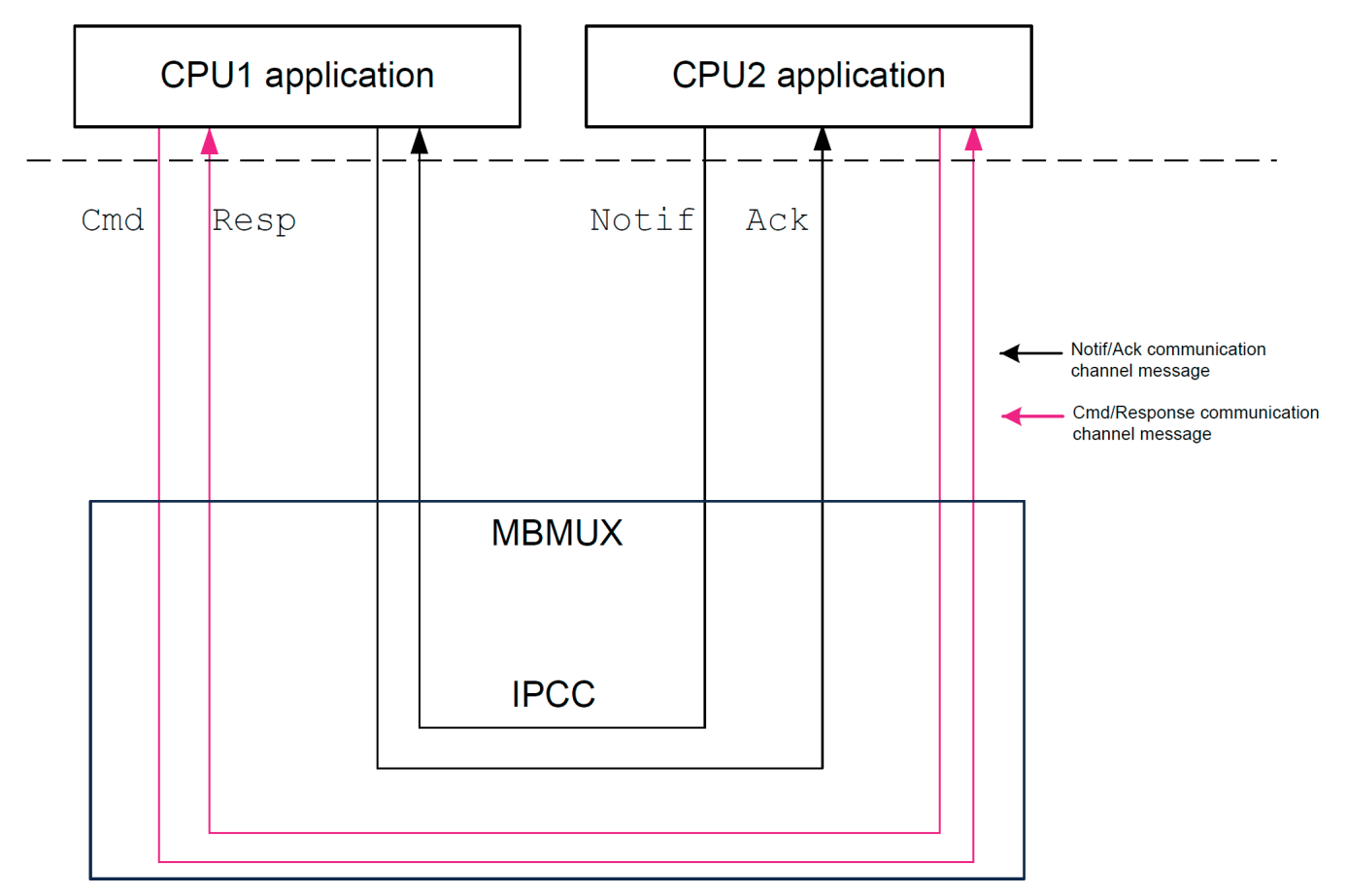

### 14.2 Межядерная память

Межъядерная память - это централизованная память, доступная для обоих ядер и используемая ядрами для обмена данными, параметрами функций и возвращаемыми значениями.

## 14.2.1 Возможности CPU2

CPU1 должен знать несколько возможностей CPU2, чтобы подробно описать его поддерживаемые функции (например, стек протоколов, реализованный на CPU2, номер версии каждого стека или поддерживаемые регионы).

Эти возможности CPU2 хранятся в таблице features info. Данные из этой таблицы запрашиваются при инициализации CPU1, чтобы раскрыть возможности CPU2, как показано в отображении RAM.

Таблица features info состоит из:

• Feat\_Info\_Feature\_Id: имя функции

• Feat\_Info\_Feature\_Version: номер версии функции, используемый в текущей реализации.

МВ МЕМ2 используется для хранения этих возможностей CPU2.

## 14.2.2 Последовательность почтового ящика для выполнения функции CPU2 из вызова CPU1

Когда CPU1 необходимо вызвать CPU2 feature func X(), feature func X() с тем же АРІ должна быть реализована на СРU1:

1. CPU1 отправляет команду, содержащую параметры feature func X() в таблице сопоставления:

а. func X ID, который был связан с feature func X () при инициализации во время регистрации, добавляется в таблицу сопоставления, func X ID должен быть известен обоим ядрам: это фиксируется во время компиляции.

b. CPU1 ожидает от CPU2 выполнения функции feature func X() и переходит в режим пониженного энергопотребления.

с. CPU2 выходит из спящего режима, если он был в режиме пониженного энергопотребления, и выполняет функцию feature func X().

2. СРU2 отправляет *ответ* и заполняет таблицу сопоставления возвращаемым значением:

а. Прерывание IPCC пробуждает CPU1.

b. CPU1 получает возвращаемое значение из таблицы сопоставления.

### Figure 13. CPU1 to CPU2 feature func X() process

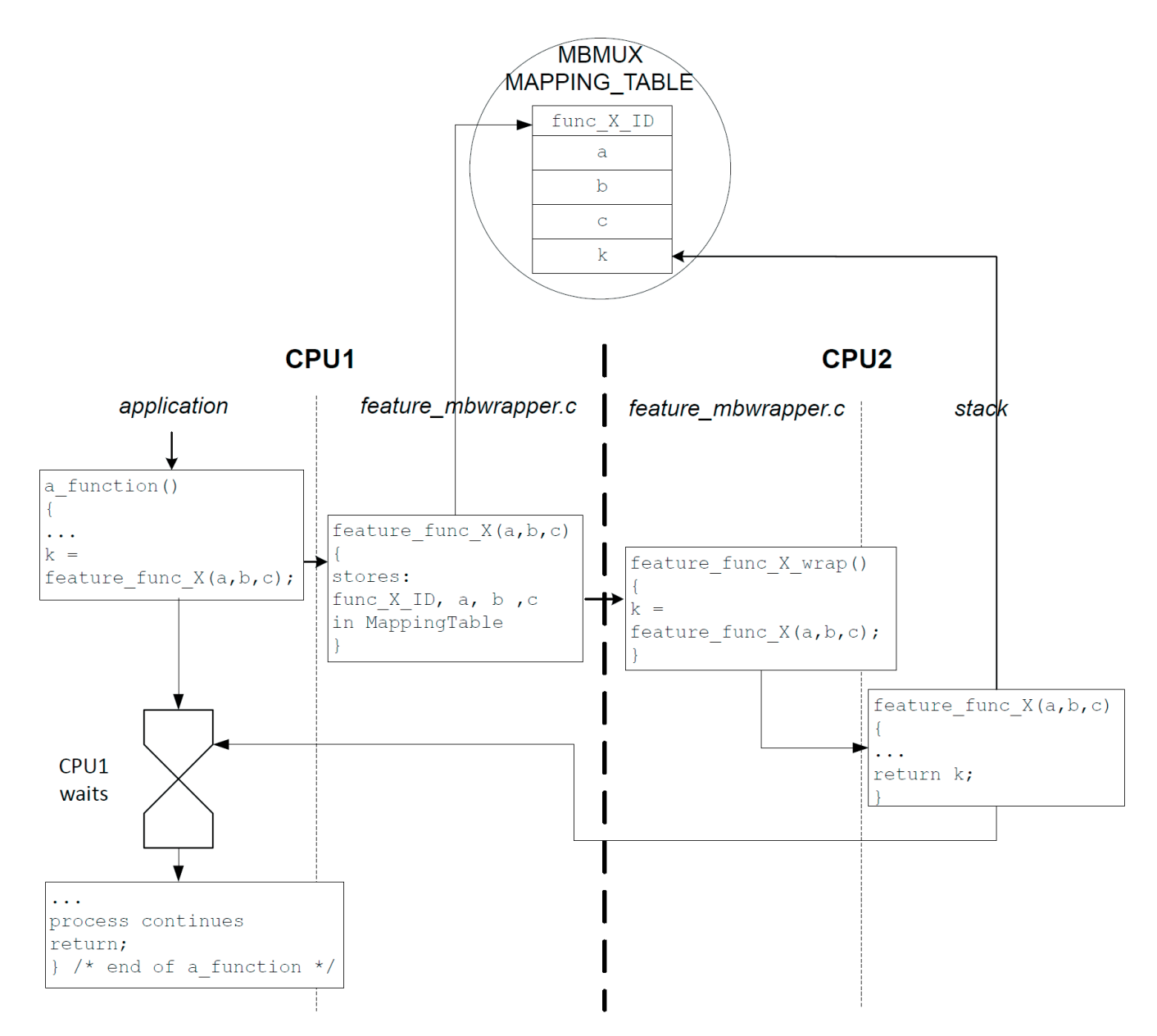

И наоборот, когда CPU2 необходимо вызвать функцию CPU1 feature func X 2 (), функция feature func  $X$  2() с тем же API должна быть реализована на CPU2:

1. CPU2 отправляет уведомление, содержащее feature func X 2 () в таблице сопоставления.

2. СРU1 отправляет подтверждение и заполняет таблицу сопоставления возвращаемым значением.

## 14.2.3 Таблица сопоставления

Таблица отображения является общей структурой в области MBMUX на рисунке 13. При отображении RAM отображение памяти обозначается как MAPPING TABLE.

Таблица связи MBMUX (MBSYS RefTable) описана на рисунке ниже.

### Figure 14. MBMUX communication table

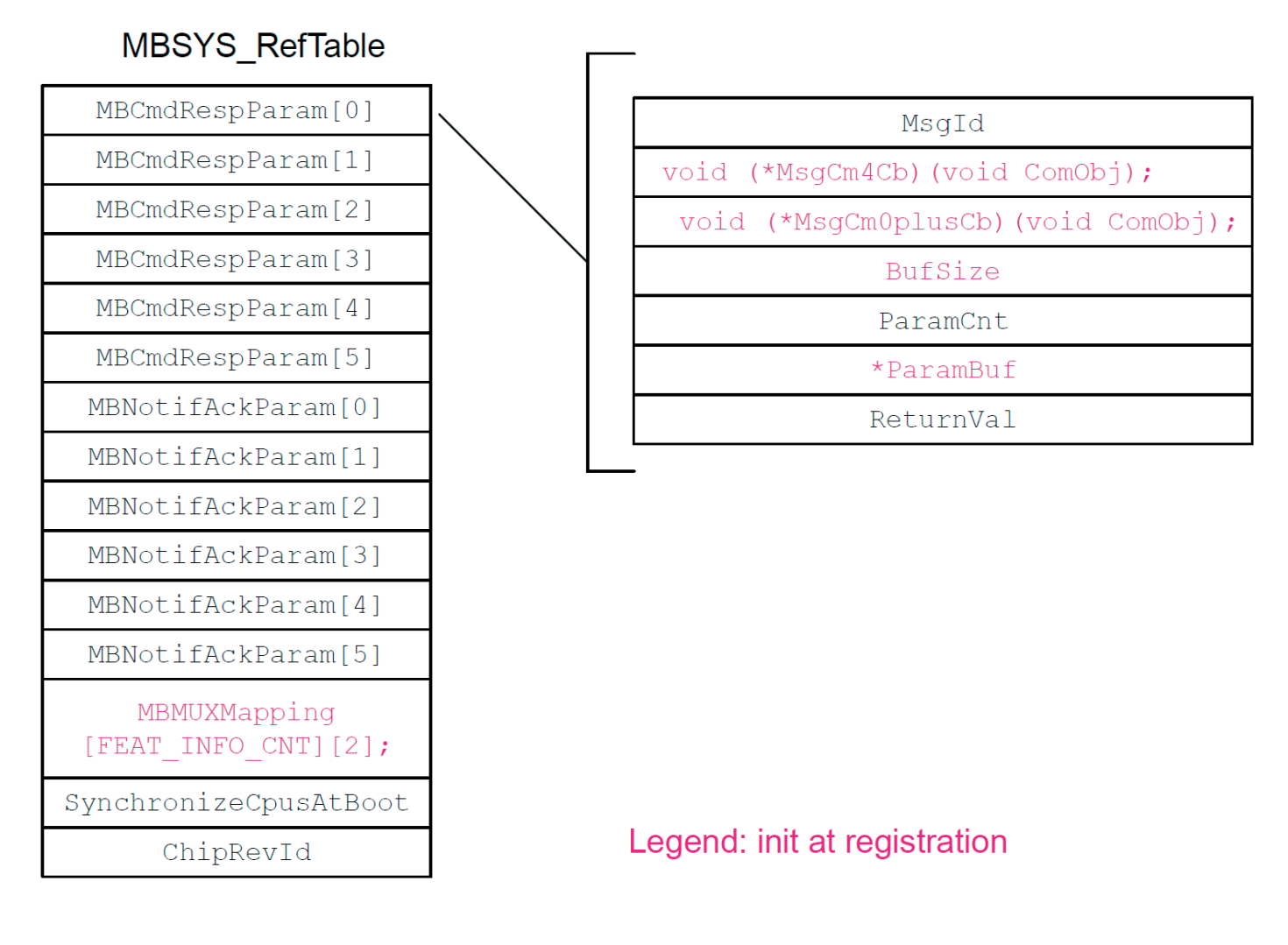

Эта MBSYS RefTable включает:

• две структуры параметров связи для параметров команды / ответа и уведомления / подтверждения для каждого из основных каналов IPCC.

Каждый параметр связи, как показано в области таблицы сопоставления **MBMUX** на рисунке 13, состоит из:

- Msgld: идентификатор сообщения feature func X()
- \* MsqCm4Cb: указатель на обратный вызов CPU1 feature func X()
- \* MsgCm0plusCb: указатель на функцию обратного вызова CPU2 feature\_func\_X()
- BufSize: размер буфера
- ParamCnt: номер параметра сообщения
- ParamBuf: указатель сообщения на параметры
- ReturnVal: возвращаемое значение feature func X()

• MBMUXMapping: диаграмма, используемая для сопоставления каналов с объектами.

Этот график заполняется при инициализации MBMUX во время регистрации. Например, если функция радиосвязи связана с Cmd/Response channel number = 1, то MBMUXMapping должен связать [FEAT\_INFO\_RADIO\_ID] [1].

• SynchronizeCpusAtBoot: флаги, используемые для синхронизации обработки CPU1 и CPU2, как показано на диаграмме последовательности на Рисунке 15.

• ChipRevId: хранит идентификатор версии оборудования.

MB MEM1 используется для отправки параметра command/response set () и для получения возвращаемых значений для CPU1.

# 14.2.4 Предупреждение о необязательном байте

В код помешается ловушка, чтобы избежать ошибочной загрузки опционного байта (см. Раздел «Ошибка загрузки опционального байта при высокой системной тактовой частоте MSI» в списке ошибок продукта). Ловушку можно удалить, если системные часы установлены ниже или равны 16 МГц.

В таблицах ниже подробно показано сопоставление областей RAM CPU1 и CPU2, а также межядерной памяти.

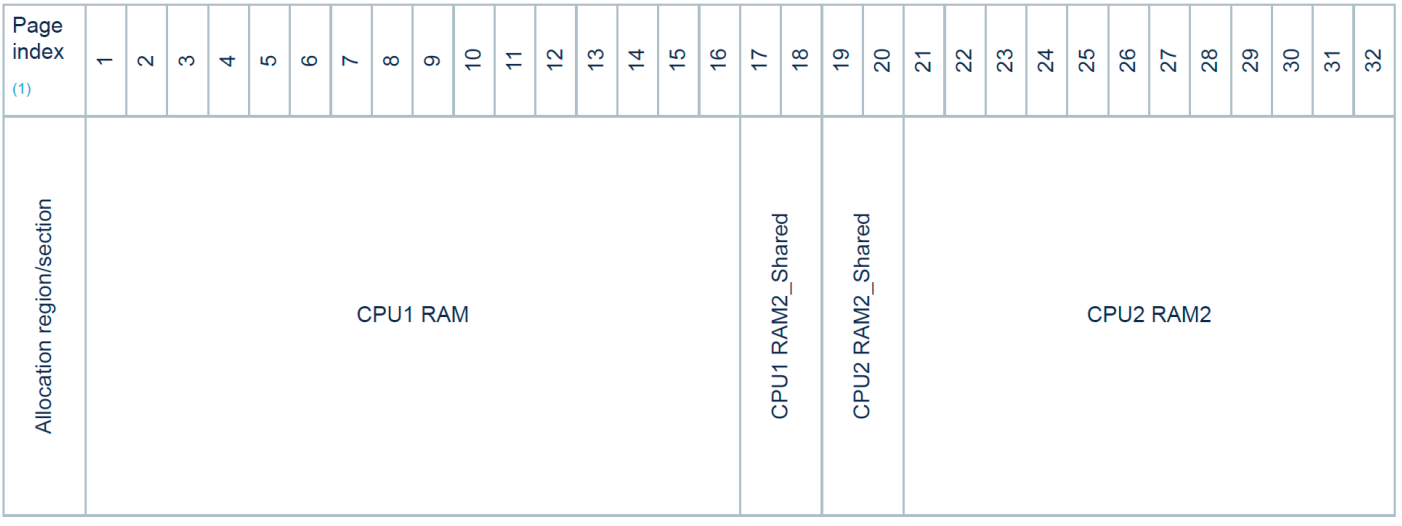

1. 2 Kbytes for each page.

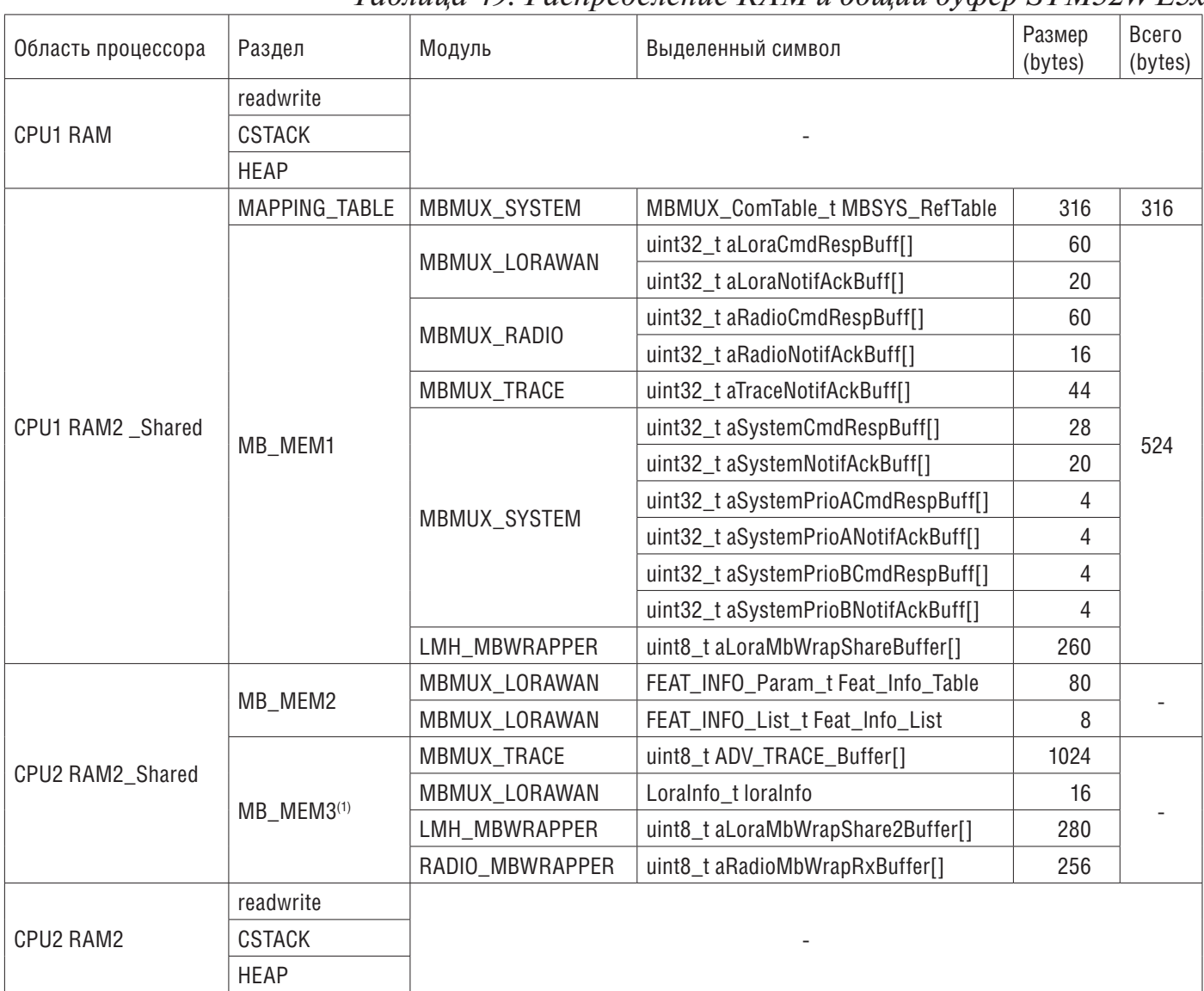

### Tahauya 49, Pacnpedeserve RAM и общий by then STM32WL5x

1. Этот новый раздел предотвращает чрезмерное использование флэш-памяти для инициализации этих переменных O3У BSS с помощью STM32CubeIDE.

## **14.3 Последовательность запуска**

Последовательность запуска CPU1 и CPU2 подробно описана на рисунке ниже. Последовательность шагов следующия:

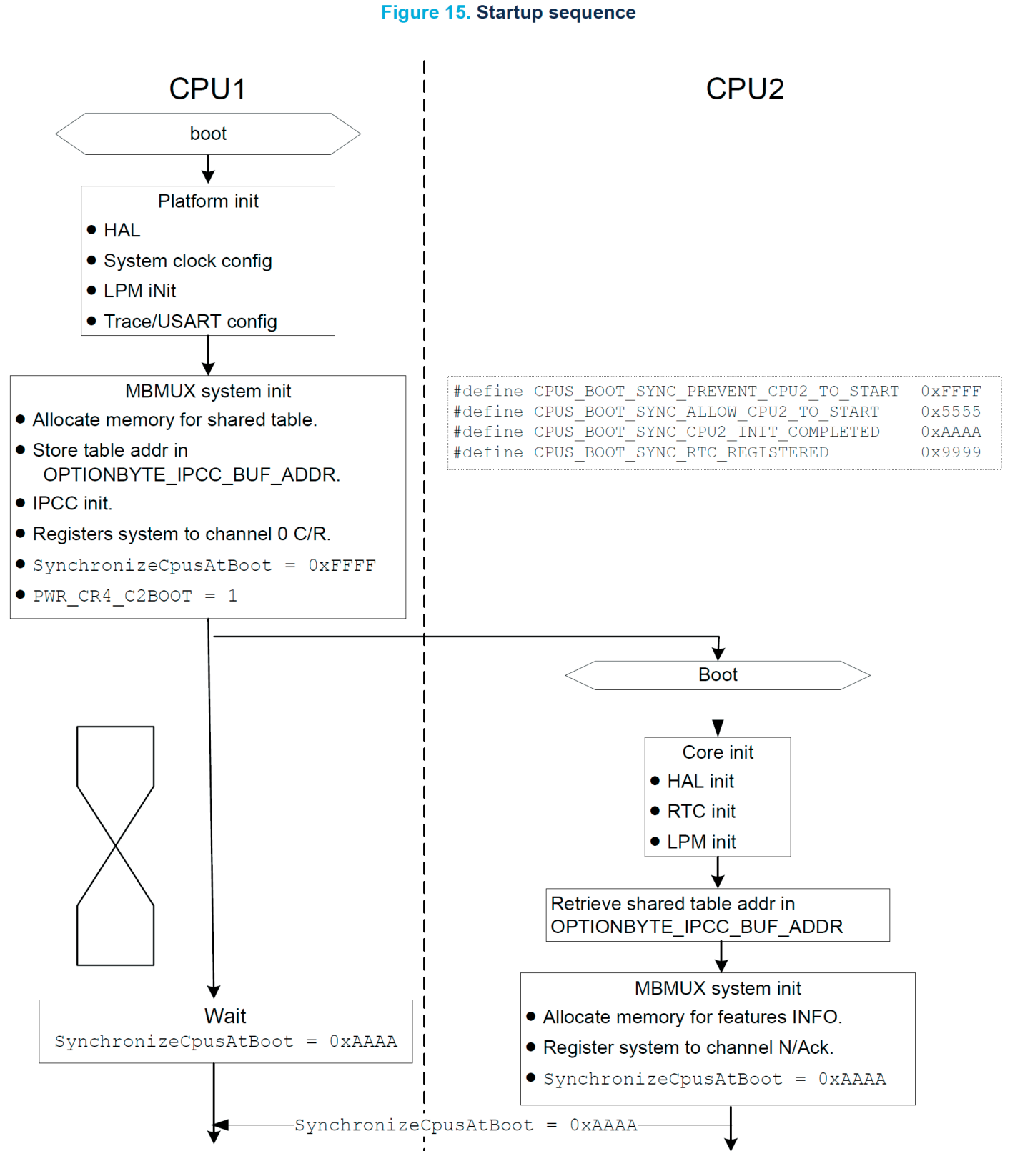

### 1. CPU1, то есть главный процессор в этой последовательности инициализации: а. выполняет инициализацию платформы.

- b. инициализирует систему MBMUX.
- c. устанавливает флаг PWR\_CR4\_C2BOOT в 1, который запускает CPU2.
- d. ожидает, что CPU2 установит флаг SynchronizeCpusAtBoot в 0xAAAA.

2. CPU2 загружается и:

а. выполняет инициализацию ядра.

b. получает адрес общей таблицы.

c. инициализирует систему MBMUX.

d. устанавливает SynchronizeCpusAtBoot на 0xAAAA, чтобы сообщить CPU1, что он завершил свою последовательность инициализации и что он готов.

3. CPU1 подтверждает это уведомление CPU2.

Затем инициализируются оба ядра, и инициализация продолжается через MBMUX, как показано на рисунке ниже.

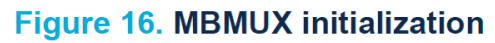

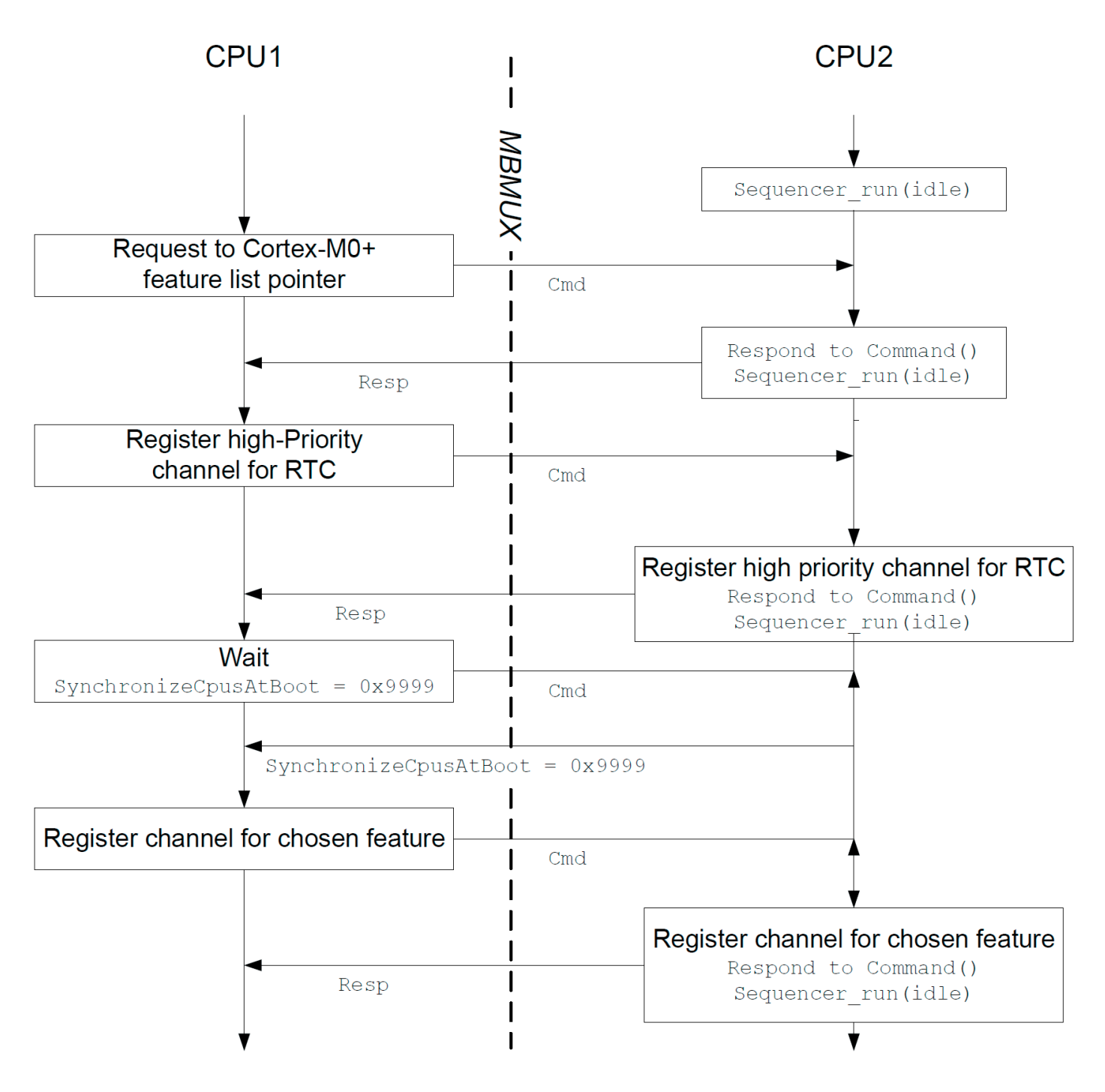

#### **15 Службы управления ключами (KMS)**

Службы управления ключами (KMS) предоставляют криптографические службы через стандартные API PKCS # 11 (разработанные OASIS), которые используются для абстрагирования значения ключа для вызывающей стороны (с использованием идентификатора объекта, а не непосредственно значения ключа).

KMS может выполняться внутри защищенной / изолированной среды, чтобы гарантировать, что значение ключа не может быть доступно для неавторизованного кода, работающего вне защищенной / изолированной среды, как показано на рисунке ниже.

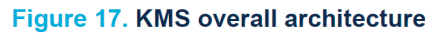

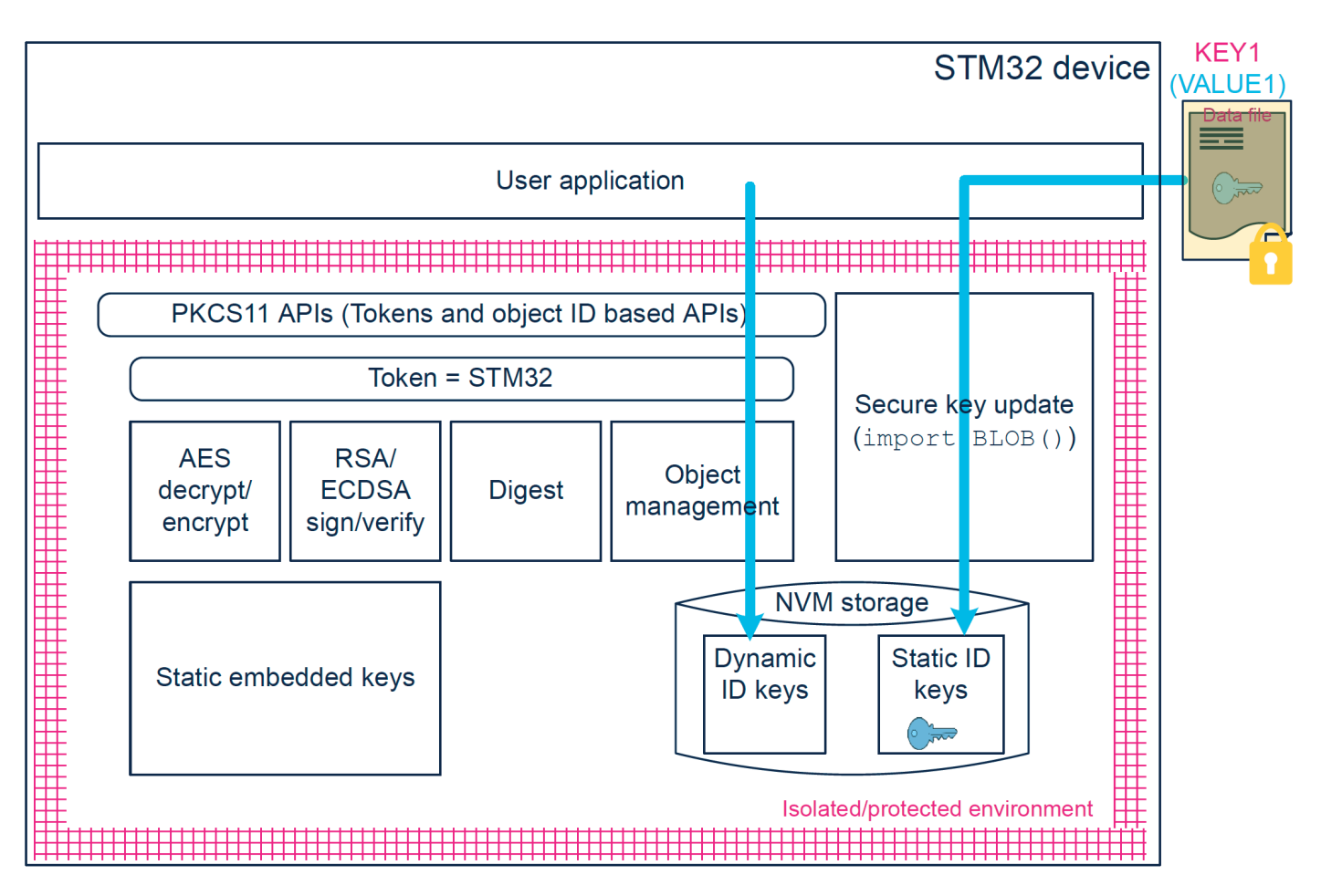

Дополнительные сведения см. в разделе KMS в руководстве пользователя «Начало работы с SBSFU» STM32CubeWL (UM2767).

Чтобы активировать модуль KMS, для параметра KMS\_ENABLE необходимо установить значение 1 в параметрах проекта компилятора C / C ++.

KMS поддерживает только API PKCS # 11, перечисленные ниже:

• Функции управления объектами (создание / обновление / удаление)

• Функции шифрования / дешифрования AES (алгоритмы CBC, CCM, ECB, GCM, CMAC)

- Функции переваривания
- Функции подписи / проверки RSA и ECDSA
- Ключевые функции управления (генерация / вывод ключей)

## 15.1 Типы ключей KMS

KMS управляет тремя типами ключей, но используются только два следующих:

• Статические встроенные ключи

- предопределенные ключи, встроенные в код, которые не могут быть изменены

- неизменяемые ключи
- Ключи NVM DYNAMIC:
- ключи времени выполнения

- идентификаторы ключей, которые могут быть определены при создании ключей с использованием KMS (DeriveKey () или CreateObject ())

- ключи, которые можно удалить или определить как изменяемые

# 15.2 Определение ключа KMS

Статические и динамические ключи, используемые стеком, имеют разные размеры.

### Статический ключ

Каждый статический ключ состоит из двух следующих элементов:

• заголовок большого двоичного объекта: пять 4-байтовых полей (всего = 20 байтов): version, configuration, blob size, blob count и object id.

• буфер больших двоичных объектов: некоторые обязательные и дополнительные элементы больших двоичных объектов из списка элементов, определенных следующим образом:

| Attribute       | Value          | Необходимость | Size (bytes)                            | Описание                                               |
|-----------------|----------------|---------------|-----------------------------------------|--------------------------------------------------------|
| CKA_CLASS       | CKO_SECRET_KEY | Yes           | 12                                      | Тип элемента blob                                      |
| CKA_KEY_TYPE    | CKK_AES        | Yes           | 12                                      | Тип ключа                                              |
| CKA_VALUE       | "KEY_VALUE"    | Yes           | 24                                      | Значение ключа (формат uint32_t)                       |
| CKA_DERIVE      | TRUE/FALSE     | No            | 12                                      |                                                        |
| CKA_ENCRYPT     | TRUE/FALSE     | No            | 12                                      | Необязательные параметры<br>для включения / отключения |
| CKA_DECRYPT     | TRUE/FALSE     | No            | 12                                      | возможностей по умолчанию.                             |
| CKA_COPYABLE    | TRUE/FALSE     | No            | 12                                      | Эти поля имеют значение                                |
| CKA_EXTRACTABLE | TRUE/FALSE     | No            | 12                                      | ИСТИНА, если не определены.                            |
| CKA_LABEL       | "UNIQUE LABEL" | Yes           | 12 for static key<br>16 for dynamic key | Уникальная метка                                       |

Таблица 50. Глобальные элементы BLOB-объектов KMS

## Пример:

Статический ключ, состоящий из заголовка большого двоичного объекта и восьми элементов большого двоичного объекта (CKA\_CLASS, CKA\_KEY\_TYPE, CKA\_ VALUE, CKA\_LABEL, CKA\_DERIVE, CKA\_DECRYPT, CKA\_COPYABLE,  $\overline{u}$  CKA\_EXTRACTABLE), использует общий размер 128 байт (заголовок большого двоичного объекта = 20 байтов, а буфер большого двоичного объекта =  $(12 \times 7 + 24) = 108$  байтов).

## Линамический ключ

Каждый динамический ключ состоит из трех элементов, заголовка данных, заголовка большого двоичного объекта и буфера большого двоичного объекта, с:

• заголовок данных: восемь 4-байтовых полей (всего = 32 байта): magic1, magic2, slot, instance, next, data type, size, и контрольная сумма.

#### Пример:

Динамический ключ, состоящий из заголовка данных, заголовка большого двоичного объекта и пяти элементов большого двоичного объекта(СКА\_CLASS, СКА КЕУ ТҮРЕ, СКА VALUE, СКА LABEL, и СКА EXTRACTABLE) использует общий размер 128 байтов (заголовок данных = 32 байта, заголовок большого двоичного объекта = 20 байтов, а буфер большого двоичного объекта =  $(12 + 12 + 24 + 12 + 16)$  = 76 байтов.

#### Примечание:

• Динамическая память NVM всегда начинается с элемента заголовка начальных ланных.

• При каждом «удалении» динамического ключа (например, устаревший ключ заменяется новым значением ключа) в память записывается дополнительный заголовок данных, чтобы объявить, что предыдущий экземпляр больше не может использоваться.

### **15.3 Ключи LoRaWAN**

В приложениях STM32CubeWL KMS используются на CPU2 только в двухъядерных приложениях. Корневые ключи выбираются как встроенные статические ключи. Все производные ключи являются ключами NVM DYNAMIC.

Для стека LoRaWAN неизменяемые корневые ключи подробно описаны в таблице ниже.

|                    | Key                                                           |                     |                 |                                         |                                                              |  |
|--------------------|---------------------------------------------------------------|---------------------|-----------------|-----------------------------------------|--------------------------------------------------------------|--|
| Attribute          | LoRaWAN_Zero_Key                                              | APP_Key<br>LoRaWAN_ | _oRaWAN_NWK_Key | Key<br>တွ<br>LoRaWAN_NWK_<br>(ABP only) | $S$ <sub>_</sub> Key<br><b>APP</b><br>LoRaWAN_<br>(ABP only) |  |
| CKA_CLASS          | CKO_SECRET_KEY                                                |                     |                 |                                         |                                                              |  |
| KA_KEY_TYPE        | CKK_AES                                                       |                     |                 |                                         |                                                              |  |
| CKA_VALUE          | "KEY_VALUE"                                                   |                     |                 |                                         |                                                              |  |
| <b>CKA_DERIVE</b>  | <b>FALSE</b>                                                  | <b>TRUE</b>         | <b>TRUE</b>     | <b>TRUE</b>                             | <b>TRUE</b>                                                  |  |
| <b>CKA_ENCRYPT</b> | <b>TRUE</b>                                                   | <b>FALSE</b>        | <b>FALSE</b>    | <b>TRUE</b>                             | <b>TRUE</b>                                                  |  |
| CKA_DECRYPT        | <b>FALSE</b>                                                  | <b>FALSE</b>        | <b>FALSE</b>    | <b>TRUE</b>                             | <b>TRUE</b>                                                  |  |
| CKA_COPYABLE       | <b>FALSE</b>                                                  |                     |                 |                                         |                                                              |  |
| CKA_EXTRACTABLE    | <b>FALSE</b><br>TRUE/FALSE defined by #define KEY_EXTRACTABLE |                     |                 |                                         |                                                              |  |
| CKA LABEL          | "UNIQUE LABEL"                                                |                     |                 |                                         |                                                              |  |

Таблица 40. Статические ключи LoRaWAN с атрибутами blob

Все остальные ключи являются изменяемыми ключами, генерируемыми NVM DYNAMIC, подробно описанными в таблице ниже.

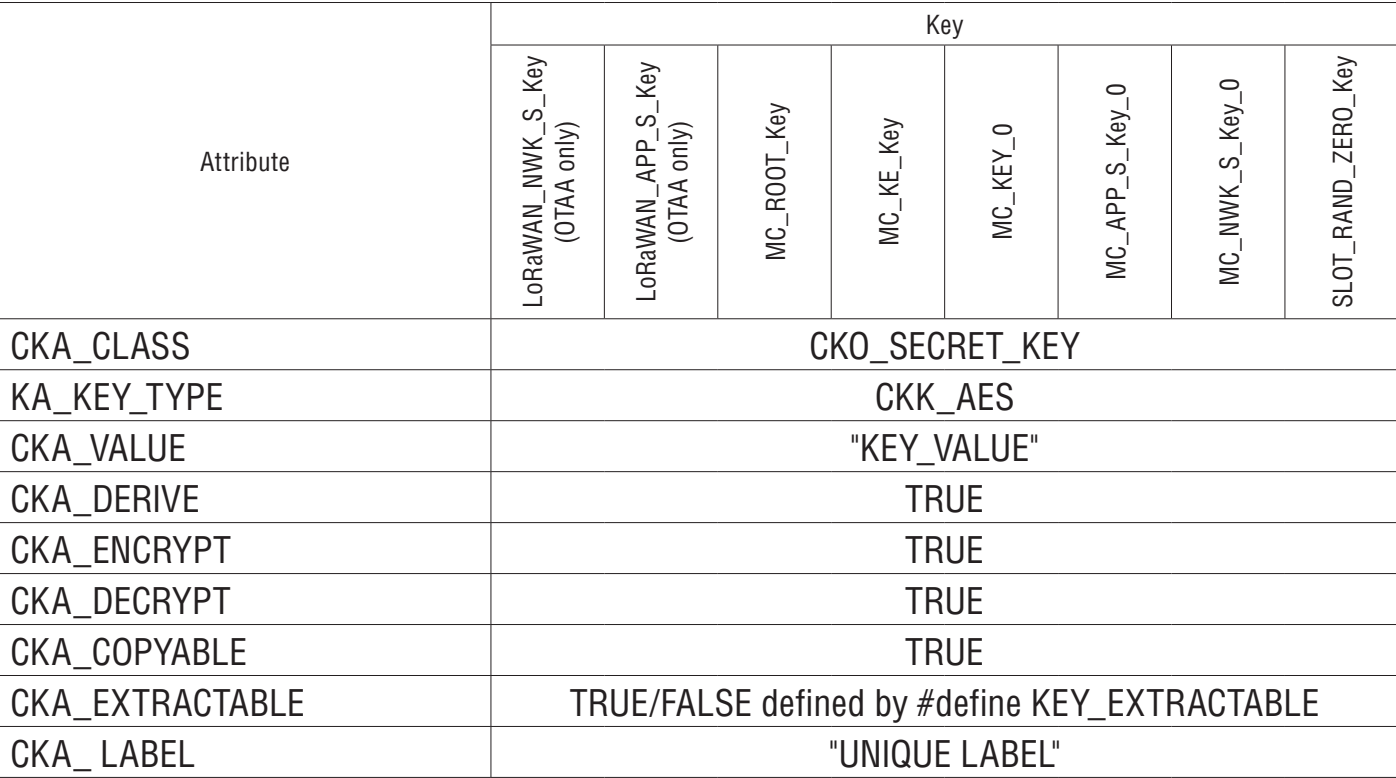

#### *Таблица 41. Динамические ключи LoRaWAN с атрибутами blob*

### **15.4 Отображение памяти ключа KMS для пользовательских приложений**

Статические встроенные ключи соответствуют USER\_embedded\_Keys (используются для корневых ключей). Они размещаются в специальном хранилище данных во флэш-памяти / ПЗУ. Файлы компоновщика для пользовательских приложений располагаются от 0x0803 E500 до 0x0803 E7FF, как показано на рисунке ниже.

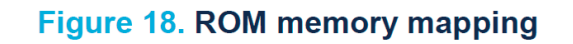

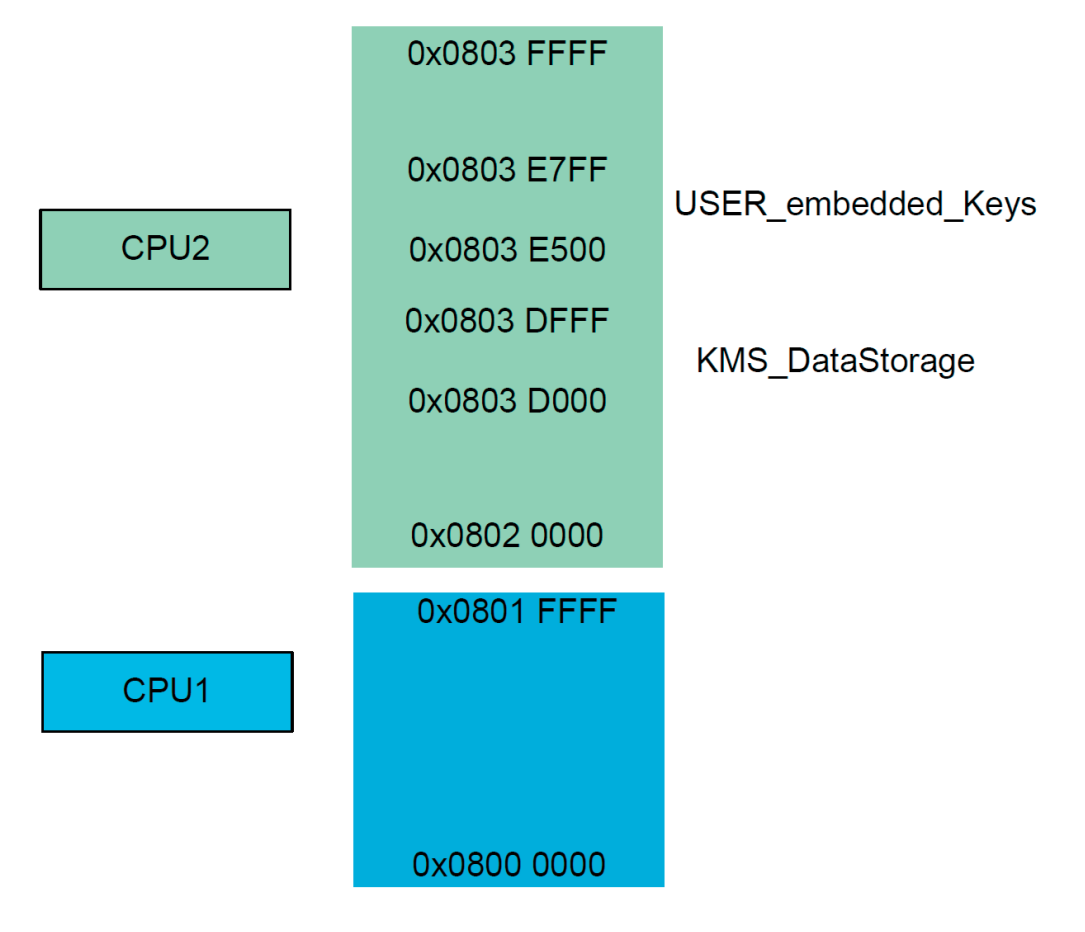

Ключи NVM\_DYNAMIC помещаются в область хранения данных ключей KMS, KMS\_DataStorage.

Общая область хранения данных должна составлять 4 Кбайта, как описано в Разделе 13.5. Они были размещены от: 0x0803 D000 до 0x0803 DFFF, как показано на рисунке ниже. Этот размер может быть увеличен, если потребуется больше ключей.

#### **15.5 Как определить размер NVM для хранилища данных KMS**

NVM состоит из 2-килобайтных страниц. Из-за двойной буферизации (механизм эмуляции flip / flop EEPROM) каждой странице нужен «двойник». Таким образом, минимум для NVM составляет 4 Кбайта. Размер выделения определяется в файле компоновщика.

Файлы компоновщика, предлагаемые приложениями, используют минимально допустимый размер (2 x 2 Кбайта). Связанные с этим ограничения / недостатки поясняются ниже. Пользователь должен установить размер NVM в зависимости от потребностей конкретного приложения.

Приложения используют NVM только для хранения динамических ключей. Динамический ключ LoRaWAN с заголовком данных, заголовком большого двоичного объекта и буфером большого двоичного объекта из пяти элементов занимает 108 байтов. Пустой NVM инициализируется глобальным 32-байтовым заголовком данных, и для каждого устаревшего ключа записывается дополнительный 32-байтовый заголовок данных, чтобы объявить предыдущий экземпляр непригодным для использования.

Учитывая приведенные выше значения, можно оценить, сколько ключей может быть сохранено в 2 Кбайтах: (2048 - 32) / (108 + 32) = 14,4 ==> 14 динамических ключей могут быть сохранены на странице памяти размером 2 Кбайта до того, как операция провалится.

В конфигурации пользовательского приложения используется только NVM\_ DYNAMIC. NVM\_STATIC можно заполнить через BLOB-объект, но он не поддерживается пользовательскими приложениями.

NVM\_DYNAMIC может содержать производные ключи (через C\_DeriveKey ()) и корневые ключи (через C\_CreateObject ()).

Приложение LoRaWAN генерирует:

• два производных ключа, каждый из которых соединяется в режиме ABP

• четыре производных ключа, каждый из которых соединяется в режиме OTAA

До десяти одновременно активных производных ключей могут быть сгенерированы в более сложных сценариях (например, при настройке многоадресной рассылки). Если пользователь хочет написать одно приложение, которое использует более 14 ключей, дополнительные страницы NVM должны быть выделены файлу компоновщика.

Меньше размер NVM, чем больше записывается и стирается NVM, тем короче становится его ожидаемый срок службы.

Уничтожение ключа не означает, что этот ключ стирается, но что этот ключ помечен как уничтоженный и не копируется при следующем переключении триггера. Флаг уничтожения также занимает несколько байтов NVM: после уничтожения восьми ключей оставшееся место меньше четырех ключей.

Для сценария, в котором при каждом соединении генерируются четыре ключа, а после уничтожения предыдущего ключа соединения ожидаемый срок службы оценивается следующим образом:

• На третьем сеансе соединения выводятся четыре новых ключа, но на странице 1 нет места для последнего ключа. Все четыре клавиши (которые все еще активны) помещаются на страницу 2. Страница 1 стирается сразу, так как страницу NVM можно только полностью стереть.

• При 5-м соединении также стирается страница 2, а ключи сохраняются обратно на страницу 1. После 40 000 объединений две страницы NVM были стерты 10.000 раз, что является расчетным сроком службы сектора Flash.

• Если предполагается, что пользовательское приложение будет подключаться слишком часто (например, каждые 2 часа), ожидаемое время жизни NVM составит 80 000 часов (около девяти лет). Если процесс присоединения выполняется один раз в день, срок службы намного превышает десять лет.

Чем больше количество запрошенных производных ключей, одновременно активных (не уничтоженных), тем менее эффективен механизм триггера.

В заключение, для приложений, которым необходимо сохранять продолжительность жизни NVM, рекомендуется, чтобы размер NVM был больше, чем количество одновременно активных ключей (не уничтоженных).

#### *Примечание:*

Устаревшие ключи должны быть уничтожены, в противном случае, если страница 1 полностью заполнена активными ключами, переключение триггера не может быть выполнено и генерируется ошибка.

#### **15.6 Файлы конфигурации KMS для сборки приложения**

KMS используются в приложении LoRaWAN путем установки кода #define LORAWAN\_KMS 1 в CM0PLUS / LoRaWAN / Target / lorawan\_conf.h

Следующие файлы должны быть заполнены информацией о ключах стека SubGHz\_Phy:

• структуры встроенных ключей, определенные в CM0PLUS / Core / Inc / kms\_ platf\_objects\_config.h

• встроенные дескрипторы объектов, связанные с ключами стека SubGHz Phy, использование модулей KMS, определенных в CM0PLUS / Core / Inc / kms\_platf\_ objects\_interface.h

### **15.7 Встроенные ключи**

Встроенные ключи стека протокола SubGHz\_Phy должны храниться в области ПЗУ, в которой безопасное дополнительное программное обеспечение (такое как SBSFU, Secure Boot и Firmware Update) обеспечивает конфиденциальность и целостность данных. Дополнительные сведения о SBSFU см. в руководстве по интеграции SBSFU на STM32CubeWL (AN5544).

Эти встроенные ключи расположены в ПЗУ, как показано на рисунке 18. Отображение памяти ПЗУ.

## **16 Как защитить приложение LoRaWAN**

В документе [7] описывается, как защитить двухъядерное приложение LoRaWAN с помощью фреймворка SBSFU. (Application note How to secure LoRaWAN and Sigfox with STM32CubeWL (AN5682))

## **17 Системные характеристики**

## **17.1 Объем памяти**

Значения в таблице ниже измерены в следующей конфигурации компилятора IAR Embedded Workbench® (EWARM версии 8.30.1):

- уровень оптимизации 3 по размеру
- опция отладки отключена
- опция трассировки: VLEVEL M (трассировка отладки включена)
- цель: NUCLEO-WL55JC1
- Приложение LoRaWAN End Node
- LoRaMAC класса A
- LoRaMAC, регион EU868 и US915 *Таблица 42. Значения объема памяти для приложения LoRaWAN\_End\_Node*

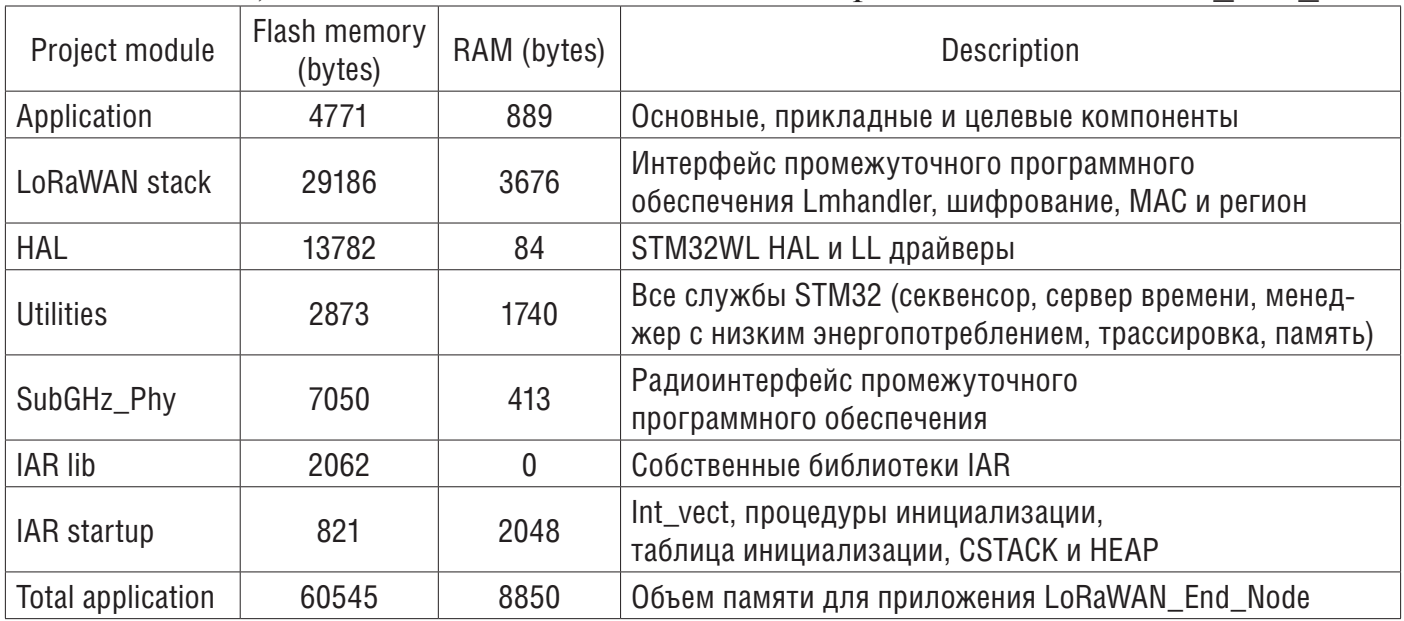

### Figure 19. Flash memory and RAM footprint

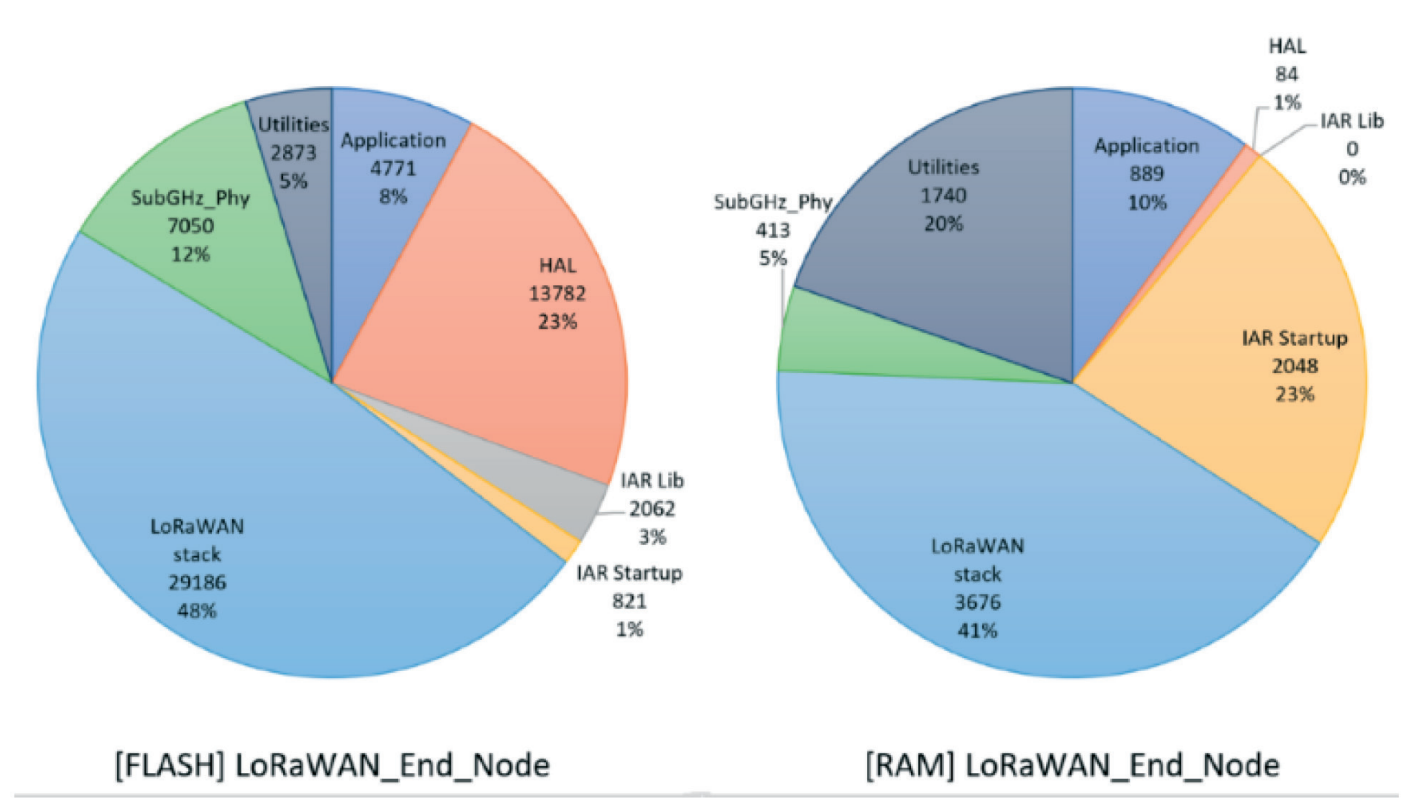

### **17.2 Ограничения в реальном времени**

Асинхронный протокол LoRa RF подразумевает соблюдение строгих рекомендаций по синхронизации Tx / Rx (см. Рисунок ниже).

Плата STM32WL Nucleo (NUCLEO-WL55JC) оптимизирована для прозрачного для пользователя времени малой блокировки и быстрой автоматической калибровки. BSP объединяет время запуска передатчика и ограничения времени запуска приемника (см. Раздел 4 «Платы BSP STM32WL Nucleo»).

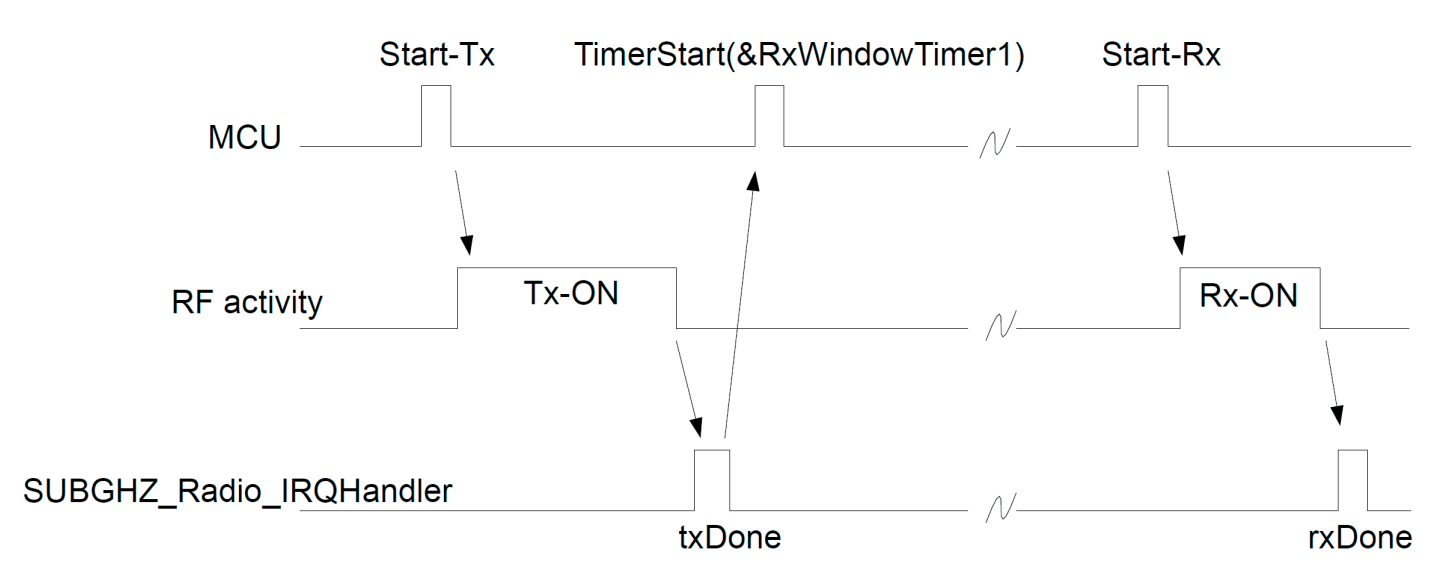

#### Figure 20. Rx/Tx time diagram

Запускается канал окна Rx. Окно Rx1 открывается через 1 секунду ( $\pm$  20 мкс) после спадающего фронта txDone. Окно Rx2 открывается через 1 секунду ( $\pm$  20 мкс) после спадающего фронта txDone.

JOIN ACCEPT использует 5-секундную  $(\pm 20 \text{ mkc})$  и 6-секундную задержку после окончания модуляции восходящего канала.

Должен соблюдаться текущий приоритет уровня прерывания планирования. Другими словами, все новые пользовательские прерывания должны иметь приоритет прерывания выше, чем Radio IRQ\_interrupt, чтобы избежать задержки полученного времени запуска.

#### **15.3 Потребляемая мощность**

Измерение энергопотребления выполняется для платы STM32WL Nucleo NUCLEO-WL55JC1.

Настройка измерений:

- без отладки
- уровень трассировки VLEVEL OFF (без трассировки)
- нет SENSOR ENABLED

Результаты измерений:

- Типичное потребление в режиме Stop  $2 = 2$  мкА (см. Рисунок 22).
- Типичное потребление с ТСХО в Тх = 23 мА (см. Рисунок 21).
- Типичное потребление с ТСХО в  $Rx = 7$  мА (см. Рисунок 21).

Цифры измерений: мгновенное потребление за 30 секунд.

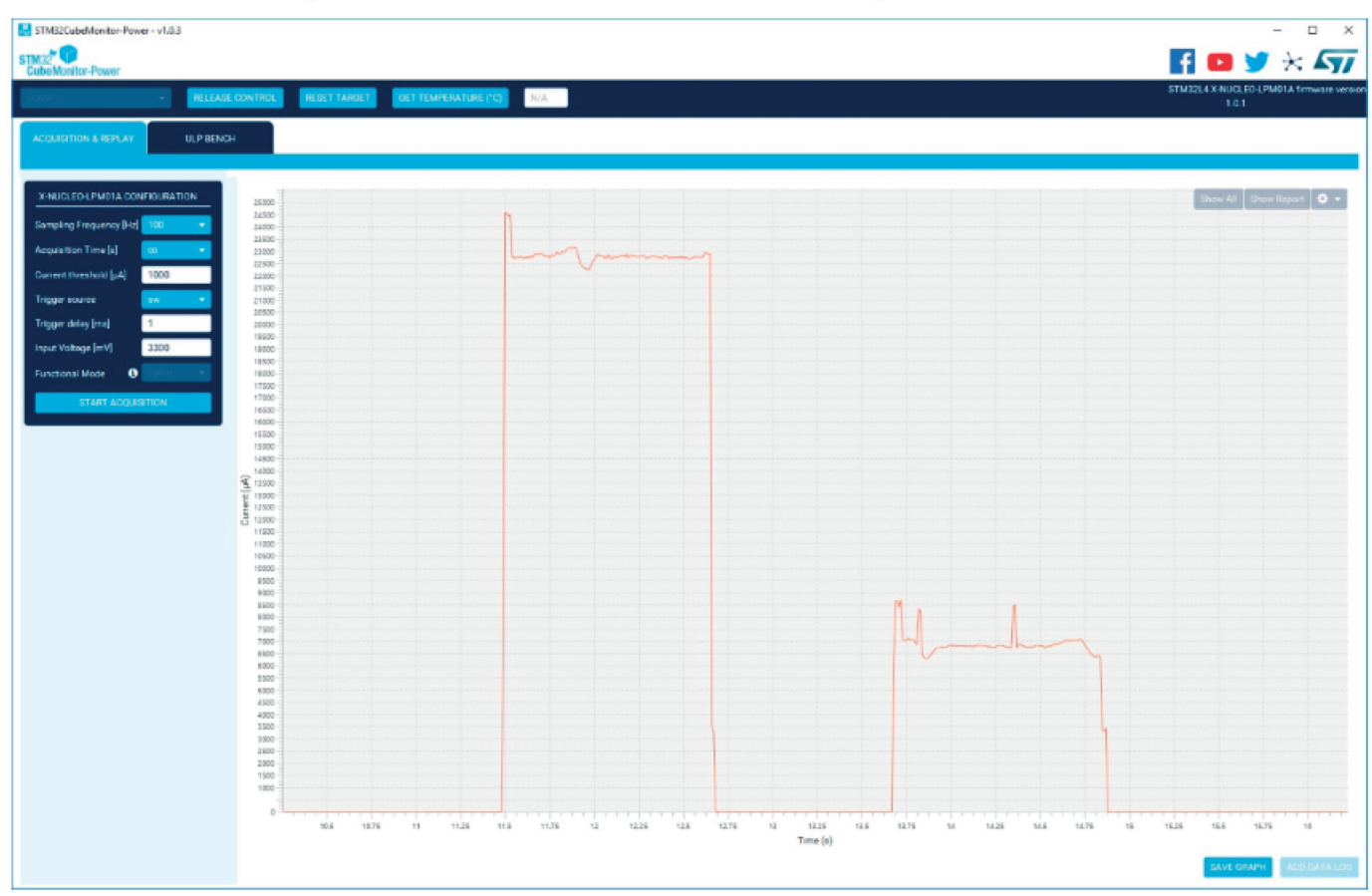

#### Figure 21. NUCLEO-WL55JC1 current consumption versus time

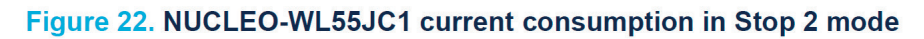

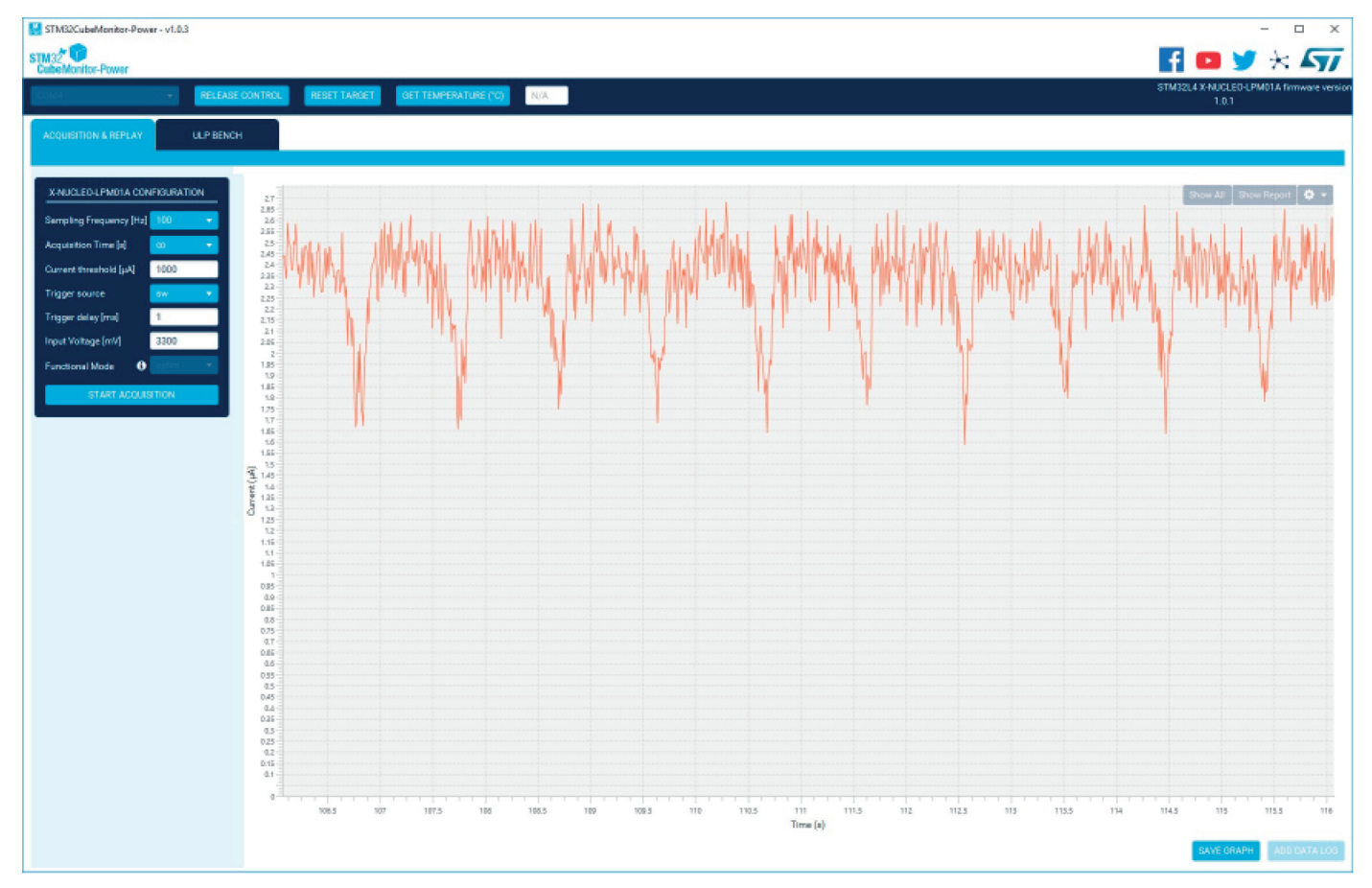

#### **Table 43. Document revision history**

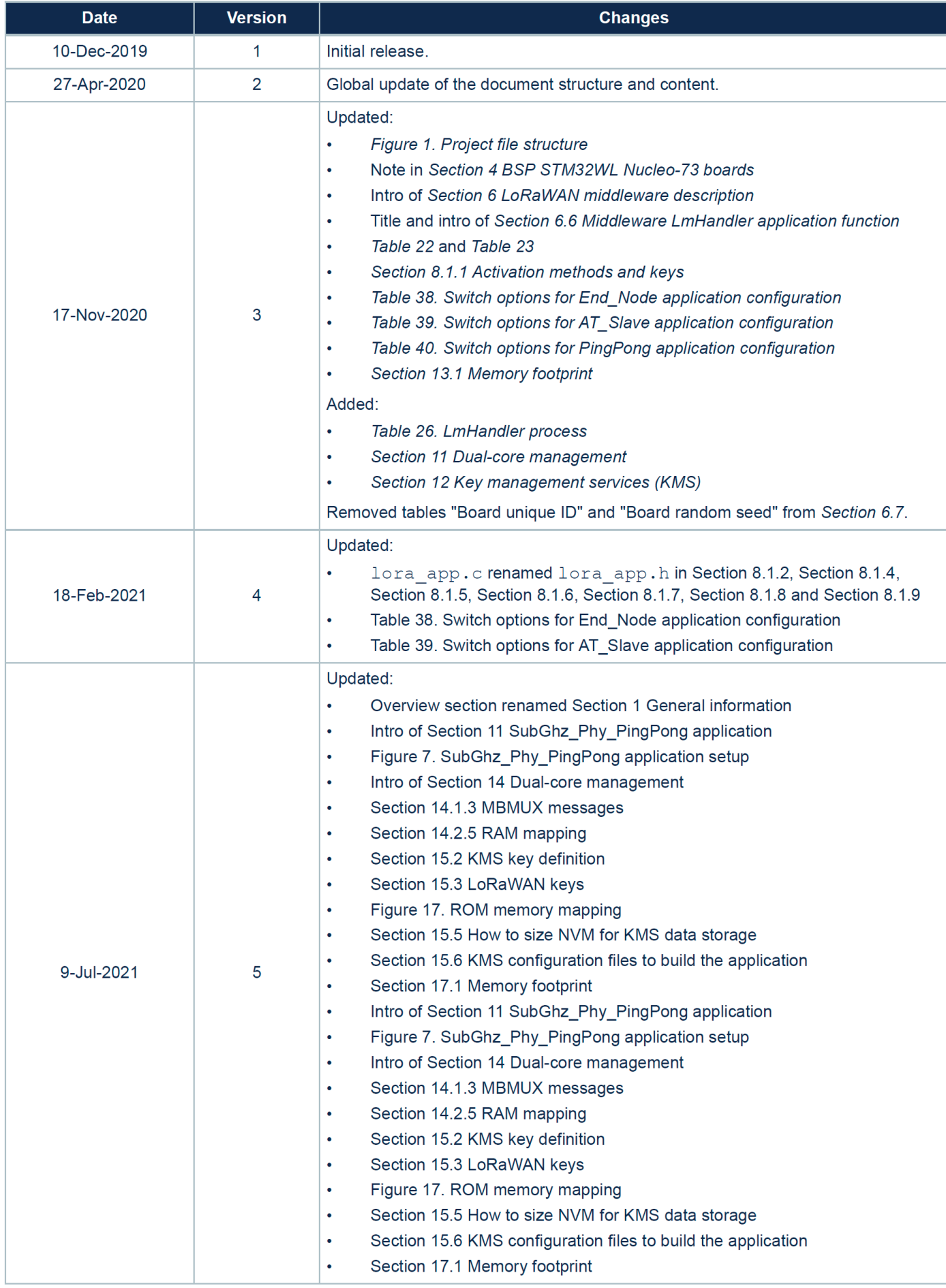

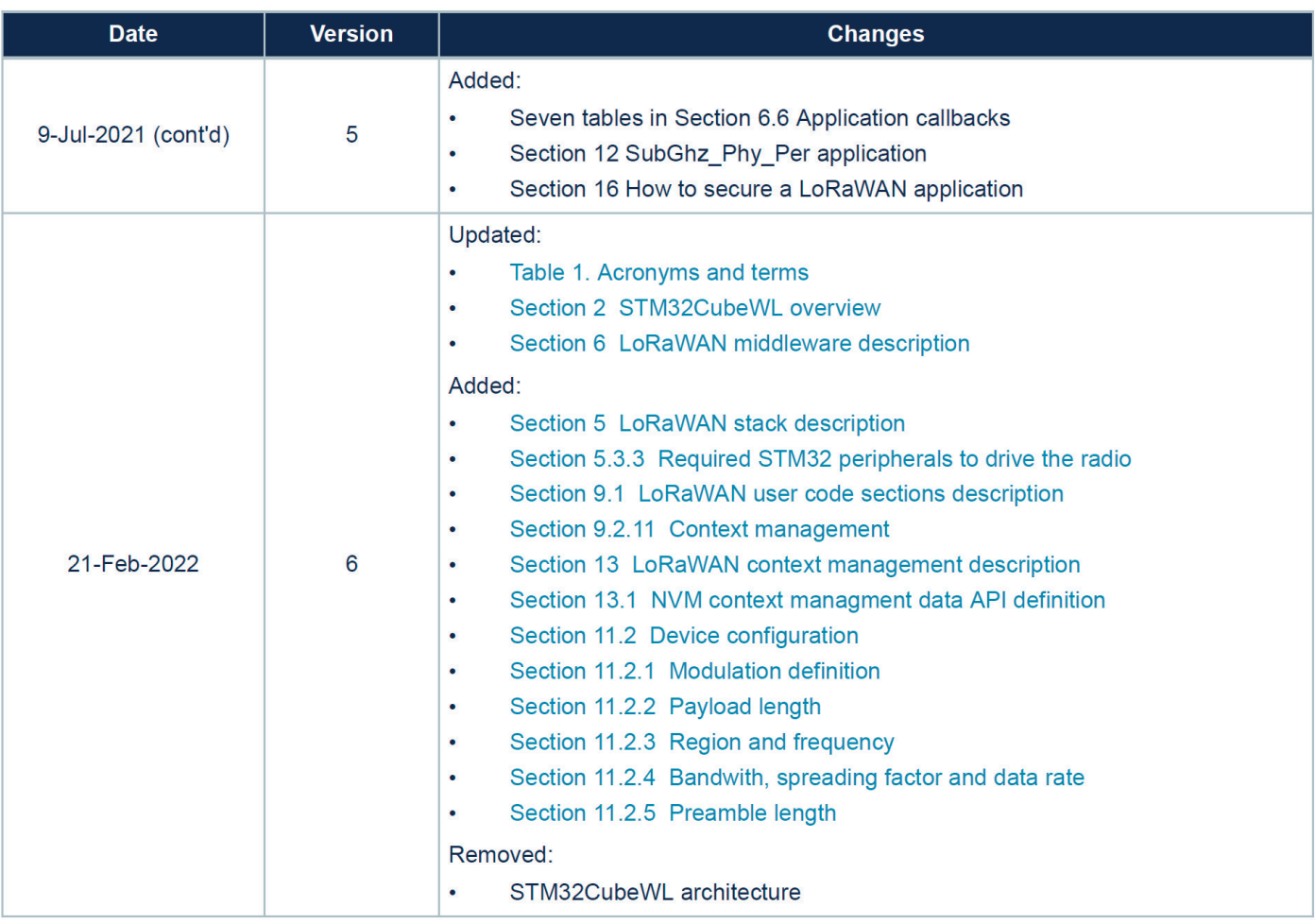

**How to build a LoRa® application with STM32CubeWL AN5406**